# **Oracle9i Real Application Clusters**

Installation and Configuration

Release 1 (9.0.1)

July 2001

Part No. A89868-02

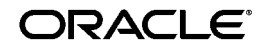

Oracle9i Real Application Clusters Installation and Configuration, Release 1 (9.0.1)

Part No. A89868-02

Copyright © 1999, 2001, Oracle Corporation. All rights reserved.

Primary Author: Mark Bauer.

Primary Contributors: David Austin, Jack Cai, Jonathan Creighton, Raj Kumar, and Jim Rawles.

Contributors: Toby Close, Sashikanth Chandrasekaran, Harvey Eneman, Mitch Flatland, Carmen Frank, Peter Povinec, Peter Sciarra, Deborah Steiner, and Klaus Thielen.

Graphic Designer: Valarie Moore.

The Programs (which include both the software and documentation) contain proprietary information of Oracle Corporation; they are provided under a license agreement containing restrictions on use and disclosure and are also protected by copyright, patent, and other intellectual and industrial property laws. Reverse engineering, disassembly, or decompilation of the Programs is prohibited.

The information contained in this document is subject to change without notice. If you find any problems in the documentation, please report them to us in writing. Oracle Corporation does not warrant that this document is error free. Except as may be expressly permitted in your license agreement for these Programs, no part of these Programs may be reproduced or transmitted in any form or by any means, electronic or mechanical, for any purpose, without the express written permission of Oracle Corporation.

If the Programs are delivered to the U.S. Government or anyone licensing or using the programs on behalf of the U.S. Government, the following notice is applicable:

**Restricted Rights Notice** Programs delivered subject to the DOD FAR Supplement are "commercial computer software" and use, duplication, and disclosure of the Programs, including documentation, shall be subject to the licensing restrictions set forth in the applicable Oracle license agreement. Otherwise, Programs delivered subject to the Federal Acquisition Regulations are "restricted computer software" and use, duplication, and disclosure of the Programs shall be subject to the restrictions in FAR 52.227-19, Commercial Computer Software - Restricted Rights (June, 1987). Oracle Corporation, 500 Oracle Parkway, Redwood City, CA 94065.

The Programs are not intended for use in any nuclear, aviation, mass transit, medical, or other inherently dangerous applications. It shall be the licensee's responsibility to take all appropriate fail-safe, backup, redundancy, and other measures to ensure the safe use of such applications if the Programs are used for such purposes, and Oracle Corporation disclaims liability for any damages caused by such use of the Programs.

Oracle is a registered trademark, and SQL\*Loader, Secure Network Services, SQL\*Plus, Real Application Clusters, Oracle Call Interface, Oracle9i, Oracle8i, Oracle8, Oracle Parallel Server, Oracle Forms, Oracle TRACE, Oracle Expert, Oracle Enterprise Manager, Oracle Server Manager, Oracle Net, Net8, PL/SQL, and Pro\*C are trademarks or registered trademarks of Oracle Corporation. Other names may be trademarks of their respective owners.

# **Contents**

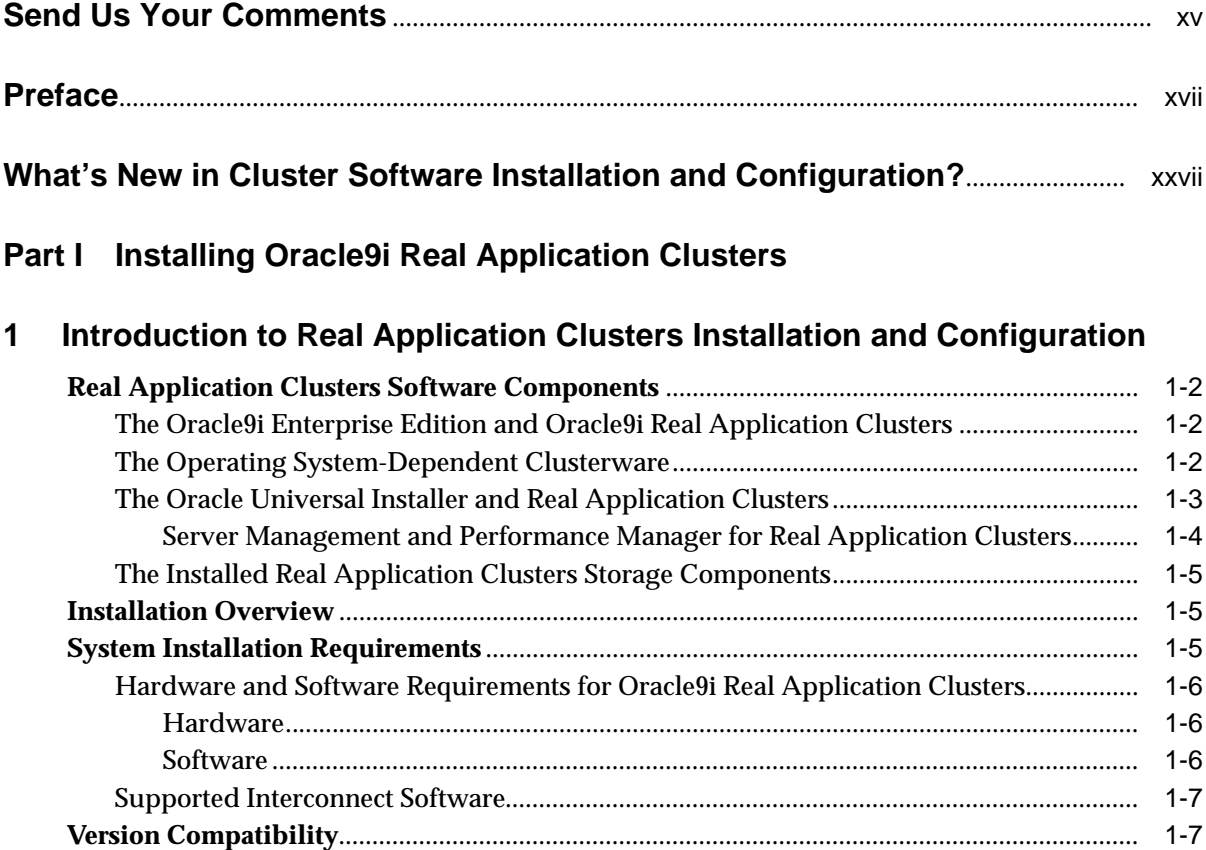

# **[2 Configuring the Shared Disks](#page-40-0)**

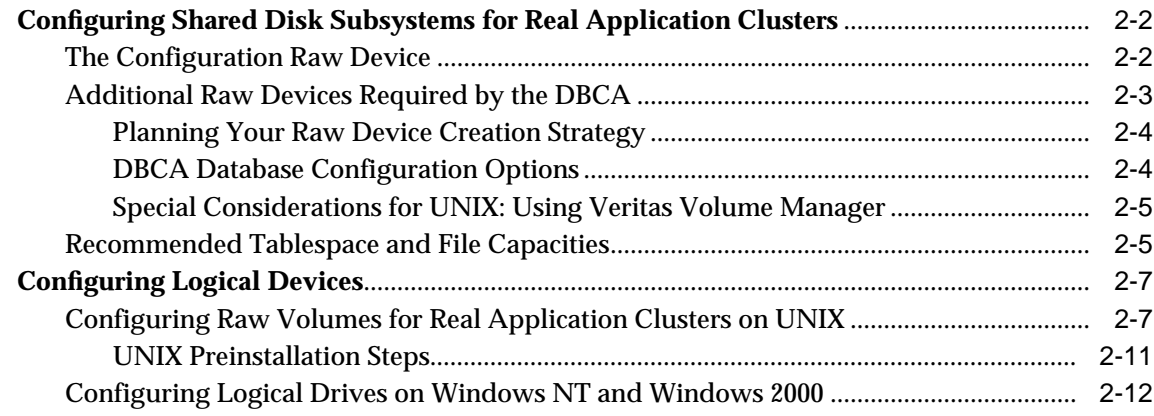

# **[3 Using the Oracle Universal Installer for Real Application Clusters](#page-54-0)**

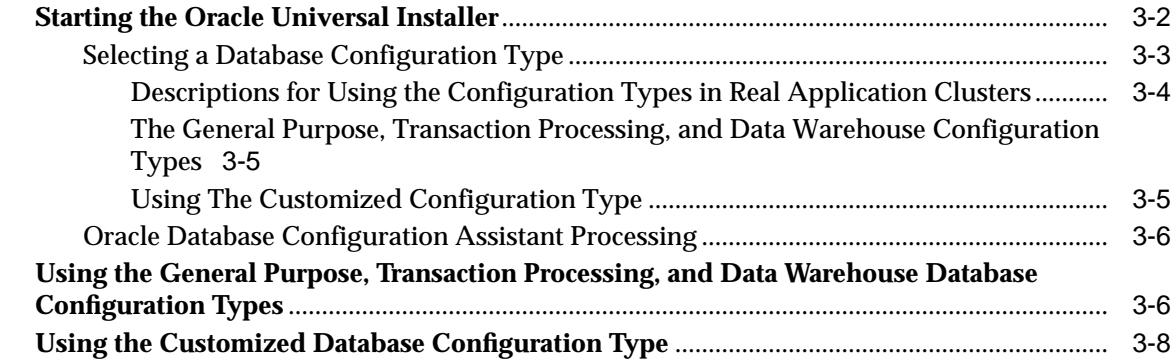

# **[4 Creating Databases with the Oracle Database Configuration Assistant](#page-64-0)**

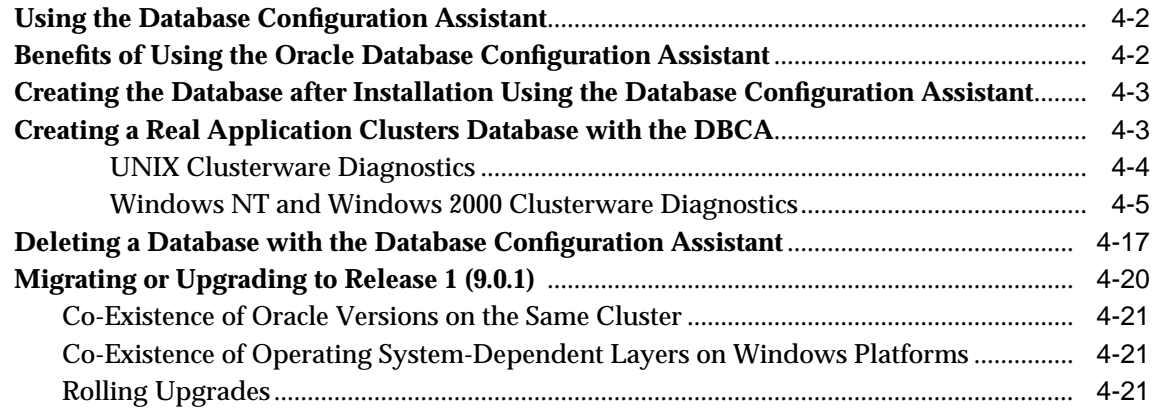

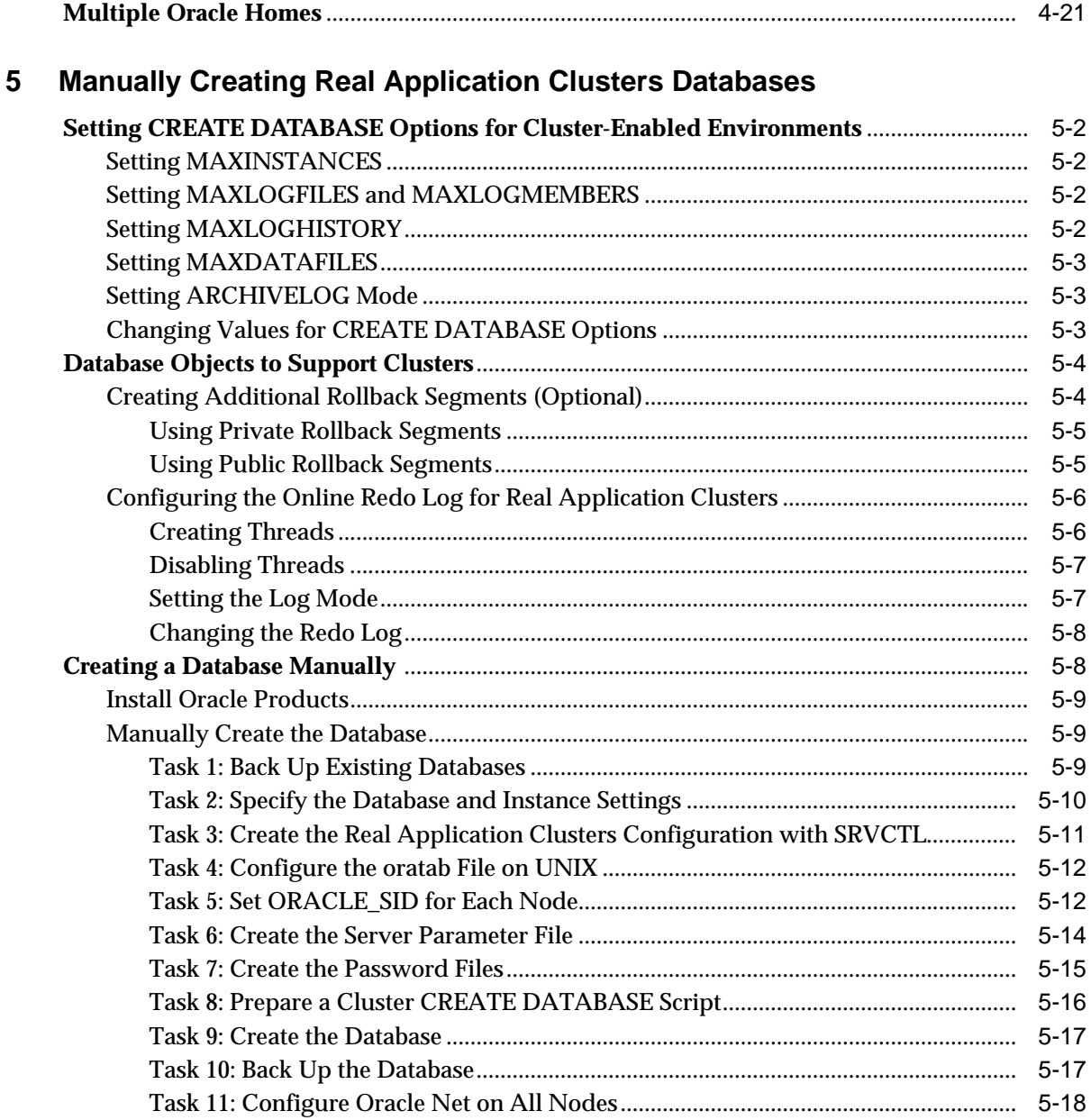

## **[6 Configuring the Server Parameter File in Real Application Clusters](#page-104-0) Environments**

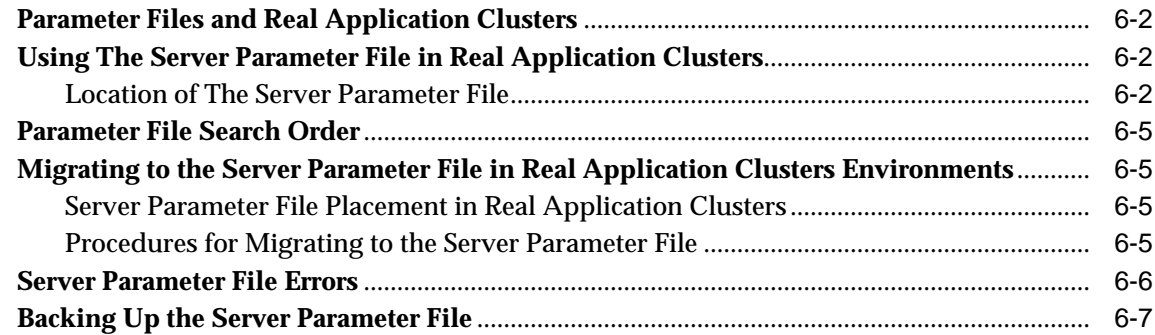

## **[Part II Oracle Enterprise Manager Installation Highlights](#page-112-0)**

## **[7 Installation and Configuration Highlights for Oracle Enterprise Manager in](#page-114-0) Real Application Clusters**

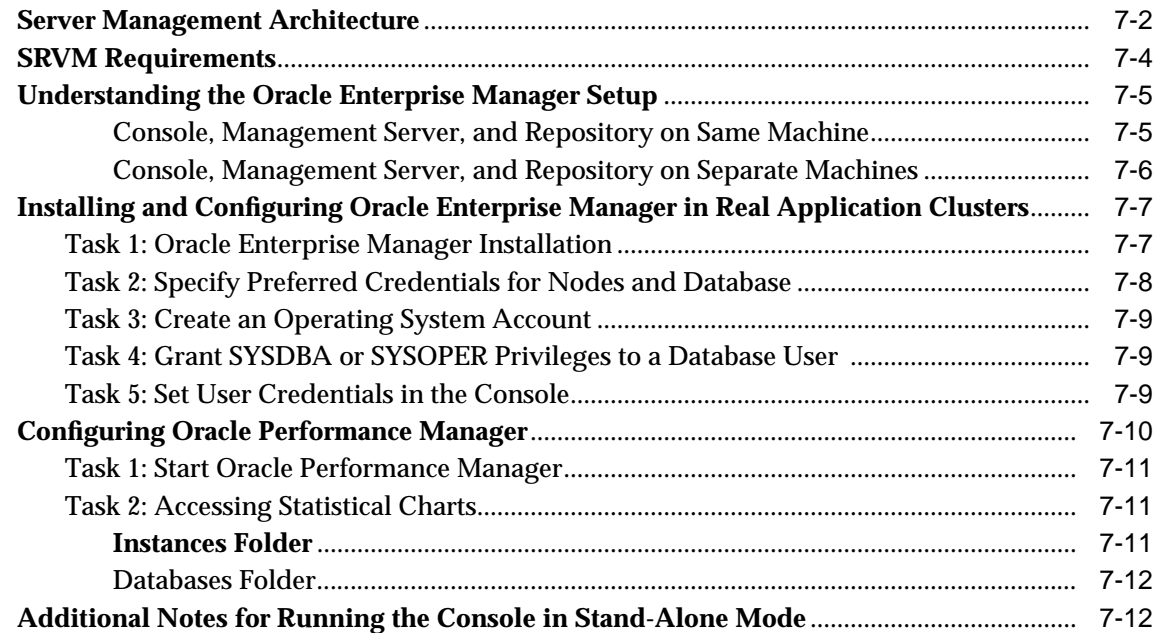

# Part III Managing the Configuration

#### 8 **Understanding The Installed Configuration for Real Application Clusters**

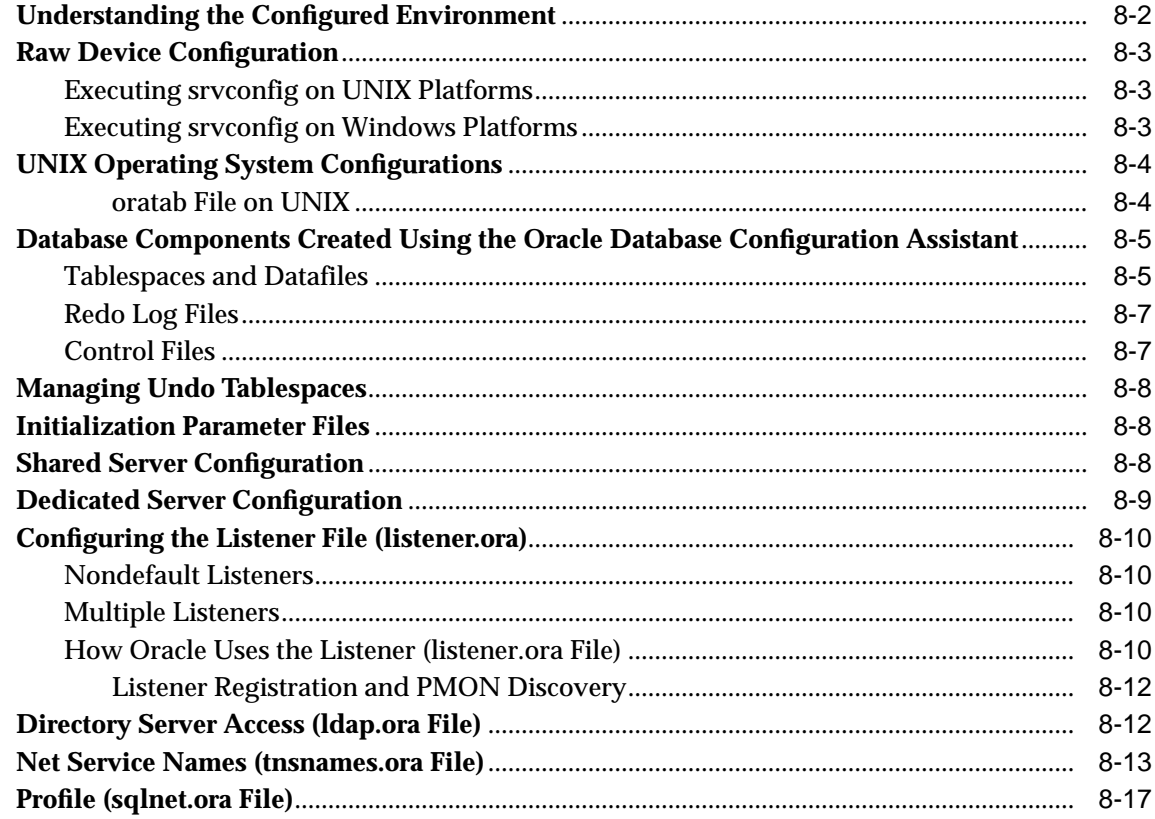

#### $9$ **Configuring High Availability Features for Real Application Clusters**

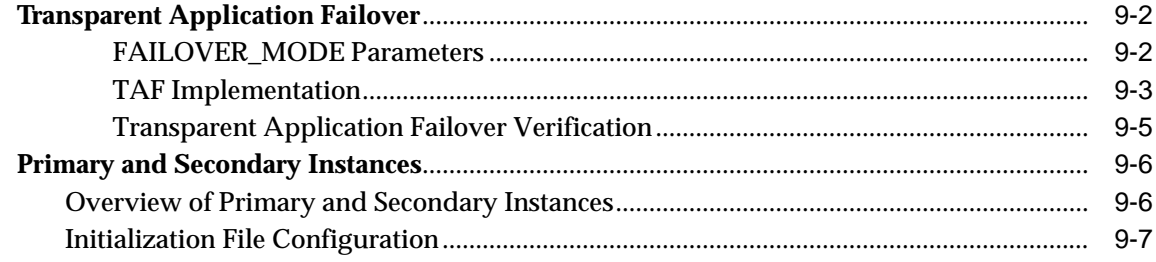

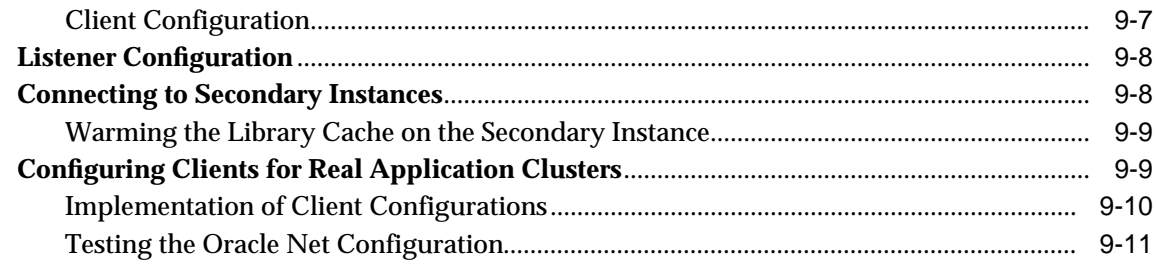

# **[Part IV Migration](#page-158-0)**

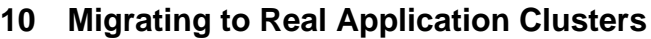

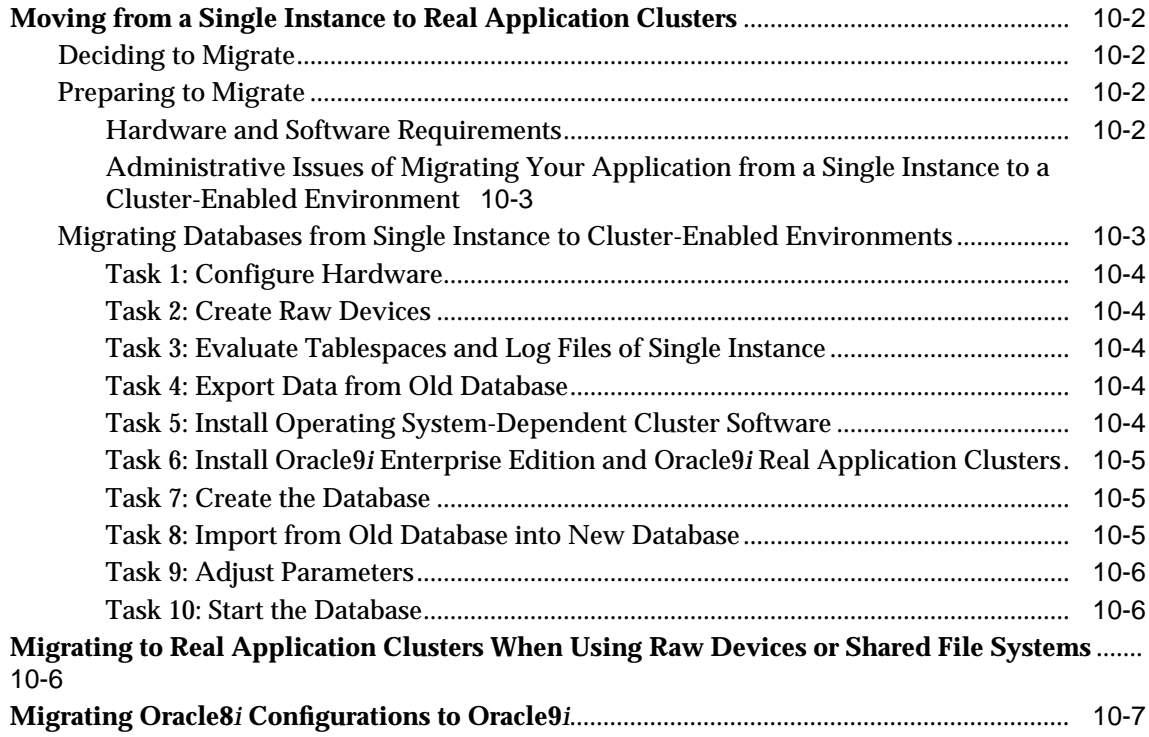

## **[Part V Reference](#page-168-0)**

# **[A](#page-170-0) Directory Structure for Real Application Clusters Environments**

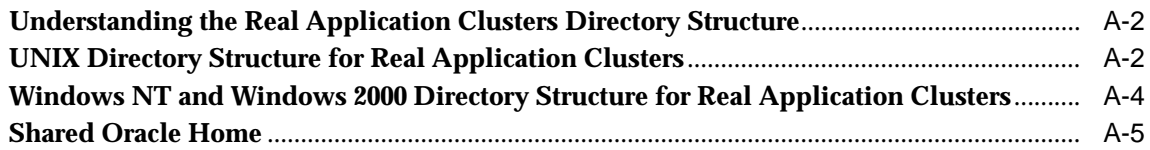

## **[B](#page-176-0) Oracle Enterprise Manager in Real Application Clusters Reference**

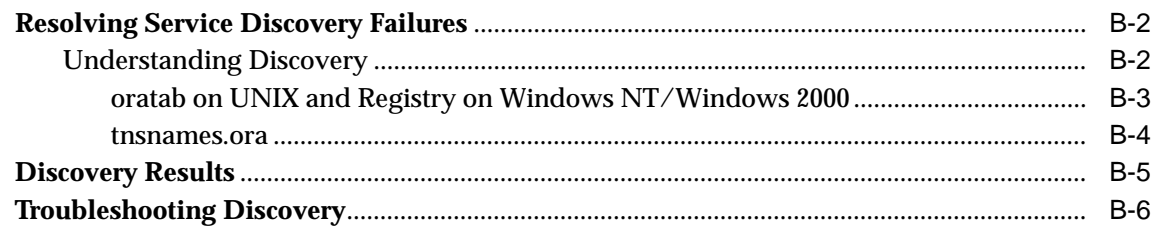

# **[Glossary](#page-184-0)**

**[Index](#page-202-0)**

# <span id="page-10-0"></span>**List of Figures**

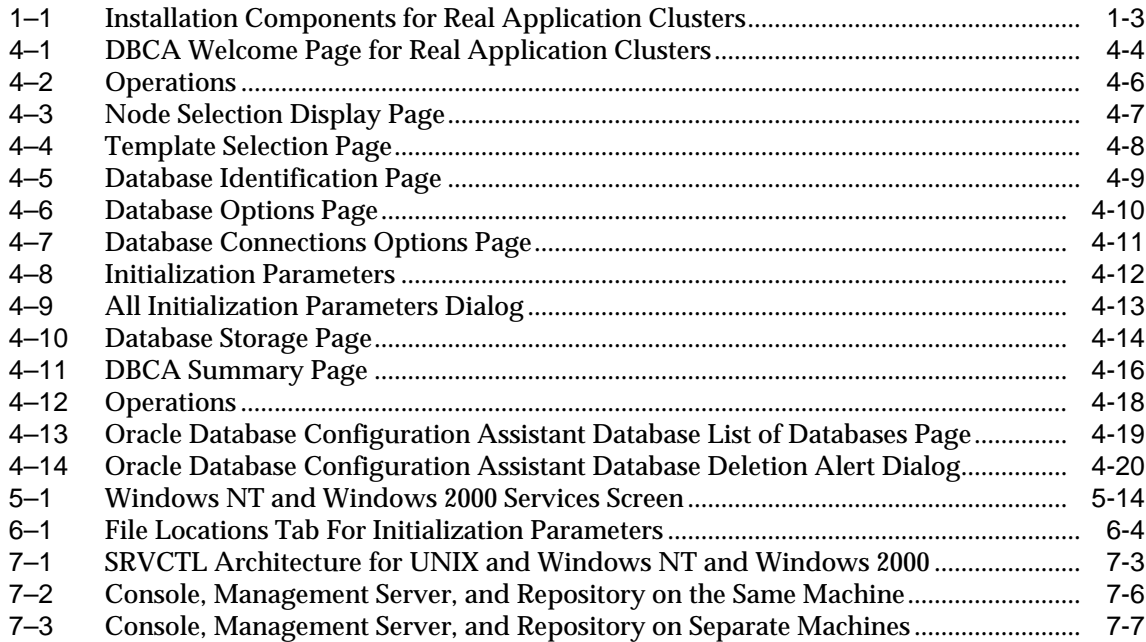

# <span id="page-12-0"></span>**List of Tables**

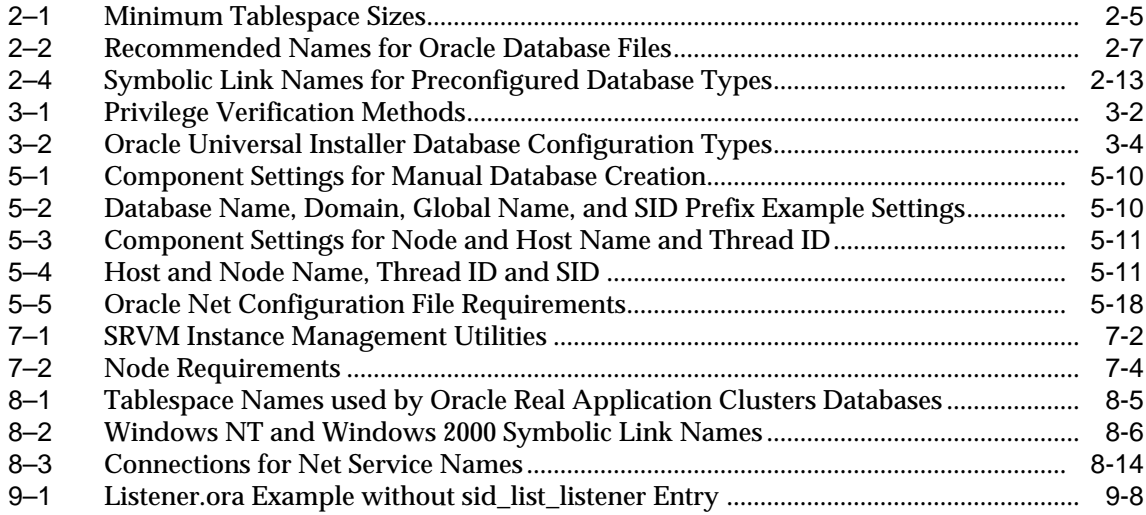

# **Send Us Your Comments**

#### <span id="page-14-0"></span>**Oracle9i Real Application Clusters Installation and Configuration, Release 1 (9.0.1)**

#### **Part No. A89868-02**

Oracle Corporation welcomes your comments and suggestions on the quality and usefulness of this document. Your input is an important part of the information used for revision.

- Did you find any errors?
- Is the information clearly presented?
- Do you need more information? If so, where?
- Are the examples correct? Do you need more examples?
- What features did you like most?

If you find any errors or have any other suggestions for improvement, please indicate the document title and part number, and the chapter, section, and page number (if available). You can send comments to us in the following ways:

- Electronic mail: infodev us@oracle.com
- FAX:  $(650)$  506-7227 Attn: Server Technologies Documentation Manager
- Postal service:

Oracle Corporation Server Technologies Documentation 500 Oracle Parkway, Mailstop 4op11 Redwood Shores, CA 94065 **USA** 

If you would like a reply, please give your name, address, telephone number, and (optionally) electronic mail address.

If you have problems with the software, please contact your local Oracle Support Services.

# **Preface**

<span id="page-16-0"></span>*Oracle9i Real Application Clusters Installation and Configuration* explains how to install and configure **[Real Application Clusters](#page-196-0)** environments. Information in this manual applies to Real Application Clusters as it runs on all operating systems. Where necessary, this manual refers to platform-specific documentation.

#### **See Also:**

- The *Oracle9i Real Application Clusters Documentation Online Roadmap* to navigate within the online Oracle9*i* Real Application Clusters Documentation set
- Your platform-specific installation guide for installation information about Oracle Real Application Clusters Guard

This preface contains these topics:

- [Audience](#page-17-0)
- [Organization](#page-17-1)
- [Related Documentation](#page-19-0)
- [Conventions](#page-21-0)
- [Documentation Accessibility](#page-24-0)

# <span id="page-17-0"></span>**Audience**

*Oracle9i Real Application Clusters Installation and Configuration* is primarily for network or Database Administrators (DBAs) responsible for the installation and configuration of Real Application Clusters.

To use this document you should have a conceptual understanding of Real Application Clusters processing and its software and hardware components as described in *Oracle9i Real Application Clusters Concepts*. That book also contains conceptual information about Oracle Real Application Clusters Guard.

# <span id="page-17-1"></span>**Organization**

This document contains the following five parts:

#### **Part I: [Installing Oracle9i Real Application Clusters](#page-30-1)**

Part One describes the Real Application Clusters installation procedures.

#### **[Chapter 1, "Introduction to Real Application Clusters Installation and](#page-32-1) [Configuration"](#page-32-1)**

This chapter describes the Real Application Clusters software installation process and the hardware and software requirements for Real Application Clusters.

#### **[Chapter 2, "Configuring the Shared Disks"](#page-40-1)**

This chapter explains how to configure shared disk subsystems for Real Application Clusters.

#### **[Chapter 3, "Using the Oracle Universal Installer for Real Application](#page-54-1) [Clusters"](#page-54-1)**

This chapter explains how to use the Oracle Universal Installer to install the Oracle Enterprise Edition with the Real Application Clusters software.

#### **[Chapter 4, "Creating Databases with the Oracle Database Configuration](#page-64-1) [Assistant"](#page-64-1)**

This chapter explains how to use the Oracle Database Creation Assistant to create Real Application Clusters databases.

#### **[Chapter 5, "Manually Creating Real Application Clusters Databases"](#page-86-1)**

This chapter explains how to manually create Real Application Clusters databases.

#### **[Chapter 6, "Configuring the Server Parameter File in Real Application](#page-104-1) [Clusters Environments"](#page-104-1)**

This chapter explains how to configure the server parameter file for Real Application Clusters databases.

#### **Part II: Oracle Enterprise Manager Installation Highlights**

Part Two describes installation issues for installing Oracle Enterprise Manager in Real Application Clusters environments.

#### **[Chapter 7, "Installation and Configuration Highlights for Oracle](#page-114-1) [Enterprise Manager in Real Application Clusters"](#page-114-1)**

This chapter describes the Real Application Clusters-specific issues for installing Oracle Enterprise Manager.

#### **Part III: [Oracle Enterprise Manager Installation Highlights](#page-112-1)**

Part Three describes the configuration for Real Application Clusters environments. It also describes how to configure Oracle high availability features for Real Application Clusters.

#### **[Chapter 8, "Understanding The Installed Configuration for Real](#page-128-1) [Application Clusters"](#page-128-1)**

This chapter describes the installed configuration in detail.

#### **[Chapter 9, "Configuring High Availability Features for Real Application](#page-146-1) [Clusters"](#page-146-1)**

This chapter explains how to configure High Availability features for Real Application Clusters.

#### **Part IV: [Managing the Configuration](#page-126-1)**

Part Four provides information about migrating to Real Application Clusters.

#### **[Chapter 10, "Migrating to Real Application Clusters"](#page-160-1)**

This chapter describes how to migrate to Real Application Clusters.

#### **Part V: [Migration](#page-158-1)**

Part Five provides reference information for Real Application Clusters.

#### **[Appendix A, "Directory Structure for Real Application Clusters](#page-170-1) [Environments"](#page-170-1)**

This appendix describes the directory structure for the installed Real Application Clusters software on both UNIX and Windows NT and Windows 2000 platforms.

#### **[Appendix B, "Oracle Enterprise Manager in Real Application Clusters](#page-176-1) [Reference"](#page-176-1)**

This appendix explains troubleshooting issues for Oracle Enterprise Manager's Server Management Component in Real Application Clusters environments.

#### **[Glossary](#page-184-1)**

The glossary defines terms used in this book as well as terms relevant to the subject matter of this book.

# <span id="page-19-0"></span>**Related Documentation**

For more information, see these Oracle resources:

- *Oracle9i Real Application Clusters Documentation Online Roadmap*
- *Oracle9i Real Application Clusters Concepts*
- *Oracle9i Real Application Clusters Administration*
- *Oracle9i Real Application Clusters Deployment and Performance*
- *Oracle Real Application Clusters Guard Administration and Reference Guide*

#### **Installation Guides**

- Your platform-specific Oracle Real Application Clusters Guard installation guide
- *Oracle9i Installation Guide* for Compaq Tru64, Hewlett-Packard HPUX, IBM-AIX, Linux, and Sun Solaris-based systems
- *Oracle9i Database installation guide for Windows*
- *Oracle Diagnostics Pack Installation*

#### **Operating System-Specific Administrative Guides**

■ *Oracle9i Administrator's Reference* for Compaq Tru64, Hewlett-Packard HPUX, IBM-AIX, Linux, and Sun Solaris-based systems

■ *Oracle9i Database Administrator's Guide for Windows*

#### **Oracle9i Real Application Clusters Management**

- *Oracle9i Real Application Clusters Administration*
- *Oracle Enterprise Manager Administrator's Guide*
- *Getting Started with the Oracle Diagnostics Pack*

#### **Generic Documentation**

- *Oracle9i Database Concepts*
- *Oracle Net Services Administrator's Guide*
- *Oracle9i Database New Features*
- *Oracle9i Database Reference*

Many of the examples in this book use the sample schemas of the seed database, which is installed by default when you install Oracle. Refer to *Oracle9i Sample Schemas* for information on how these schemas were created and how to use them.

In North America, printed documentation is available for sale in the Oracle Store at

```
http://oraclestore.oracle.com/
```
Customers in Europe, the Middle East, and Africa (EMEA) can purchase documentation from

```
http://www.oraclebookshop.com/
```
Other customers can contact their Oracle representative to purchase printed documentation.

To download free release notes, installation documentation, white papers, or other collateral, please visit the Oracle Technology Network (OTN). You must register online before using OTN; registration is free and can be done at

http://technet.oracle.com/membership/index.htm

If you already have a username and password for OTN, then you can go directly to the documentation section of the OTN Web site at

http://technet.oracle.com/docs/index.htm

# <span id="page-21-0"></span>**Conventions**

This section describes the conventions used in the text and code examples of this documentation set. It describes:

- [Conventions in Text](#page-21-1)
- [Conventions in Code Examples](#page-22-0)

#### **Conventions in Text**

We use various conventions in text to help you more quickly identify special terms. The following table describes those conventions and provides examples of their use.

<span id="page-21-1"></span>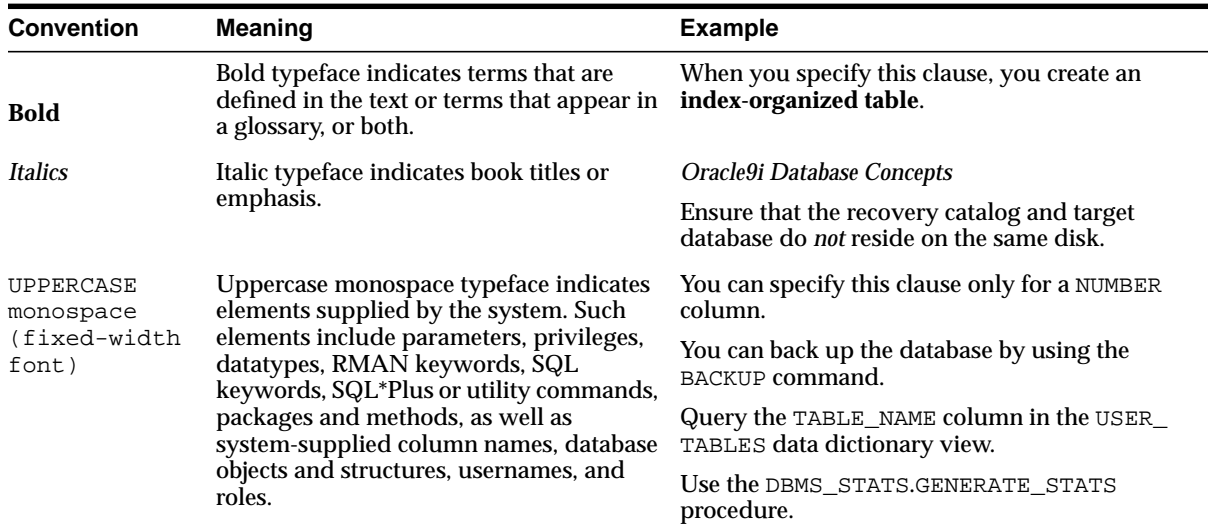

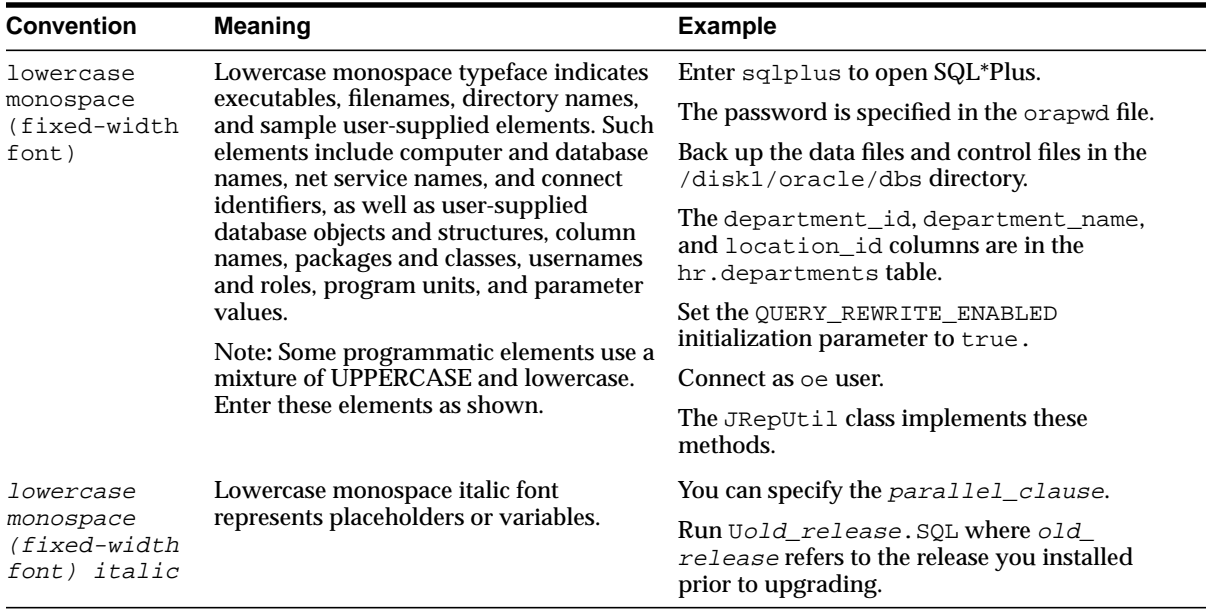

#### <span id="page-22-0"></span>**Conventions in Code Examples**

Code examples illustrate SQL, PL/SQL, SQL\*Plus, or other command-line statements. They are displayed in a monospace (fixed-width) font and separated from normal text as shown in this example:

```
SELECT username FROM dba users WHERE username = 'MIGRATE';
```
The following table describes typographic conventions used in code examples and provides examples of their use.

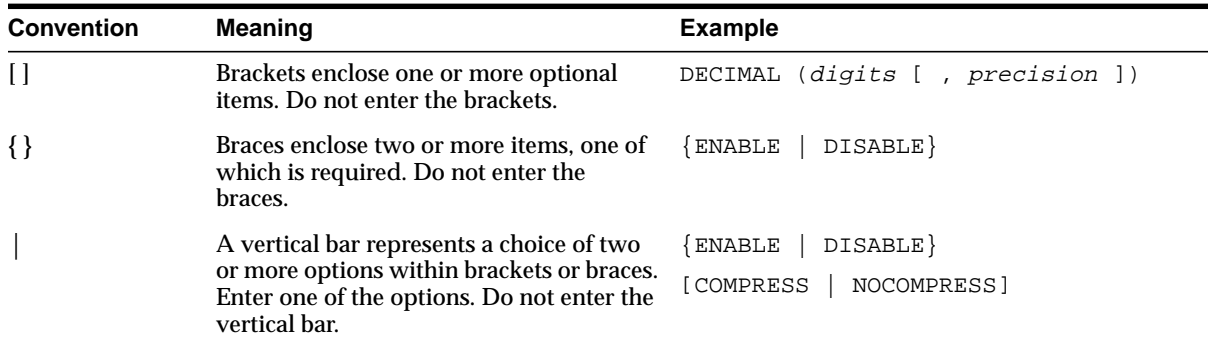

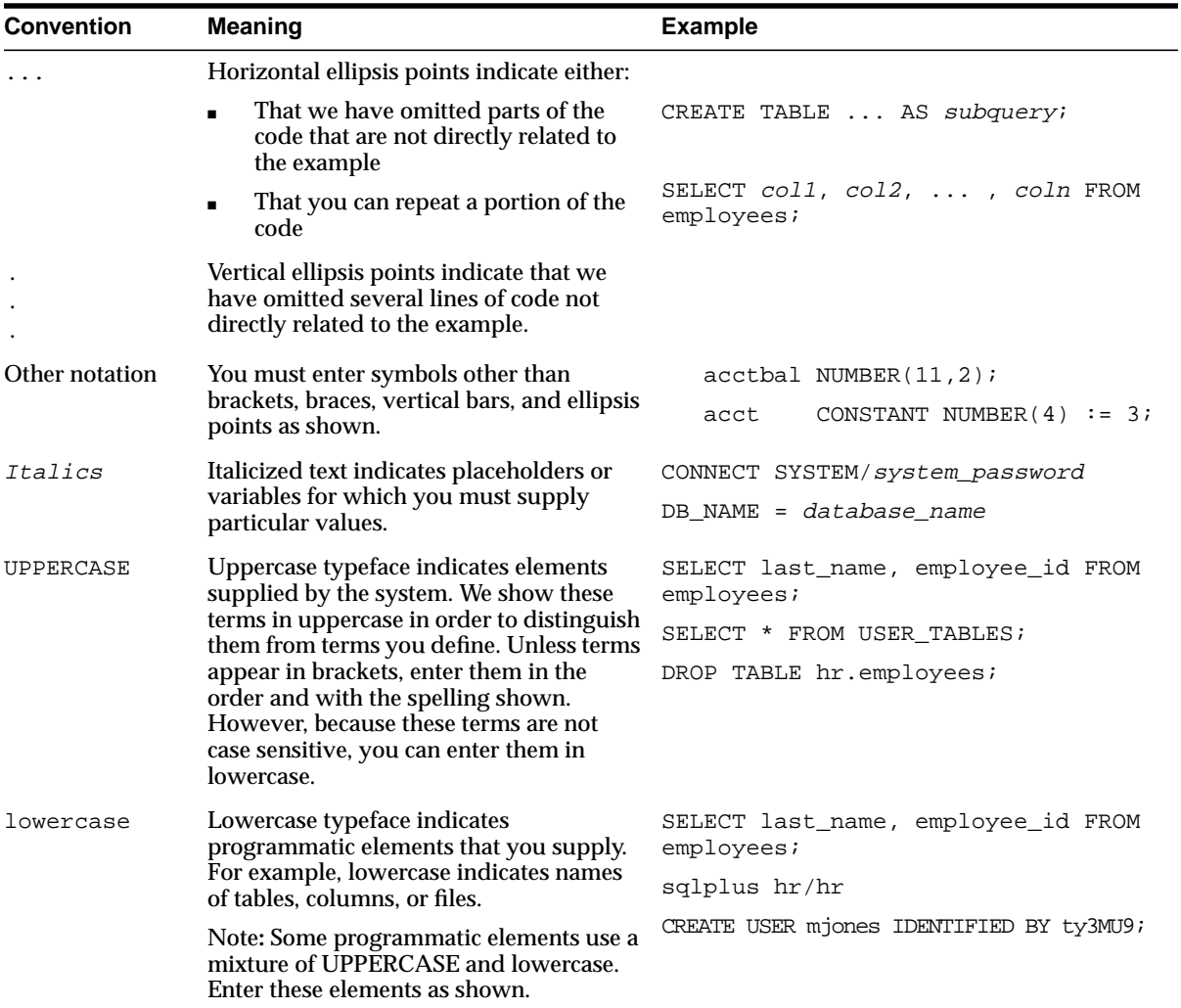

# <span id="page-24-0"></span>**Documentation Accessibility**

Oracle's goal is to make our products, services, and supporting documentation accessible to the disabled community with good usability. To that end, our documentation includes features that make information available to users of assistive technology. This documentation is available in HTML format, and contains markup to facilitate access by the disabled community. Standards will continue to evolve over time, and Oracle is actively engaged with other market-leading technology vendors to address technical obstacles so that our documentation can be accessible to all of our customers. For additional information, visit the Oracle Accessibility Program Web site at:

http://www.oracle.com/accessibility/

JAWS, a Windows screen reader, may not always correctly read the code examples in this document. The conventions for writing code require that closing braces should appear on an otherwise empty line; however, JAWS may not always read a line of text that consists solely of a bracket or brace.

# <span id="page-26-0"></span>**What's New in Cluster Software Installation and Configuration?**

This section describes the new features of Oracle9*i* release 1 (9.0.1) as they pertain to the installation and configuration of **[Oracle Real Application Clusters](#page-194-0)**.

#### **See Also:**

- *Oracle9i Real Application Clusters Concepts* for a detailed explanation of the features of Real Application Clusters and the new features of Oracle Real Application Clusters Guard
- Your platform-specific documentation for information about installing Oracle Real Application Clusters Guard

The topic in this section is:

■ [Oracle9i Release 1 \(9.0.1\) New Features for the Installation and Configuration of](#page-27-0) [Real Application Clusters](#page-27-0)

# <span id="page-27-0"></span>**Oracle9i Release 1 (9.0.1) New Features for the Installation and Configuration of Real Application Clusters**

Real Application Clusters is a new, breakthrough architecture with scalability and high availability features that exceed the capabilities of previous Oracle cluster-enabled software releases. The Oracle9*i* release 1 (9.0.1) Real Application Clusters features described in this section are part of an effort to simplify the installation and configuration process for Oracle cluster-enabled sofware products.

In addition, this section describes a feature to improve failover and it includes a notice about the expiration of certain user names upon installation.

#### **Oracle Cluster Setup Wizard for Windows operating systems**

The Oracle Cluster Setup Wizard simplifies the installation of the Oracle **[operating system-dependent clusterware \(OSD\)](#page-192-0)**.

#### **See Also:**

- [Chapter 2, "Configuring the Shared Disks"](#page-40-1)
- *Oracle9i Real Application Clusters Administration* for procedures on adding nodes and **[instances](#page-188-0)**
- *Oracle9i Database installation guide for Windows*

#### ■ **New raw device requirements**

You must create a shared **[raw device](#page-196-1)** to store Real Application Clusters server configuration information. In previous releases, Oracle stored this information in the db name.conf file on UNIX and in the Registry on Windows NT platforms.

If you use the preconfigured database templates, you must also create several shared raw devices that were optional in previous releases. Create these raw devices for the Oracle9*i* Sample Schemas, Online Analytical Processing (OLAP), Oracle9*i inter*Media, and for the **[automatic undo management](#page-184-2)** feature. You must still create the other raw devices that were required in previous releases such as those for the SYSTEM, USERS, TEMP, and other tablespaces.

**See Also:** [Chapter 2, "Configuring the Shared Disks"](#page-40-1)

■ **The Oracle Universal Installer and the Oracle Database Configuration Assistant have been enhanced to offer simplified software installation and database creation for Real Application Clusters**

> **Note:** Oracle Corporation strongly recommends that you use the **[Oracle Database Configuration Assistant \(DBCA\)](#page-192-1)** to create your Oracle Real Application Clusters database. Advanced features of Oracle9*i*, such as the **[server parameter file](#page-197-0)** and automatic undo management, are best configured using the DBCA. If you use manual configuration procedures, make sure you have accurately completed the setup and configuration steps described in this manual and any other required procedures that are in other manuals as referred to in this document.

The **[Oracle Universal Installer \(OUI\)](#page-195-0)** offers the following database configuration types: **[General Purpose](#page-187-0)**, **[Transaction Processing](#page-200-0)**, **[Data](#page-186-0) [Warehouse](#page-186-0)**, **[Customized](#page-186-1)**, and **[Software Only](#page-198-0)**. The **[Customized](#page-186-1)** database configuration type replaces the Custom installation type.

The Oracle Database Configuration Assistant also has templates named General Purpose, Transaction Processing, and Data Warehouse. These templates correspond to the Installer's configuration types. In addition, the DBCA has a fully customizable template called **[New Database](#page-191-0)** that does not include datafiles.

To simplify installation, you can select the General Purpose, Transaction Processing, or Data Warehouse configuration type in the Universal Installer's Database Configuration screen. If you configured your shared raw devices as described in this book, after completing the remaining Installer screens the installation and DBCA database creation processes continue without further input.

#### **See Also:** [Chapter 4, "Creating Databases with the Oracle](#page-64-1) [Database Configuration Assistant"](#page-64-1)

#### ■ **The Oracle Database Configuration Assistant has Instance and Template Management features**

Use Instance Management to add or delete an instance to or from a Real Application Clusters database. Use Template Management to manage database templates. You can also use Template Management to create templates from existing databases and then use these templates to create new databases.

■ **The Oracle Database Configuration Assistant creates the server parameter file**

Oracle Corporation recommends that you use the server parameter file when you install Real Application Clusters.

**See Also:** [Chapter 4, "Creating Databases with the Oracle](#page-64-1) [Database Configuration Assistant"](#page-64-1)

■ **Modify the default file location for the server parameter file if using raw devices**

Oracle Corporation recommends that you modify the default file location for the server parameter file for Real Application Clusters environments if you are using raw devices.

**See Also:** [Chapter 4, "Creating Databases with the Oracle](#page-64-1) [Database Configuration Assistant"](#page-64-1)

The following feature improves failover processing.

#### ■ **Using the DBMS\_LIBCACHE Package in Primary/Secondary Instance Configurations**

To improve failover performance in Primary/Secondary instance configurations, use the DBMS\_LIBCACHE package to transfer information from the library cache of the primary instance to the library cache of the secondary instance. This is known as **[warming the library cache](#page-201-0)**.

**See Also:** [Chapter 9, "Configuring High Availability Features for](#page-146-1) [Real Application Clusters"](#page-146-1)

The following notice applies to user names that expire upon installation.

#### Default user names expire as of this release

Effective as of this release, all default user names *except* SYS, SYSTEM, and SCOTT, expire upon install. To use these names, you must explicitly unlock them.

# <span id="page-30-1"></span><span id="page-30-0"></span>**Part I**

# **Installing Oracle9i Real Application Clusters**

Part One begins with an overview of the components required to install and configure Oracle9*i* Real Application Clusters and then provides procedures for:

- Configuring your disk subsystem
- Installing the Oracle9*i* Real Application Clusters software
- Creating your Real Application Clusters database
- Configuring the server parameter file

Part One also describes how to manually create your Real Application Clusters database. The chapters in Part One are:

- [Chapter 1, "Introduction to Real Application Clusters Installation and](#page-32-1) [Configuration"](#page-32-1)
- [Chapter 2, "Configuring the Shared Disks"](#page-40-1)
- [Chapter 3, "Using the Oracle Universal Installer for Real Application Clusters"](#page-54-1)
- [Chapter 4, "Creating Databases with the Oracle Database Configuration](#page-64-1) [Assistant"](#page-64-1)
- [Chapter 5, "Manually Creating Real Application Clusters Databases"](#page-86-1)
- [Chapter 6, "Configuring the Server Parameter File in Real Application Clusters](#page-104-1) [Environments"](#page-104-1)

<span id="page-32-1"></span><span id="page-32-0"></span>**1**

# **Introduction to Real Application Clusters Installation and Configuration**

This chapter provides an overview of the procedures and components involved in installing and configuring the **[Real Application Clusters](#page-196-0)** software. This chapter includes the following topics:

- [Real Application Clusters Software Components](#page-33-2)
- [Installation Overview](#page-36-2)
- [System Installation Requirements](#page-36-1)
- [Version Compatibility](#page-38-1)

# <span id="page-33-2"></span>**Real Application Clusters Software Components**

Real Application Clusters software uses all the components of single **[instance](#page-188-0)** Oracle environments plus **[cluster](#page-184-4)** software that facilitates inter-**[node](#page-191-1)** communication. This section, with [Figure 1–1,](#page-34-1) briefly describes the process for installing this software.

# <span id="page-33-0"></span>**The Oracle9i Enterprise Edition and Oracle9i Real Application Clusters**

The **[Oracle9i Enterprise Edition](#page-192-2)**, which is required for Real Application Clusters, provides single instance database software and the optional software to operate Real Application Clusters databases. Some of the Real Application Clusters-specific components include:

- The templates to create Real Application Clusters preconfigured databases
- The default **[server parameter file](#page-197-0)** known as **[spfile.ora](#page-198-1)** with its default settings for cluster databases
- Additional **[redo log file](#page-196-2)s** for operating cluster databases

#### <span id="page-33-1"></span>**The Operating System-Dependent Clusterware**

The operating system clusterware contains **[operating system-dependent](#page-192-0) [clusterware \(OSD\)](#page-192-0)** components. The OSD clusterware controls the operating system and clusterware services required for Real Application Clusters. Its two primary subcomponents are the **[Cluster Manager \(CM\)](#page-184-3)** and the **[Inter-process](#page-189-0) [Communication \(IPC\)](#page-189-0)** software.

The Cluster Manager monitors the state of all nodes and broadcasts information about the nodes throughout the cluster. This includes information about which nodes are active or inactive members of the cluster. The IPC layer controls messaging functions so the nodes can communicate with each other through the interconnect.

The OSD clusterware installation process varies according to platform. For UNIX operating systems, your vendor provides the OSD clusterware. For Windows NT and Windows 2000 operating systems, use the Oracle Cluster Setup Wizard to install the Oracle OSD clusterware after configuring your logical partitions as described in the online document, *Oracle9i Database installation guide for Windows.*

## <span id="page-34-0"></span>**The Oracle Universal Installer and Real Application Clusters**

The **[Oracle Universal Installer \(OUI\)](#page-195-0)** provides a graphical user interface for the installation of the Oracle Enterprise Edition software. [Figure 1–1](#page-34-1) shows the OUI process flow.

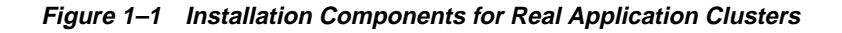

<span id="page-34-1"></span>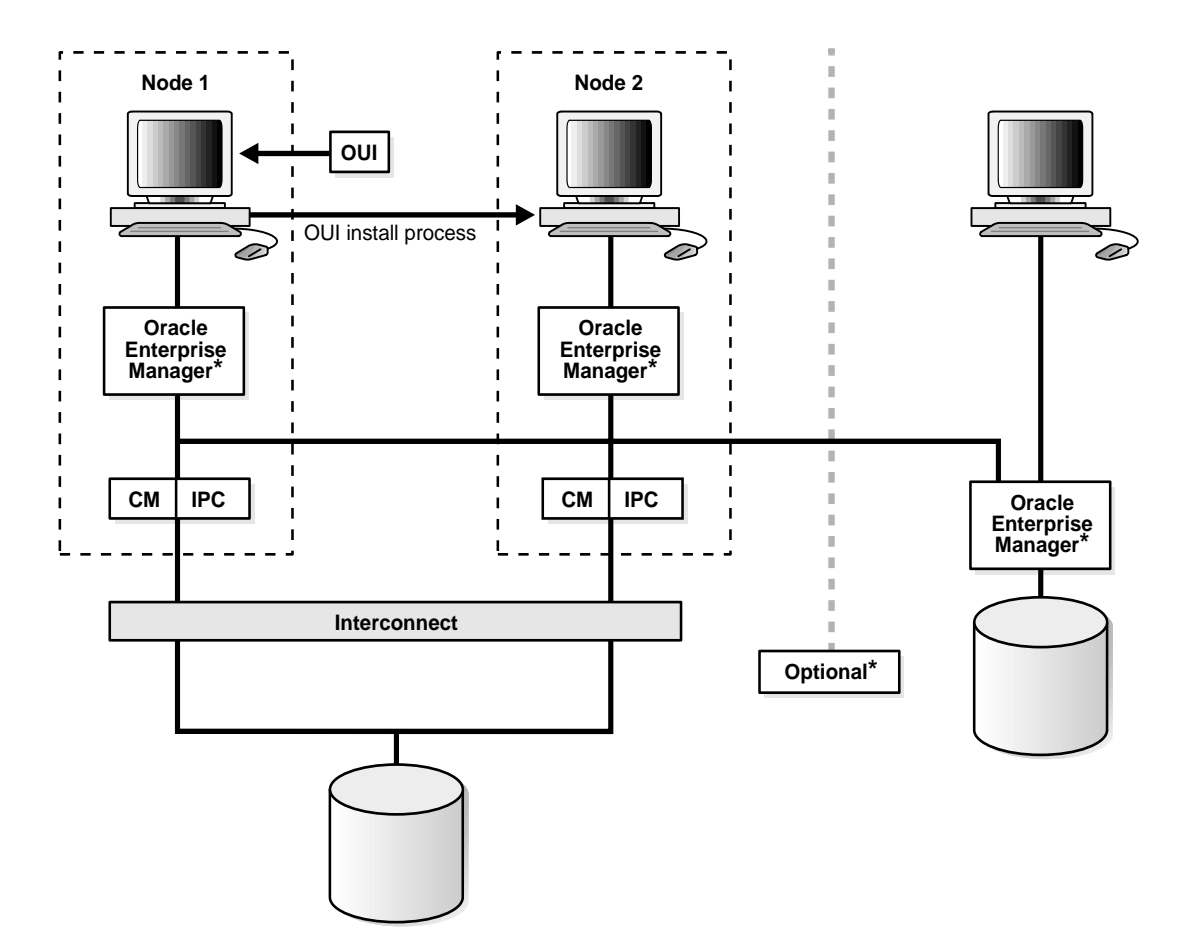

When the installer runs, Oracle Corporation recommends that you select one of the preconfigured databases or use the **[Oracle Database Configuration Assistant](#page-192-1) [\(DBCA\)](#page-192-1)** interactively to create your cluster database. You can also manually create

your database with scripts provided you have properly configured your shared disks.

When you install Real Application Clusters, the installer copies the Oracle software onto the node from which you are running the installer. The Oracle Universal Installer then propagates the software onto the other nodes that you have identified as part of your cluster database.

The Oracle Universal Installer can also install the software for the system management tool, **[Oracle Enterprise Manager](#page-193-0)**, to integrate this tool into your new cluster environment. Or you can install Oracle Enterprise Manager onto other nodes outside your cluster as shown in [Figure 1–1](#page-34-1) (\*). You can also use **[Server](#page-197-1) [Management \(SRVM\)](#page-197-1)** and **[Performance Manager](#page-195-1)**, which are subcomponents of Oracle Enterprise Manager, to administer Real Application Clusters environments as described in the next section.

#### <span id="page-35-0"></span>**Server Management and Performance Manager for Real Application Clusters**

You can use the Oracle Enterprise Manager Server Management (SRVM) subcomponent to start and stop Real Application Clusters databases. Use the Performance Manager subcomponent to monitor the performance of your Real Application Clusters database.

To operate, Oracle Enterprise Manager interacts with an **[Oracle Intelligent Agent](#page-193-1)** which uses SRVM's **[SRVCTL Utility](#page-199-0)** to control your Real Application Clusters database. Performance Manager interacts with the Intelligent Agent to monitor performance.

The Oracle Intelligent is installed when you install Oracle Enterprise Manager. The Oracle Intelligent Agent must reside on each node that is part of your Real Application Clusters database.

**See Also:** *Oracle9i Real Application Clusters Administration* for information about using Server Management to administer Real Application Clusters environments and *Oracle9i Real Application Clusters Deployment and Performance* for information about using Performance Manager to monitor performance in Real Application Clusters environments
### **The Installed Real Application Clusters Storage Components**

All instances in Real Application Clusters environments share the **[control file](#page-185-0)**, **[server parameter file](#page-197-0)**, and each **[datafile](#page-186-0)**. These files reside on shared disks that are accessed by multiple nodes. Each instance has its own discrete set of **[redo log file](#page-196-0)s** that also reside on the shared disks. During failures, this arrangement of shared access to redo log files allows surviving instances to perform recovery for failed instances.

# **Installation Overview**

The Real Application Clusters installation process includes four major tasks.

- **1.** Install the operating system-dependent (OSD) clusterware. The OSD clusterware installation process varies according to platform:
	- For UNIX, refer to your vendor documentation.
	- For Windows NT and Windows 2000, use the Oracle Cluster Setup Wizard as described in the online document, *Oracle9i Database installation guide for Windows*.
- **2.** Configure the shared disks as described in [Chapter 2.](#page-40-0)
- **3.** Run the Oracle Universal Installer to install the Oracle9*i* Enterprise Edition and the Oracle9*i* Real Application Clusters software.
- **4.** Create and configure your database as described in either:
	- [Chapter 4](#page-64-0) that explains how to use the Oracle Database Configuration Assistant (DBCA)
	- [Chapter 5](#page-86-0) that explains how to manually create your database

# **System Installation Requirements**

Verify that your system meets the requirements discussed under the following topics before proceeding with installation:

- [Hardware and Software Requirements for Oracle9i Real Application Clusters](#page-37-1)
- [File System Requirements for Using Oracle Managed Files \(Optional\)](#page-37-0)

### <span id="page-37-1"></span>**Hardware and Software Requirements for Oracle9i Real Application Clusters**

Verify the following hardware and software requirements for each node:

### **Hardware**

Each node in a cluster requires the following hardware:

- ❏ Operating system-specific hardware as described in operating system-specific installation guides
- $\Box$  External shared hard disk(s)

### **Software**

Each node in a cluster requires the following software:

- ❏ Operating system-specific software as described in operating system-specific installation guides
- ❏ Certified vendor-supplied operating system-dependent layer for UNIX, or Oracle operating system-dependent layers for Windows NT and Windows 2000
- ❏ Oracle9*i* Enterprise Edition
- ❏ Oracle Net
- ❏ Oracle Intelligent Agent release 1 (9.0.1) if using Oracle Enterprise Manager
- ❏ One of the following Web browsers to view online documentation:
	- Netscape Navigator Version 3.0 or later.

http://www.netscape.com

■ Microsoft Internet Explorer Version 3.0 or later.

http://www.microsoft.com

<span id="page-37-0"></span>**File System Requirements for Using Oracle Managed Files (Optional)** If you use **[Oracle](#page-194-0) [Managed Files](#page-194-0)**, your platform must support a cluster file system and the cluster file system must be supported by Oracle. The Oracle Managed Files feature automatically creates and deletes files that Oracle requires to manage the database. Cluster file systems are available only for a limited number of system types.

**See Also:** *Oracle9i Database Administrator's Guide* for more information on Oracle Managed Files

### **Supported Interconnect Software**

Interconnects that support Real Application Clusters and Cache Fusion use one of the following protocols:

- **[Transmission Control Protocol/Interconnect Protocol \(TCP/IP\)](#page-201-0)**
- **[User Datagram Protocol \(UDP\)](#page-201-1)**
- **[Virtual Interface Architecture \(VIA\)](#page-201-2)**

Real Application Clusters can use any interconnect product that supports these protocols. You can also use other proprietary protocols that are hardware vendor-specific. The interconnect product you use must be certified by Oracle for your Oracle9*i* Real Application Clusters hardware platform.

**See Also:** *Oracle9i Real Application Clusters Concepts* for more information about Cache Fusion

# **Version Compatibility**

32-bit instances cannot share the same 9.0.1 database with 64-bit instances. Depending on the platform, for example, 32-bit and 64-bit Oracle9*i* Real Application Clusters executables cannot be used at the same time within the same cluster domain. This is because some cluster manager implementations may not be able to concurrently handle 32-bit and 64-bit clients.

If you have installed and configured the required hardware and software, proceed to [Chapter 2](#page-40-0) to configure the shared disks by either:

- Creating the raw volumes on UNIX, or
- Creating the logical drives on Windows NT and Windows 2000

<span id="page-40-0"></span>**2**

# **Configuring the Shared Disks**

This chapter describes how to configure shared disk subsystems to deploy **[Real](#page-196-1) [Application Clusters](#page-196-1)**. This chapter explains how to configure your subsystem so that the nodes within a **[cluster](#page-184-0)** can read from and write to the shared disks. The topics in this chapter include:

- [Configuring Shared Disk Subsystems for Real Application Clusters](#page-41-0)
- [Configuring Raw Volumes for Real Application Clusters on UNIX](#page-46-0)
- [Configuring Logical Drives on Windows NT and Windows 2000](#page-51-0)

**Note:** Perform the procedures in this chapter only after ensuring that your system complies with the hardware and software requirements described in [Chapter 1](#page-32-0), and before continuing with the procedures for installing the **[Oracle9i Enterprise Edition](#page-192-0)** software in [Chapter 3](#page-54-0).

# <span id="page-41-0"></span>**Configuring Shared Disk Subsystems for Real Application Clusters**

Real Application Clusters requires that all each **[instance](#page-188-0)** be able to access a set of unformatted devices on a shared disk subsystem. These shared disks are also referred to as **[raw devices](#page-196-2)**. If your platform supports an Oracle-certified cluster file system, however, you can store the files that Real Application Clusters requires directly on the cluster file system.

The Oracle instances in Real Application Clusters write data onto the raw devices to update the **[control file](#page-185-0)**, **[server parameter file](#page-197-0)**, each **[datafile](#page-186-0)**, and each **[redo log file](#page-196-0).** All instances in the cluster share these files. The number and type of raw devices required depends on several factors as described in the following sections.

You must configure at least one device for the configuration information as described under the following heading, ["The Configuration Raw Device".](#page-41-1) If you select one of the preconfigured database options on the Installer's Database Configuration screen, or if you use the DBCA interactively, you must also configure additional raw devices as described under the heading ["Additional Raw Devices](#page-42-0) [Required by the DBCA" on page 2-3](#page-42-0).

**See Also:** The file size requirements as described in this chapter may change. Therefore, consult the README for the latest file size recommendations.

### <span id="page-41-1"></span>**The Configuration Raw Device**

You must create at least one shared raw device as an information repository for the database server configuration. You must do this:

- If this installation is the first Oracle9*i* Server installation on your cluster
- To migrate from a pre-release 1 (9.0.1) Oracle9*i* Real Application Clusters database to release 1 (9.0.1)
- To manually create your database

**[Oracle Enterprise Manager](#page-193-0)**, the **[Oracle Database Configuration Assistant \(DBCA\)](#page-192-1)**, the **[SRVCTL Utility](#page-199-0)**, and other management tools use this raw device to store configuration information about:

- The instances in your Real Application Clusters database
- The node that each instance runs on
- The Oracle home within which the database runs

**Note:** In previous releases, Oracle stored this information in either the db name.conf file on UNIX platforms, or in the Registry on Windows NT platforms.

The configuration process for this raw device depends on your operating system:

- On UNIX, configure a raw device for the **[Server Management \(SRVM\)](#page-197-1)** configuration raw device; the **[Oracle Universal Installer \(OUI\)](#page-195-0)** prompts you for the name of this raw device.
- On Windows NT and Windows 2000, configure a **[Cluster Manager \(CM\)](#page-184-1) [voting](#page-201-3) [disk](#page-201-3)**/SRVM Configuration Disk. Label this raw device srvcfg by creating an **[Object Link Manager \(OLM\)](#page-192-2)** symbolic link with a fixed name.

**Note:** On Windows NT and Windows 2000, SRVM uses the same raw device as the Cluster Manager voting disk.

To use the DBCA to create your database, the procedures for which appear in [Chapter 4](#page-64-0), configure additional raw devices as described in the next section.

### <span id="page-42-0"></span>**Additional Raw Devices Required by the DBCA**

To use the **Oracle Database Configuration Assistant**, you must configure raw devices as described in this section. These devices are in addition to the configuration device mentioned in the previous section. Create these devices before running the Oracle Universal Installer to install the Oracle Enterprise Edition software. The **DBCA** cannot create a Real Application Clusters database unless you have properly configured these raw devices:

- Seven for **[datafiles](#page-186-0)**
- Two for control files
- One device for each instance for its own **[tablespace](#page-200-0)** for **[automatic undo](#page-184-2) [management](#page-184-2)** (or one **[rollback segment](#page-196-3)** tablespace for the database if you do not use automatic undo management)
- At least two for redo log files for each instance
- One for context
- Recommended: One for the server parameter file
- One for Oracle9*i inter*Media
- One for OLAP

**See Also:** The *Oracle9i Database installation guide for Windows* for additional information about raw device requirements for Windows NT and Windows 2000

**Note:** Each instance of a Real Application Clusters database has its own log files, but all instances in a cluster share the control files and datafiles. Each instance's log files must be readable by all other instances for several types of recovery, such as instance recovery.

### **Planning Your Raw Device Creation Strategy**

Before installing the Oracle software, create enough partitions of specific sizes to support your database and leave a few spare partitions of the same size for future expansion. For example, if you have space on your shared disk array, select a limited set of standard partition sizes for your entire database. Partition sizes of 50MB, 100MB, 500MB, and 1GB are suitable for most databases. Also create a few very small and very large spare partitions that are, for example, 1MB and perhaps 5GB or greater in size.

Based your plans for using each partition, determine the placement of these spare partitions using a couple of methods. For example, you can mix different sizes on one disk, or segment each disk into same-sized partitions.

**Note:** Ensuring that there are one or two spare partitions enables you to perform emergency file relocations or additions if a tablespace unexpectedly fills. For example, you can drop and re-create unused partitions into two or more partitions if needed.

### **DBCA Database Configuration Options**

The DBCA supports several database templates for Real Application Clusters, **[General Purpose](#page-187-0), [Transaction Processing](#page-200-1)**, **[Data Warehouse](#page-186-1)**, and **[New Database](#page-191-0)**. [Chapter 3](#page-54-0) describes these configuration types in more detail. The first three options are preconfigured database options and they include datafiles. As already mentioned, the New Database option does not include datafiles and is fully customizable.

If you use the General Purpose, Transaction Processing, or Data Warehouse configuration, you must create specific tablespaces using specific minimum sizes as described under the heading ["Recommended Tablespace and File Capacities" on](#page-44-1) [page 2-5](#page-44-1).

You can customize these tablespaces if you select the **[Customized](#page-186-2)** database configuration type on the Universal Installer's Database Configuration screen. You can also specify the file and block sizes. To use the Customized configuration option, ensure that the raw volumes on UNIX, or logical drives on Windows NT and Windows 2000, have enough space to accommodate the customized sizes.

### **Special Considerations for UNIX: Using Veritas Volume Manager**

Use Veritas Volume Manager to create your volumes and then change the permissions and ownership on the volumes to the correct user, for example, oracle user. Also make sure that all volumes on the disks have the same names on each node. More information about Veritas Volume Manager is available at:

http://www.veritas.com

### <span id="page-44-1"></span>**Recommended Tablespace and File Capacities**

Use the tablespace size requirements in [Table 2–1](#page-44-0) for the General Purpose, Transaction Processing, and Data Warehouse configuration types. These requirements apply to both UNIX and Windows NT and Windows 2000 platforms. The preconfigured database options automatically create tablespaces and files with the capacities shown in [Table 2–1](#page-44-0). If you use the Customized database configuration, use these recommended sizes as guidelines.

| <b>Create a Raw Device For</b> | <b>With File Size</b> |  |
|--------------------------------|-----------------------|--|
| SYSTEM tablespace              | 400MB                 |  |
| server parameter file          | 5MB                   |  |
| USERS tablespace               | 120MB                 |  |
| TEMP tablespace                | 100MB                 |  |
| UNDOTBS tablespace             | 625MB (total)         |  |
|                                |                       |  |

<span id="page-44-0"></span>**Table 2–1 Minimum Tablespace Sizes**

The DBCA uses automatic undo management by default.

You should have one undo tablespace for each instance.

#### **Table 2–1 Minimum Tablespace Sizes**

#### **Create a Raw Device For With File Size**

**Note:** Undo tablespace raw device data files for the preconfigured Transaction Processing and General Purpose database templates should be at least 200MB in size.

If you use the preconfigured Data Warehousing database, then create a raw device data file for an undo tablespace for the first instance that is at least 625MB in size. For subsequent instances, create undo tablespace raw device data files that are at least 200MB in size.

If you use the New Database template with automatic undo management, then divide the 625MB among the instances. If you have more than two instances, make sure that the undo tablespace raw device data files are at least 50MB in size.

If you use manual undo management, make the RBS tablespace raw device data file at least 625MB in size.

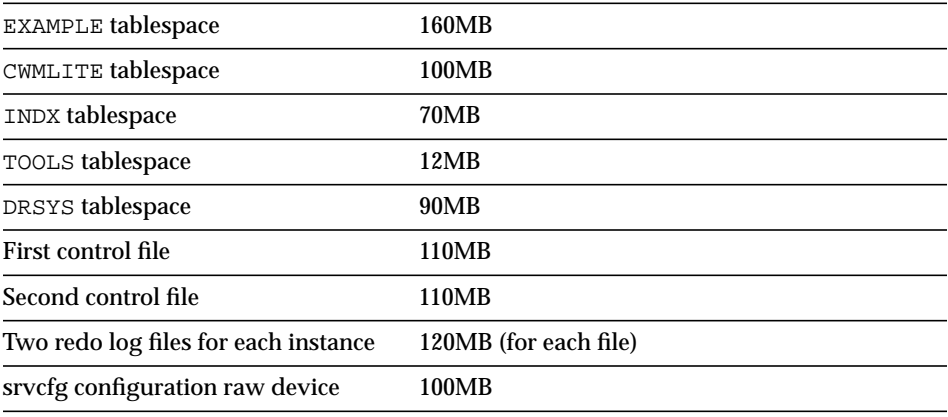

**Note:** To expand a datafile after your Real Application Clusters database is in use, refer to your platform-specific documentation. Then to use the additional space, execute the ALTER DATABASE AUTOEXTEND ON MAXSIZE <sup>n</sup>M statement, where *n* is the maximum size for the tablespace.

Some operating systems require additional overhead for the partition sizes in [Table 2–1.](#page-44-0) Refer to your operating system-specific documentation for the exact raw partition size requirements.

If you do not use the DBCA and instead create your database manually, the number of raw devices you create depends on the number of instances and database options that you install.

**See Also:** [Chapter 5, "Manually Creating Real Application](#page-86-0) [Clusters Databases"](#page-86-0) for more information about manual database creation

# **Configuring Logical Devices**

The configuration of raw devices is operating system-specific as described in the following sections:

- [Configuring Raw Volumes for Real Application Clusters on UNIX](#page-46-0) [on page 2-7](#page-46-0)
- [Configuring Logical Drives on Windows NT and Windows 2000 on page 2-12](#page-51-0)

Refer to the section that corresponds to your operating system.

### <span id="page-46-0"></span>**Configuring Raw Volumes for Real Application Clusters on UNIX**

Use the following procedures to configure raw volumes on UNIX:

**1.** Obtain root privileges.

**See Also:** *Oracle9i Administrator's Reference* for your UNIX operating system

**2.** Oracle Corporation recommends that you create the datafiles, control files, and redo log files using the file name format in [Table 2–2](#page-46-1). Although you can use any file naming scheme, the format in [Table 2–2](#page-46-1) simplifies administration by using names that identify the database with the  $db$  name entry, and that also relate to the raw volume type:

<span id="page-46-1"></span>

| <b>Example File Name</b> | <b>Raw Volume</b>                           |
|--------------------------|---------------------------------------------|
| db name raw system 400m  | SYSTEM tablespace raw volume                |
| db name raw spfile 5m    | Server parameter file tablespace raw volume |
| db name raw users 120m   | USERS tablespace raw volume                 |
| db name raw temp 100m    | TEMP tablespace raw volume                  |

**Table 2–2 Recommended Names for Oracle Database Files**

| <b>Example File Name</b>          | <b>Raw Volume</b>                    |
|-----------------------------------|--------------------------------------|
| db name raw undotbs1_312m         | UNDOTBS 1 tablespace raw volume      |
| db name raw undotbs2_312m         | UNDOTBS 2 tablespace raw volume      |
| db name raw example 160m          | EXAMPLE tablespace raw volume        |
| db_name_raw_cwmlite_100m          | CWMLITE (OLAP) tablespace raw volume |
| db name raw indx 70m              | INDX tablespace raw volume           |
| db name raw_tools_12m             | TOOLS tablespace raw volume          |
| db name raw drsys 90m             | DRSYS tablespace raw volume          |
| db name raw_controlfile1_110m     | controlfile1 tablespace raw volume   |
| db name raw_controlfile2_110m     | controlfile2 tablespace raw volume   |
| db_name_raw_thread_lognumber_120m | Two redo log files for each instance |

**Table 2–2 Recommended Names for Oracle Database Files**

Where thread is the thread ID of the instance and  $number$  is the log number, 1 or 2, of the instance.

> **Note:** If you do not use automatic undo management, then to accommodate the RBS tablespace raw volume, substitute the entries for undotbs1 and undotbs2 with the following:

db\_name\_raw\_rbs\_625m

If you select the General Purpose, Transaction Processing, or Data Warehouse database configuration type on the Universal Installer's Database Configuration screen, or if you select the Customized option on this screen and then use one of the DBCA templates that uses datafiles, then you must perform the following step:

**3.** On the node from which you run the Oracle Universal Installer, create an ASCII file identifying the raw volume objects as shown in [Table 2–3.](#page-48-0) The DBCA requires that these objects exist during installation and database creation. When creating the ASCII file content for the objects, name them using the format:

database\_object=raw\_device\_file\_path

Where *database\_object* represents the raw volume object and *raw\_device\_file\_path* is the path of the datafile, control file, or redo log file.

| <b>Database</b><br>Object | <b>Used For</b>                              |  |
|---------------------------|----------------------------------------------|--|
| system1                   | SYSTEM tablespace datafile                   |  |
| spfilel                   | Server parameter file                        |  |
| usersl                    | USERS tablespace datafile                    |  |
| temp1                     | TEMP tablespace datafile                     |  |
| undotbs1                  | Undo tablespace 1 datafile                   |  |
| undot.bs2                 | Undo tablespace 2 datafile                   |  |
| example1                  | EXAMPLE tablespace datafile                  |  |
| cwmlitel                  | CWMLITE (OLAP) tablespace datafile           |  |
| indx1                     | INDX tablespace datafile                     |  |
| tools1                    | TOOLS tablespace datafile                    |  |
| drsys1                    | DRSYS tablespace datafile                    |  |
| control1                  | Control file 1 tablespace datafile           |  |
| control2                  | Control file 2 tablespace datafile           |  |
| redol_1                   | First redo log file for the first instance   |  |
| redol_2                   | Second redo log file for the first instance  |  |
| redo2_1                   | First redo log file for the second instance  |  |
| redo2 2                   | Second redo log file for the second instance |  |

<span id="page-48-0"></span>**Table 2–3 UNIX ASCII File Contents for the Oracle Universal Installer**

Use the following format for your undo tablespace files:

undotbs\_*number*

Where *number* is the number of the instance.

Use the following format for your redo log files:

redothread\_number

Where *thread* is the thread ID of the instance and *number* is the log number (1 or 2) of the instance.

**Note:** You must create at least two redo log file entries for each instance. If you do not use automatic undo management, you must make substitute entries for undotbs1 and undotbs2 with an entry for rbs1 to use manual undo management.

When you create the ASCII file, separate the database objects from the paths with equals (=) signs as shown in [Example 2–1](#page-49-0):

### <span id="page-49-0"></span>**Example 2–1 Example UNIX ASCII File for a Two-Instance General Purpose Real Application Clusters Database Configuration**

```
system1=/dev/vx/rdsk/oracle_dg/clustdb_raw_system_400m
spfile1=/dev/vx/rdsk/oracle_dg/clustdb_raw_spfile_5m
users1=/dev/vx/rdsk/oracle_dg/clustdb_raw_users_120m
temp1=/dev/vx/rdsk/oracle_dg/clustdb_raw_temp_100m
undotbs1=/dev/vx/rdsk/oracle_dg/clustdb_raw_undotbs1_312m
undotbs2=/dev/vx/rdsk/oracle_dg/clustdb_raw_undotbs2_312m
example1=/dev/vx/rdsk/oracle_dg/clustdb_raw_example_160m
cwmlite1=/dev/vx/rdsk/oracle_dg/clustdb_raw_cwmlite_100m
indx1=/dev/vx/rdsk/oracle_dg/clustdb_raw_indx_70m
tools1=/dev/vx/rdsk/oracle_dg/clustdb_raw_tools_12m
drsys1=/dev/vx/rdsk/oracle_dg/clustdb_raw_dr_90m
control1=/dev/vx/rdsk/oracle_dg/clustdb_raw_controlfile1_110m
control2=/dev/vx/rdsk/oracle_dg/clustdb_raw_controlfile2_110m
redo1_1=/dev/vx/rdsk/oracle_dg/clustdb_raw_log11_120m
redo1_2=/dev/vx/rdsk/oracle_dg/clustdb_raw_log12_120m
redo2_1=/dev/vx/rdsk/oracle_dg/clustdb_raw_log21_120m
redo2_2=/dev/vx/rdsk/oracle_dg/clustdb_raw_log22_120m
```
**Note:** If you are not using automatic undo management, then substitute the entries for undotbs1 and undotbs2 with:

rbs1=/dev/vx/rdsk/oracle\_dg/clustdb\_raw\_rbs1\_625m

Also make sure to use the following format for your redo log files:

redothread\_number

Where *thread* is the thread ID of the instance and *number* is the log number (1 or 2) of the instance.

**Note:** You must create at least two redo log file entries and one undo tablespace for each instance.

You must specify that Oracle should use this file to determine the raw device volume names by setting the following environment variable where  $filename$  is the name of the ASCII file that contains the entries shown in [Example 2–1](#page-49-0):

```
setenv DBCA RAW CONFIG filename
```
### **UNIX Preinstallation Steps**

After configuring the raw volumes, perform the following steps prior to installation as root user:

**Note:** You cannot complete these preinstallation procedures until you configure your raw volumes.

- **1.** Make sure you have an osdba group defined in the /etc/group file on all nodes of your cluster. To designate an osdba group name and group number and osoper group during installation, these group names must be identical on all nodes of your UNIX cluster that will be part of the Real Application Clusters database. The default UNIX group name for the osdba and osoper groups is dba.
- **2.** Create an oracle account on each node so that the account:
	- **a.** Is a member of the osdba group
	- **b.** Is used only to install and update Oracle software
	- **c.** Has write permissions on remote directories
- **3.** Create a mount point directory on each node to serve as the top of your Oracle software directory structure so that:
	- **a.** The name of the mount point on each node is identical to that on the initial node
	- **b.** The *oracle* account has read, write, and execute privileges
- **4.** On the node from which you will run the Oracle Universal Installer, set up user equivalence by adding entries for all nodes in the cluster, including the local

node, to the .rhosts file of the oracle account, or the /etc/hosts.equiv file.

- **5.** Exit the root account when you are done.
- **6.** As oracle account user, check for user equivalence for the oracle account by performing a remote login  $(r \log n)$  to each node in the cluster.
- **7.** As oracle account user, if you are prompted for a password, you have not given the *oracle* account the same attributes on all nodes. You must correct this because the Oracle Universal Installer cannot use the rcp command to copy Oracle products to the remote node's directories without user equivalence.

**Note:** UNIX clusters also require an environment setup similar to single-instance environments. For these instructions and other operating system-specific Real Application Clusters preinstallation instructions, see the *Oracle9i Installation Guide* for your UNIX operating system.

After configuring your raw volumes, proceed to [Chapter 4](#page-64-0) to install the Oracle9*i* Enterprise Edition software and to configure your Oracle9*i* Real Application Clusters database.

### <span id="page-51-0"></span>**Configuring Logical Drives on Windows NT and Windows 2000**

Datafiles, control files, and redo log files must reside on unformatted raw devices on Windows NT and Windows 2000 platforms. On Windows, these are more commonly referred to as *logical drives* that reside within **[extended partitions](#page-186-3)**. The extended partitions point to raw space on the disk. To configure the logical drives, create multiple logical partitions using Windows NT Disk Administrator or Windows 2000 Computer Manager.

Before creating the logical partitions, first create **extended partitions that** point to the raw space on the disk. Then create multiple logical partitions within the extended partitions and assign symbolic link names to them using the **[Object Link](#page-192-2) [Manager \(OLM\)](#page-192-2)**.

**See Also:** *Oracle9i Database installation guide for Windows* for further information about configuring logical drives for Real Application Clusters on Windows NT and Windows 2000

The DBCA General Purpose, Transaction Processing, and Data Warehouse database configuration types require the symbolic link names shown in the left-hand column of [Table 2–4](#page-52-0) for a two-instance Real Application Clusters database:

<span id="page-52-0"></span>

| <b>Symbolic Link Name</b>                                                                                   | Used for                                                                                                    |  |
|----------------------------------------------------------------------------------------------------|----------------------------------------------------------------------------------------------------|--|
| db_name_system1                                                                                             | SYSTEM tablespace                                                                                                    |  |
| db_name_spfile1                                                                                             | Server parameter file                                                                                                    |  |
| db_name_users1                                                                                              | USERS tablespace                                                                                                    |  |
| db_name_temp1                                                                                               | TEMP tablespace                                                                                                    |  |
| db_name_undotbs1                                                                                            | First UNDO tablespace                                                                                                    |  |
| db name undotbs2                                                                                            | Second UNDO tablespace                                                                                                    |  |
| <i>db name</i> example1                                                                                     | EXAMPLE tablespace                                                                                                    |  |
| db_name_cwmlite1                                                                                            | CWMLITE tablespace                                                                                                    |  |
| db_name_indx1                                                                                               | INDX tablespace                                                                                                    |  |
| db_name_tools1                                                                                              | <b>TOOLS</b> tablespace                                                                                                    |  |
| db name drsys1                                                                                              | DRSYS tablespace                                                                                                    |  |
| db name controll                                                                                            | First control file                                                                                                    |  |
| db name control2                                                                                            | Second control file                                                                                                    |  |
| srvcfq                                                                                                    | <b>SRVM Configuration Repository</b>                                                                                           |  |
| redo log files<br>db name redo thread number                                                                |                                                                                                    |  |
| Where thread is the thread ID of the<br>instance and number is the log number (1<br>or 2) for the instance. | Each instance must have two redo log files. If the<br>database name is db, the link names for the first<br>instance should be: |  |
|                                                                                                    | db_redo1_1<br>db redol 2                                                                                                    |  |
|                                                                                                    | The link names for the second instance should be:                                                                              |  |
|                                                                                                    | db redo2 1<br>db redo2 2                                                                                                    |  |

**Table 2–4 Symbolic Link Names for Preconfigured Database Types**

**Note:** If you do not use automatic undo management, then to accommodate a rollback segment tablespace, replace the db\_name undotbs1 and db\_name\_undotbs2 symbolic link names with:

db\_name\_rbs1

To install the Oracle operating system-dependent clusterware, run the Oracle Cluster Setup Wizard. The Cluster Setup Wizard installs the Object Link Manager tool with which you create persistent symbolic links to the logical drives.

If you do not install the Oracle OSD clusterware, then copy the Object Link Manager software from the preinstall directory on the Oracle CD. Refer to the online document, the *Oracle9i Database installation guide for Windows* for further procedures for completing the configuration using OLM.

After configuring your logical drives, proceed to [Chapter 3](#page-54-0) to install the Oracle9*i* Enterprise Edition software and to configure your Real Application Clusters database.

<span id="page-54-0"></span>**3**

# **Using the Oracle Universal Installer for Real Application Clusters**

This chapter describes how to use the **[Oracle Universal Installer \(OUI\)](#page-195-0)** to install the **[Oracle9i Enterprise Edition](#page-192-0)** and the **[Real Application Clusters](#page-196-1)** software. The topics in this chapter include:

- **[Starting the Oracle Universal Installer](#page-55-0)**
- [Using the General Purpose, Transaction Processing, and Data Warehouse](#page-59-0) [Database Configuration Types](#page-59-0)
- [Using the Customized Database Configuration Type](#page-61-0)

**Note:** Perform the procedures in this chapter only after configuring your disk subsystem as described in [Chapter 2,](#page-40-0) and before continuing with the procedures for using the **[Oracle](#page-192-1) [Database Configuration Assistant \(DBCA\)](#page-192-1)** as described in [Chapter 4](#page-64-0).

# <span id="page-55-0"></span>**Starting the Oracle Universal Installer**

Follow these procedures to use the Oracle Universal Installer to install the Oracle Enterprise Edition and the Real Application Clusters software.

**1.** Before running the Oracle Universal Installer, from the **[node](#page-191-1)** where you intend to run the Installer, verify that you have administrative privileges on the other nodes. Do this using one of the operating system-specific verification methods in [Table 3–1](#page-55-1).

<span id="page-55-1"></span>

| <b>Operating System</b>           | <b>Verification Method</b>                                                                                                    |
|-----------------------------------|----------------------------------------------------------------------------------------------------|
| On UNIX                           | Perform a remote copy $(rcp)$ to the other nodes, including<br>the local node.                                                                                                    |
| On Windows NT and<br>Windows 2000 | Enter the following command for each node that is a part of<br>the <b>cluster</b> where node_name is the node name returned<br>from the lsnodes.exe utility that is in the<br>preinstall_rac directory on the installation CD:                                          |
|                                   | NET USE <i>\\node name\C\$</i>                                                                                                    |
|                                   | Oracle Corporation recommends using the same user name<br>and password on each node in a cluster or use a domain<br>user name. If you use a domain user name, log on under a<br>domain with a username and password that has<br>administrative privileges on each node. |

**Table 3–1 Privilege Verification Methods**

Then for UNIX platforms only, set the environment variables as described in the following two steps, otherwise, proceed to step [4.](#page-56-0)

**2.** If the installation you are about to perform creates the first ORACLE\_HOME on your cluster for Real Application Clusters, then set the SRVM\_SHARED\_CONFIG environment variable to the name of the 100MB volume **[raw device](#page-196-2)** or shared file that you set up for the configuration storage by entering, for example:

setenv SRVM\_SHARED\_CONFIG shared\_filename

If your platform supports a cluster file system, make sure the partition on which this file resides has least 100MB of free space.

**3.** Set the DBCA\_RAW\_CONFIG environment variable. Do this, for example, by executing the following where  $f$  *i* lename is the name of the ASCII file containing the configuration information:

setenv DBCA RAW CONFIG filename

For the **[Customized](#page-186-2)** configuration type, if this is the first installation on your cluster and you have not set the environment variable, then the Installer prompts you for the name of the 100MB file by displaying the Raw Device Name page.

**Note:** All installations must be identical across all nodes in your cluster.

- <span id="page-56-0"></span>**4.** Run the installer using one of the following procedures for your platform:
	- On UNIX, run the Installer by executing the runInstaller command from the root directory of the first Oracle CD. The Installer displays the Welcome page.
	- On Windows NT and Windows 2000, run the Installer by executing the setup.exe command. The installer displays the Welcome page.
- **5.** On the File Locations page in the Path field under the Destination heading, enter the name of the Oracle home into which you are going to install the Oracle Enterprise Edition and Real Application Clusters software.
- **6.** On the Available Products page, select **Oracle9***i*.
- <span id="page-56-1"></span>**7.** On the Install Types page, select **Enterprise Edition**. The Installer displays the Database Configuration page.

Before continuing, read the following description about how the Oracle Database Configuration Assistant creates your database and about the underlying configuration that it creates. This section also describes the configuration types.

However, if you are familiar with the DBCA and have decided on a database configuration type, proceed to one of the following sections:

- ["Using the General Purpose, Transaction Processing, and Data Warehouse](#page-59-0) [Database Configuration Types" on page 3-6](#page-59-0)
- Using the Customized Database Configuration Type" on page 3-8

### **Selecting a Database Configuration Type**

When you run the Oracle Universal Installer and select the Oracle9*i* Enterprise Edition, you can select the **[General Purpose](#page-187-0)**, **[Transaction Processing,](#page-200-1) [Data](#page-186-1) [Warehouse](#page-186-1),** or **[Customized](#page-186-2)** database configuration type for Real Application

Clusters. For the first three configuration types, you must complete the procedures described later in this chapter. Then the Installer runs without further input.

If you select the Customized configuration in the Installer, then you can use the DBCA to create the database as described in [Chapter 4](#page-64-0) or create the database manually as described in [Chapter 5](#page-86-0). You can also select the Customized configuration and use the DBCA to create a database using a customized version of one of the preconfigured templates. These templates correspond to the Installer's configuration types of General Purpose, Transaction Processing, and Data Warehouse. The DBCA can also use the **[New Database](#page-191-0)** template to create a database.

To manually configure your environment, you can select the **[Software Only](#page-198-0)** database configuration option. However, Oracle Corporation *strongly* recommends that you use one of the preconfigured database options or use the New Database option and the DBCA.

### **Descriptions for Using the Configuration Types in Real Application Clusters**

The configuration type that you select determines how you proceed. [Table 3–2](#page-57-0) describes the installation types.

<span id="page-57-0"></span>

| Configuration<br><b>Type</b>                                                   | <b>Description</b>                                                                                                    | <b>Advantages</b>                                                                                                 |
|--------------------------------------------------------------------------------|----------------------------------------------------------------------------------------------------|----------------------------------------------------------------------------------------------------|
| Data Warehouse,<br><b>Transaction</b><br>Processing,<br><b>General Purpose</b> | Installs a preconfigured starter database, licensable<br>Oracle options (including Oracle9i Real<br>Application Clusters), networking services,<br>Oracle9i utilities, and online documentation. At<br>the end of the installation, the Database<br>Configuration Assistant creates a Real Application<br>Clusters database and configures it for use. | Minimal input<br>required. You can create<br>your database more<br>quickly than with the<br>Customized type.      |
| Customized                                                                     | Allows you customize your database options and<br>storage components.                                                                                                    | Enables you to create<br>arbitrary tablespaces<br>and datafiles and<br>customize all aspects of<br>your database. |
| Software Only                                                                  | Installs only the software. Does not configure the<br>listeners or network infrastructure.                                                                                                    |                                                                                                    |

**Table 3–2 Oracle Universal Installer Database Configuration Types**

### **The General Purpose, Transaction Processing, and Data Warehouse Configuration Types**

If you select one of the first three configuration types on the Installer's Database Configuration screen, complete the procedures in this chapter under the heading ["Using the General Purpose, Transaction Processing, and Data Warehouse Database](#page-59-0) [Configuration Types"](#page-59-0). These three configuration types use preconfigured templates. As mentioned, after you complete these procedures, the OracleNet Configuration Assistant and the DBCA run without further input.

The DBCA processing for these configuration types creates a starter database and configures the Oracle network services. As mentioned, if your platform does not support a cluster file system, then the DBCA verifies that you configured the raw devices for each tablespace.

**Note:** If you have not properly configured the raw devices as described in [Chapter 2](#page-40-0), the DBCA cannot create your database.

If you select the Customized configuration you must enter specific information as described in the next section.

### **Using The Customized Configuration Type**

If you select the Customized configuration type, the Oracle Universal Installer runs the Oracle Database Configuration Assistant which offers you a choice of four database templates:

- General Purpose
- **Transaction Processing**
- Data Warehouse
- New Database

The first three templates create a database that is optimized for that particular environment. You also can customize these templates as required.

The New Database type, however, creates a database without using preconfigured options. Therefore, you *must* enter specific raw device information for the datafiles to complete a New Database installation as described in [Chapter 4, "Creating](#page-64-0) [Databases with the Oracle Database Configuration Assistant"](#page-64-0).

The following section provides more detail on Oracle Database Configuration Assistant processing when it creates a Real Application Clusters database.

### **Oracle Database Configuration Assistant Processing**

The **[Oracle Database Configuration Assistant \(DBCA\)](#page-192-1)** runs as part of the Oracle Universal Installer installation process. When the Installer begins processing, the **[Oracle Net Configuration Assistant](#page-194-1)** runs. If you configured directory access with the Oracle Net Configuration Assistant, the DBCA will add an entry for the database service to the directory. Clients that you configured with directory access can also access the network information for the database service and connect to the database without a tnsnames.ora file.

After the OracleNet Configuration Assistant completes its processing, the DBCA creates your database using the **[optimal flexible architecture \(OFA\)](#page-192-3)**. This means the DBCA creates your database files, including the default **[server parameter file](#page-197-0)**, using standard file naming and file placement practices. The primary phases of DBCA processing are:

- Verify that you correctly configured the shared disks for each tablespace (for non-cluster file system platforms)
- Create the database
- Configure the Oracle network services
- Start the database instances and listeners

You can also use the DBCA in standalone mode to create a database.

### **See Also:**

■ The *Oracle Net Services Administrator's Guide* if you experience problems, for example, with the **[listener](#page-189-0)** configuration, and for further information about **[Lightweight Directory Access](#page-190-0) [Protocol \(LDAP\)](#page-190-0)**-compliant directory support

# <span id="page-59-0"></span>**Using the General Purpose, Transaction Processing, and Data Warehouse Database Configuration Types**

Continuing from Step [7 on page 3-3,](#page-56-1) execute the following procedures to complete a General Purpose, Transaction Processing, or Data Warehouse configuration:

**1.** On the Database Configuration page, select **General Purpose**, **Transaction Processing,** or **Data Warehouse**. If the Installer displays the Node Selection page, skip the next step and proceed to step 3.

- **2.** If the Installer does not display the Node Selection page, perform clusterware diagnostics by executing the lsnodes -v command and analyzing its output according to the following platform-specific instructions.
	- UNIX Clusterware Diagnostics

For UNIX platforms, execute the lsnodes -v command from the /tmp/OraInstall directory. Refer to your vendor's clusterware documentation if the output indicates that your clusterware is not properly installed.

■ Windows NT and Windows 2000 Clusterware Diagnostics

For these Windows platforms, execute the lsnodes -v command from the preinstall\_rac directory.

lsnodes -v

Refer to your clusterware documentation if the detailed output indicates that your clusterware is not running.

- **3.** Select the nodes that you want to include as part of your Real Application Clusters database. Note that the local node is always selected even though it may not be highlighted on the Node Selection page. Click **Next**.
- **4.** The Installer displays the Upgrading or Migrating an Existing Database page. Do not use this screen; it is not intended for Real Application Clusters. Click **Next**.
- **5.** The Installer displays the Database Identification page on which you should enter a **[global database name](#page-187-1)**. This is a name that comprises the database name and database domain, such as db.us.acme.com. Accept or change the common prefix that is to be used for the Oracle **[sid](#page-198-1)** for each **[instance](#page-188-0)**.

Each instance has a  $sid$  that comprises the common prefix you enter in this step and a thread ID that is automatically generated. For example, if you enter db for the sid, the first database instance is given a sid of db1db1, and the second instance is given a sid of db2. Click **Next**.

- **6.** The Installer displays the Database Character Set page on which you must select a character set and click **Next**.
- **7.** The Installer displays a summary page. Review the components to be installed and click **Install** to complete the process.

During installation, the installer does not display messages indicating which components are installed on the remote nodes.

When you complete these procedures, you are ready to administer and deploy your Real Application Clusters environment as described in *Oracle9i Real Application Clusters Administration* and *Oracle9i Real Application Clusters Deployment and Performance.*

# <span id="page-61-0"></span>**Using the Customized Database Configuration Type**

Continuing from Step [7](#page-56-1) on [on page 3-3,](#page-56-1) execute the following procedures to complete a Customized configuration:

- **1.** On the Database Configuration page, select **Customized**. The Oracle Universal Installer displays the Node Selection page.
- **2.** If the DBCA displays the Node Selection page, skip this step and proceed to step [3.](#page-61-1) Otherwise, perform clusterware diagnostics by executing the lsnodes -v command and analyzing its output according to the following platform-specific instructions.
	- UNIX Clusterware Diagnostics

For UNIX platforms, execute the lsnodes -v command from the /tmp/OraInstall directory. Refer to your vendor's clusterware documentation if the output indicates that your clusterware is not properly installed.

■ Windows NT and Windows 2000 Clusterware Diagnostics

For these Windows platforms, execute the lsnodes  $-v$  command from the preinstall\_rac directory.

lsnodes -v

Refer to your clusterware documentation if the detailed output indicates that your clusterware is not running.

- <span id="page-61-1"></span>**3.** Select the nodes that you want to include as part of your Real Application Clusters database. Note that the local node is always selected even though it may not be highlighted on the Node Selection page. Click **Next**.
- **4.** If you have not already set the raw device environment variable *and* if this is the first Oracle installation on this cluster, then the Installer displays the Raw Device Name page. Enter the name of a raw device that is at least 100MB in size, or a cluster file system file on the Raw Device Name page and Click **Next**.
- **5.** If the Installer detects a pre-existing Oracle database, the Installer displays the Upgrading or Migrating an Existing Database page. Do not use this page because it is not intended for Real Application Clusters. Click **Next**.
- **6.** The Installer displays the Database Identification page on which you must enter a global database name. This is a name that comprises the database name and database domain, such as  $db.us.acme.com.$  Accept or change the common prefix that is to be used for the Oracle sid for each instance.

Each instance has a  $s$  id that comprises the common prefix you enter in this step and a thread ID that is automatically generated. For example, if you enter db for the  $sid$ , the first database instance is given a  $sid$  of db1, and the second instance is given a sid of db2. Click **Next**.

The Installer displays the Database Character Set page on which you must select a character set and click **Next**.

**7.** The Installer displays a summary page. Review the components to be installed and click **Install** to complete the process.

During installation, the Installer does not display messages indicating that the components are being installed on the remote nodes.

When you complete these procedures, proceed to [Chapter 4, "Creating Databases](#page-64-0) [with the Oracle Database Configuration Assistant"](#page-64-0).

# <span id="page-64-0"></span>**4**

# **Creating Databases with the Oracle Database Configuration Assistant**

This chapter describes using the **[Oracle Database Configuration Assistant \(DBCA\)](#page-192-1)** to create and delete **[Real Application Clusters](#page-196-1)** databases. It explains how to decide whether to manually create your database and how to use the DBCA to delete Real Application Clusters databases. This chapter also briefly discusses migration and multiple Oracle homes issues.

The topics in this chapter include:

- [Using the Database Configuration Assistant](#page-65-0)
- [Benefits of Using the Oracle Database Configuration Assistant](#page-65-1)
- [Creating the Database after Installation Using the Database Configuration](#page-66-0) **[Assistant](#page-66-0)**
- [Creating a Real Application Clusters Database with the DBCA](#page-66-1)
- [Deleting a Database with the Database Configuration Assistant](#page-80-0)
- [Migrating or Upgrading to Release 1 \(9.0.1\)](#page-83-0)
- **[Multiple Oracle Homes](#page-84-0)**

**See Also:** *Oracle9i Real Application Clusters Administration* for procedures on using the DBCA to add and delete instances

# <span id="page-65-0"></span>**Using the Database Configuration Assistant**

The DBCA creates your database using the **[optimal flexible architecture \(OFA\)](#page-192-3)**. This means the DBCA creates your database files, including the default **[server](#page-197-0) [parameter file](#page-197-0)**, using standard file naming and file placement practices. The primary phases of DBCA processing are:

- Verify that you correctly configured the shared disks for each **[tablespace](#page-200-0)** (for non-**[cluster](#page-184-0)** file system platforms)
- Create the database
- Configure the Oracle network services
- Start the database instances and listeners

#### **See Also:**

- ["Creating the Database after Installation Using the Database](#page-66-0) [Configuration Assistant" on page 4-3](#page-66-0) for more information about using the DBCA in standalone mode
- The *Oracle Net Services Administrator's Guide* if you experience problems, for example, with the **[listener](#page-189-0)** configuration, and for further information about **[Lightweight Directory Access](#page-190-0) [Protocol \(LDAP\)](#page-190-0)**-compliant directory support
- [Appendix A](#page-170-0) for more information about Oracle Flexible **Architecture**

# <span id="page-65-1"></span>**Benefits of Using the Oracle Database Configuration Assistant**

Oracle Corporation recommends that you use the DBCA to create your database. This is because the DBCA preconfigured databases optimize your environment to take advantage of Oracle9*i* features such as the server parameter file and **[automatic](#page-184-2) [undo management](#page-184-2)**. The DBCA also enables you to define arbitrary tablespaces as part of the database creation process. So even if you have **[datafile](#page-186-0)** requirements that differ from those offered in one of the DBCA templates, use the DBCA. You can also execute user-specified scripts as part of the database creation process.

The DBCA and the **[Oracle Net Configuration Assistant](#page-194-1)** also accurately configure your Real Application Clusters environment for various Oracle high availability features and cluster administration tools.

To manually create your Real Application Clusters database, refer to [Chapter 5](#page-86-0). The remainder of this chapter discusses using the DBCA to create a database.

# <span id="page-66-0"></span>**Creating the Database after Installation Using the Database Configuration Assistant**

If you do not create a database during installation, you can create one later using the DBCA in standalone mode. To do this, you must have configured each **[raw](#page-196-2) [device](#page-196-2)** as described in [Chapter 2.](#page-40-0) In addition, you must have configured your network using the OracleNet Configuration Assistant, or you can configure it manually. The **[Global Services Daemon \(GSD\)](#page-188-1)** must also be running on each **[node](#page-191-1)** in your cluster before you create the database in standalone mode.

If you use one of the Universal Installer's database configuration types or one of the DBCA's templates that uses preconfigured datafiles, then during database creation the DBCA first verifies that you created the raw devices for each tablespace. If you have not properly set up the raw devices, the DBCA cannot create your database.

To start the DBCA, on one of the nodes:

- On UNIX, enter the command dbca from the  $$ORACLE$  HOME/bin directory
- On Windows NT and Windows 2000, choose Start > Programs > Oracle -[*HOME\_NAME*] > Database Administration > Database Configuration Assistant

# <span id="page-66-1"></span>**Creating a Real Application Clusters Database with the DBCA**

The following section describes how to use the Database Configuration Assistant to create a database for Real Application Clusters. When you run the DBCA, the first page displayed is the Database Configuration Assistant Welcome page for Real

Application Clusters as shown in [Figure 4–1](#page-67-0). The DBCA only displays this page when it detects that your **[Cluster Manager \(CM\)](#page-184-1)** software is running.

<span id="page-67-0"></span>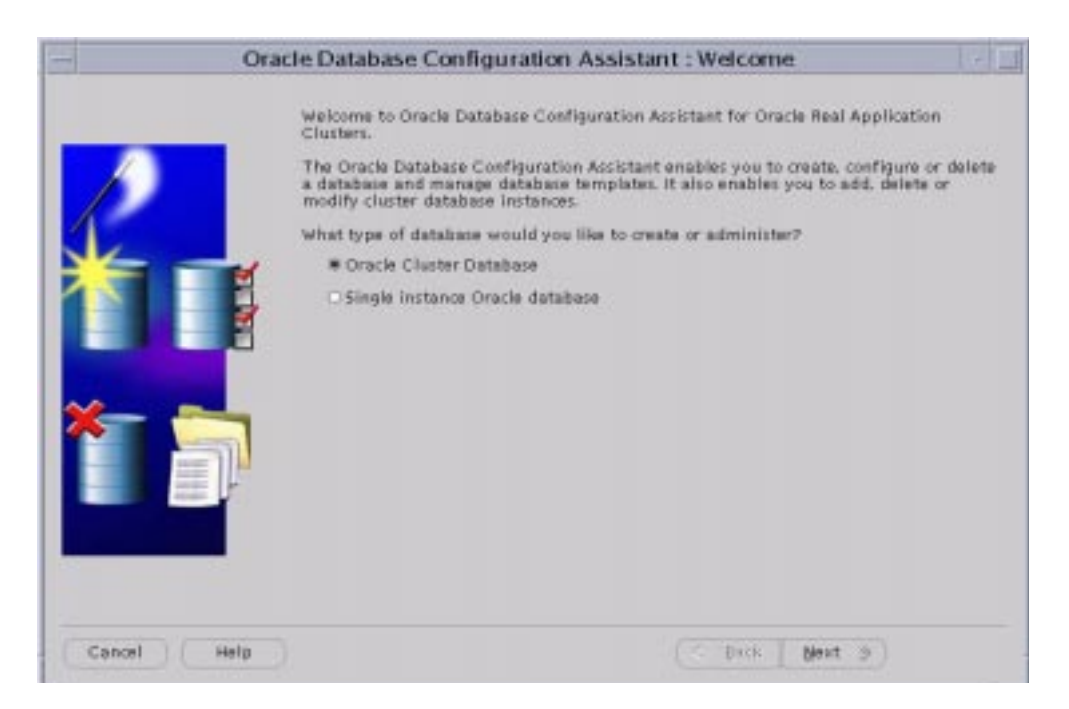

**Figure 4–1 DBCA Welcome Page for Real Application Clusters**

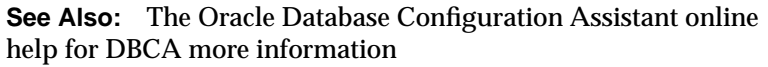

If the DBCA does not display the Real Application Clusters Welcome page with the Oracle Cluster Database option, then perform clusterware diagnostics by executing the lsnodes -v command and analyzing its output according to the following platform-specific instructions.

### <span id="page-67-1"></span>**UNIX Clusterware Diagnostics**

For UNIX platforms, execute the  $1$  snodes  $\neg$  command from the  $\Diamond$ ORACLE HOME/bin directory. Refer to your vendor's clusterware documentation if the output indicates that your clusterware is not properly installed. Resolve the problem and then restart the DBCA.

### <span id="page-68-0"></span>**Windows NT and Windows 2000 Clusterware Diagnostics**

For Windows NT and Windows 2000 platforms, execute the lsnodes -v command from the %ORACLE\_HOME%\bin directory.

lsnodes -v

Refer to your clusterware documentation if the detailed output indicates that your clusterware is not running. Resolve the problem and then restart the DBCA.

**Note:** If the DBCA Welcome page for Real Application Clusters does not display, it means the Database Configuration Assistant was unable to:

- Detect whether the operating system-specific clusterware is running on UNIX platforms
- Load the Cluster Manager software on Windows NT and Windows 2000 platforms

To create a Real Application Clusters database:

**1.** Select the **Oracle Cluster Database** option and click **Next**.

**Warning:** You cannot click **Back** after clicking **Next**. This prevents configuration problems that result from installing software for both single instance and cluster database environments during the same DBCA session.

After you click **Next**, the DBCA displays the Operations page shown in [Figure 4–2](#page-69-0).

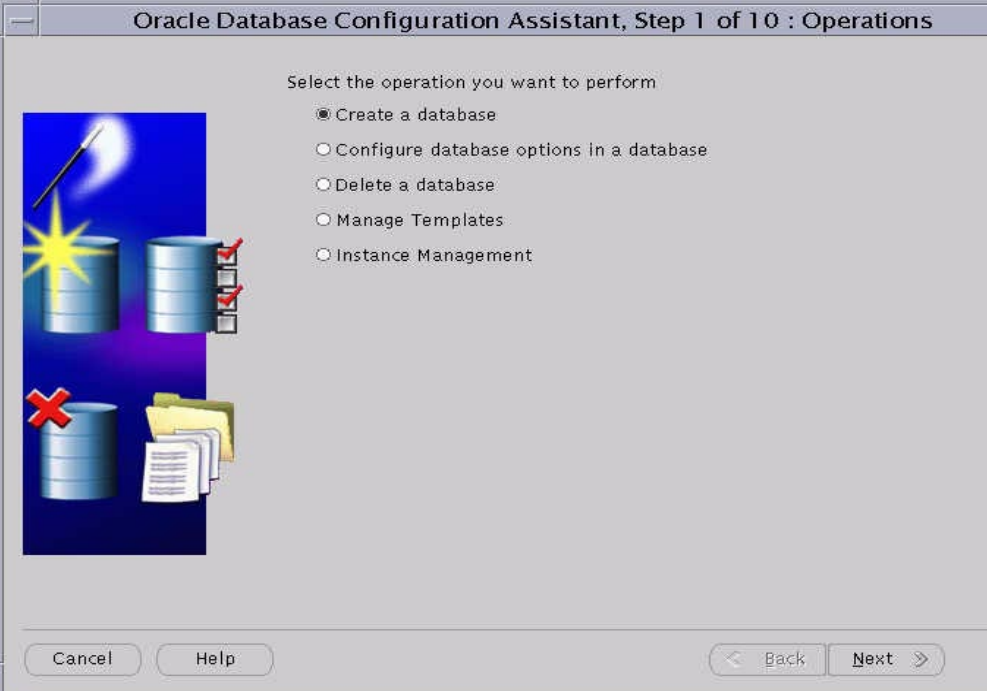

<span id="page-69-0"></span>**Figure 4–2 Operations**

**2.** Select the **Create a Database** option and click **Next**.

After you click **Next**, The DBCA displays the Node Selection page shown in [Figure 4–3](#page-70-0).

<span id="page-70-0"></span>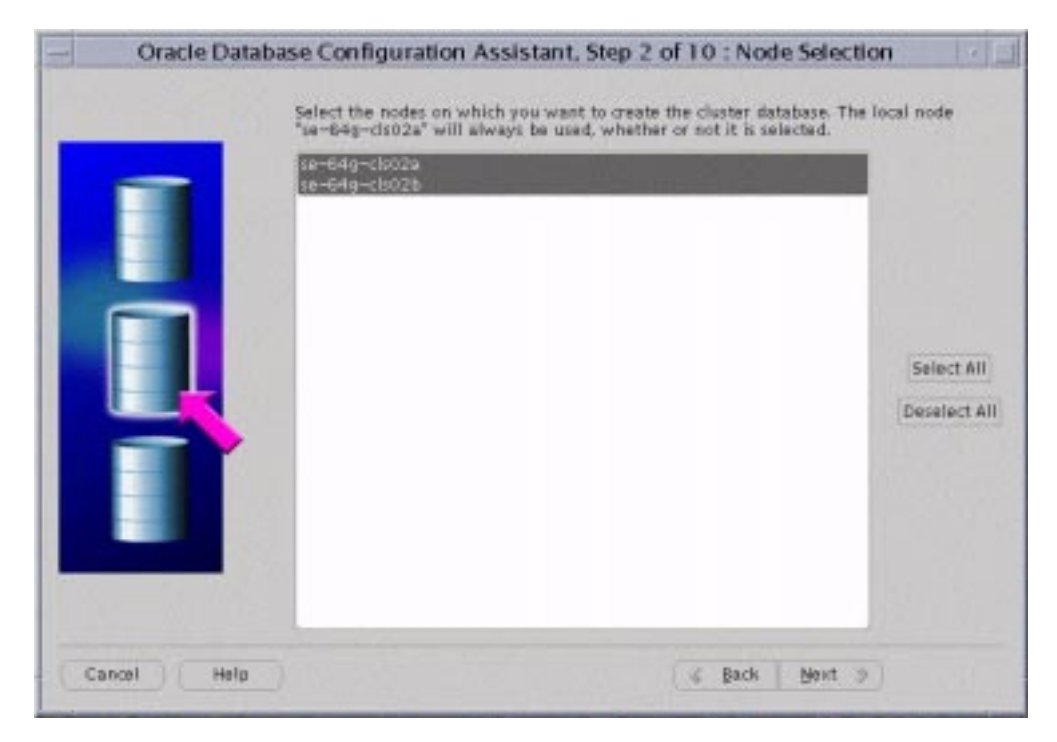

**Figure 4–3 Node Selection Display Page**

The Node Selection Display page shows the nodes that the DBCA detects in your cluster.

- **3.** If nodes are missing from the Node Selection Display page, perform clusterware diagnostics as described under one of the following platform-specific headings, ["UNIX Clusterware Diagnostics" on page 4-4](#page-67-1), or ["Windows NT and Windows 2000 Clusterware Diagnostics" on page 4-5.](#page-68-0)
- **4.** Select the nodes that you want to configure as members of your cluster database and click **Next**. The local node is always selected by default.

If the GSD daemon is not running on any of the nodes, then the DBCA displays a dialog explaining how to start the daemon.

After you click **Next**, the DBCA displays the Database Template Selection page as shown in [Figure 4–4.](#page-71-0)

<span id="page-71-0"></span>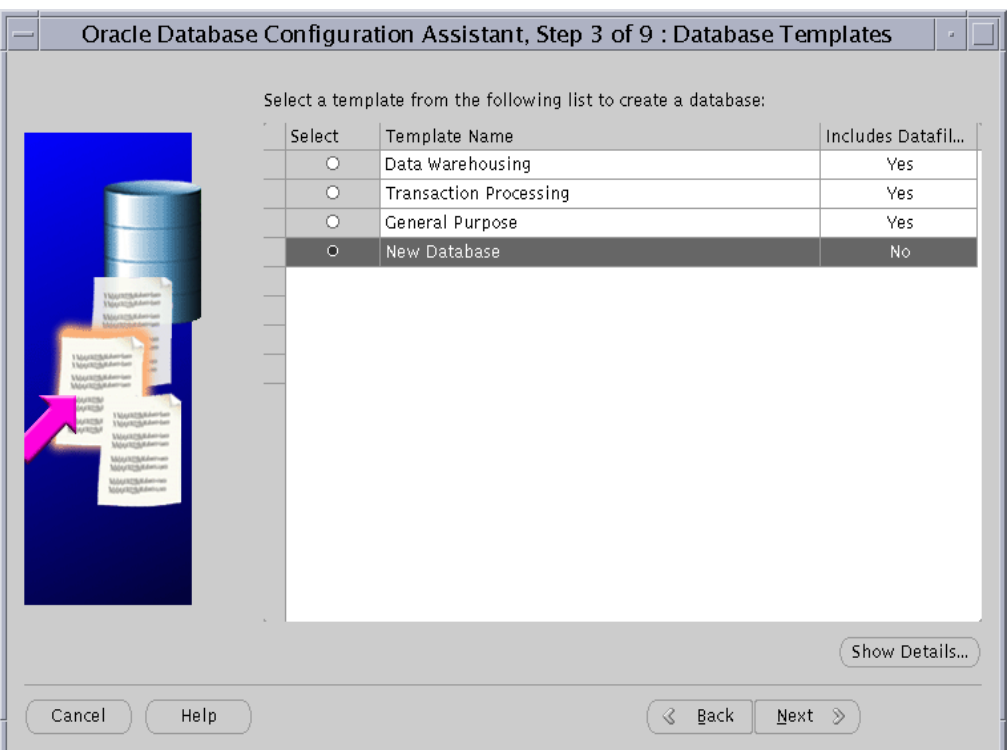

**Figure 4–4 Template Selection Page**

**5.** Select a template from which to create your cluster database and click **Next**. To create a preconfigured database, select a template that includes datafiles.

Select one of the four database templates shown on this page. These include the **[Data Warehouse,](#page-186-1) [Transaction Processing,](#page-200-1)** and **[General Purpose](#page-187-0)** templates. These templates include datafiles. However, the fourth template, **[New Database,](#page-191-0)** does not include datafiles.
After you click **Next**, the DBCA displays the Database Identification page as shown in [Figure 4–5](#page-72-0).

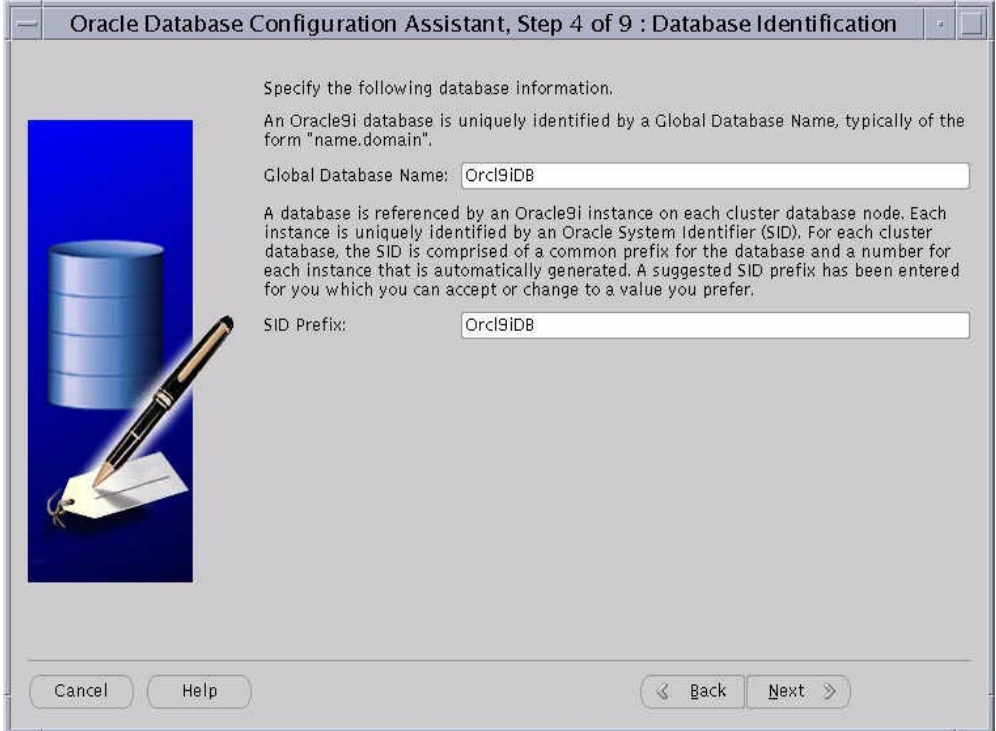

<span id="page-72-0"></span>**Figure 4–5 Database Identification Page**

**6.** Enter the **[global database name](#page-187-0)** and the **[Oracle system identifier \(sid\)](#page-195-0)** prefix for your cluster database and click **Next**.

After you click **Next**, if you have selected the **New Database** template the DBCA displays the Database Options page as shown in [Figure 4–6](#page-73-0). If you selected one of the other preconfigured database options, then after you click **Next** the DBCA displays the Initialization Parameters page as shown in [Figure 4–8 on page 4-12.](#page-75-0)

<span id="page-73-0"></span>**Figure 4–6 Database Options Page**

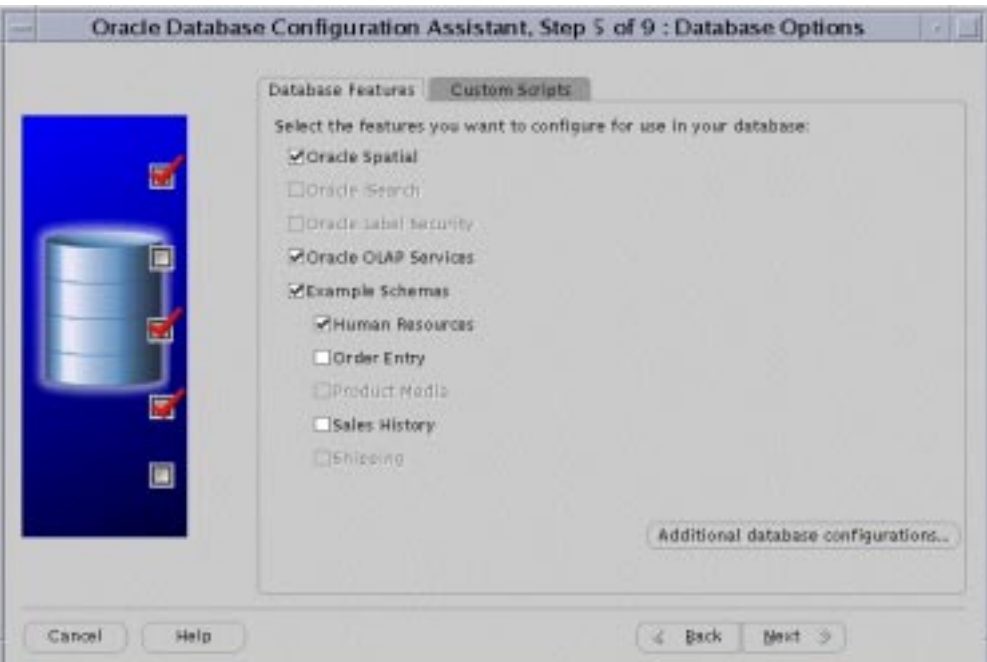

**7.** Select the options you want to configure in your cluster database and click **Next**.

After you click **Next**, if you have selected the **New Database** template the DBCA displays the Database Connections Options page as shown in [Figure 4–7.](#page-74-0)

<span id="page-74-0"></span>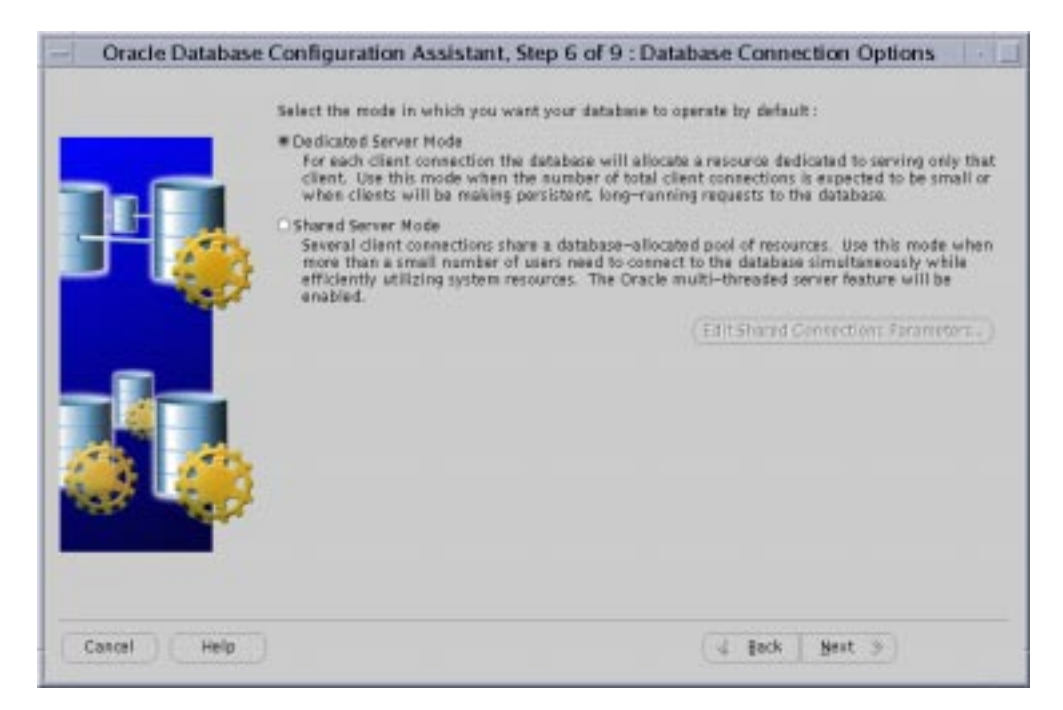

**Figure 4–7 Database Connections Options Page**

**8.** Select the connection mode for your cluster database and click **Next**.

After you click **Next**, the DBCA displays the Initialization Parameters page as shown in [Figure 4–8.](#page-75-0)

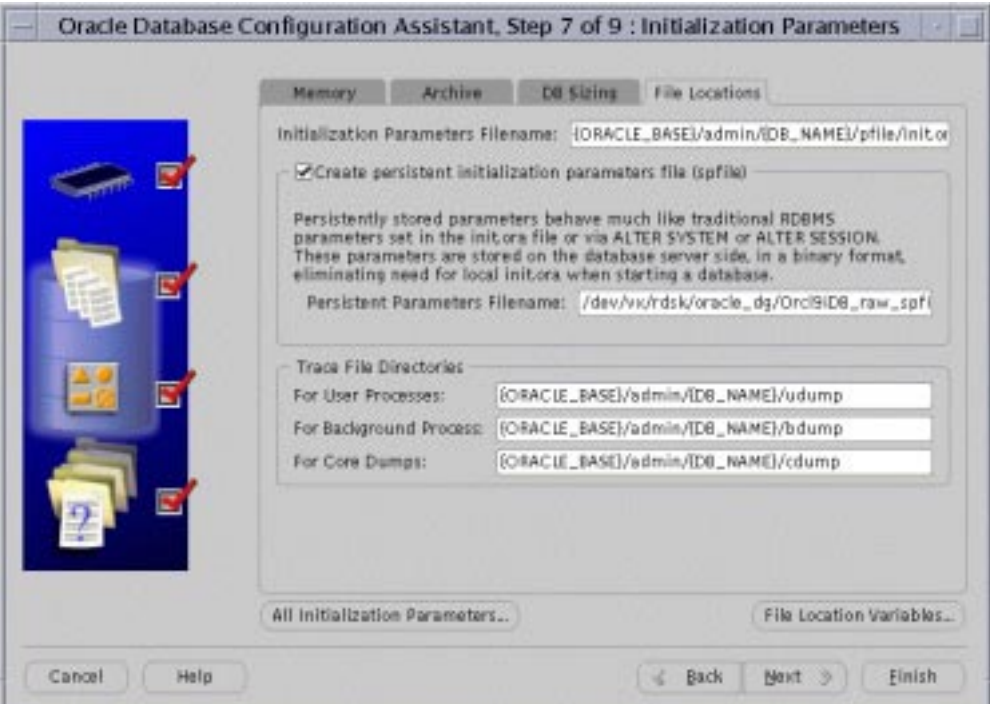

<span id="page-75-0"></span>**Figure 4–8 Initialization Parameters**

**9.** Select the **File Locations** tab on the Initialization Parameters page.

If you select the **Create persistent initialization parameter file (spfile)** option, which is equivalent to the server parameter file, then you may need to modify the location for the server parameter file depending on the type of file system you use:

- If you use a cluster file system, or if you have a single-node Real Application Clusters environment, then you can place the server parameter file on the file system.
- If you do not have a cluster file system and you are not creating a single-node Real Application Clusters database, then you must enter a raw device name for the location of the server parameter file in the **Persistent Parameters Filename** field in the center of the Initialization Parameters page as shown in [Figure 4–8.](#page-75-0)

**10.** Review the parameter settings that the DBCA will configure in the server parameter file by clicking the **All Initialization Parameters** option.

When you click **All Initialization Parameters**, the DBCA displays the All Initialization Parameters dialog in [Figure 4–9](#page-76-0).

<span id="page-76-0"></span>

| All Initialization Parameters     |                            |                |             |                       |                         |
|-----------------------------------|----------------------------|----------------|-------------|-----------------------|-------------------------|
| Instance                          | Name                       | Value          | Included (Y | Category              |                         |
|                                   | dbwr_io_slaves             | 0              |             | Cache and I/O         |                         |
|                                   | mts_multiple_listeners     | FALSE          |             | MTS                   |                         |
|                                   | max_commit_propagation_d   | 700            |             | Cluster Database      |                         |
|                                   | circuits                   | 0              |             | MTS                   |                         |
|                                   | nls_territory              | <b>AMERICA</b> |             | <b>NLS</b>            |                         |
|                                   | log_checkpoint_interval    | 0              |             | Redo Log and Recovery |                         |
|                                   | transaction_auditing       | TRUE           |             | Transactions          |                         |
|                                   | buffer_pool_keep           |                |             | Cache and I/O         |                         |
|                                   | cluster_database_instances | $\overline{2}$ | ✓           | Cluster Database      |                         |
| Orcl9iDB1                         | instance_name              | Orcl9iDB1      | ✓           | Cluster Database      |                         |
| Orcl9iDB1                         | instance_number            | 1              | ✓           | Cluster Database      |                         |
| Orcl9iDB1                         | thread                     | 1              | ✓           | Cluster Database      |                         |
| Orcl9iDB2                         | instance_name              | Orcl9iDB2      | v           | Cluster Database      |                         |
| Orcl9iDB2                         | instance_number            | $\overline{2}$ | ✓           | Cluster Database      |                         |
| Orcl9iDB2                         | thread                     | $\overline{2}$ | ✓           | Cluster Database      |                         |
| Orcl9iDB1                         | undo_tablespace            | <b>UNDOTBS</b> | ✓           | Cluster Database      |                         |
| Orcl9iDB2                         | undo_tablespace            | UNDOTBS2       | v           | Cluster Database      |                         |
| Orcl9iDB1                         | local_listener             | LISTENER_      | ✓           | Cluster Database      |                         |
| Orcl9iDB2                         | local_listener             | LISTENER_      | ✓           | Cluster Database      | $\overline{\mathbf{v}}$ |
| Show Description<br>Help<br>Close |                            |                |             |                       |                         |

**Figure 4–9 All Initialization Parameters Dialog**

Instance-specific parameter settings for your Real Application Clusters database appear at the bottom of this dialog. The  $sid$  prefixes for these entries appear in the left-hand column.

- **11.** To review the instance-specific parameter settings, scroll down using the scroll bar on the right-hand side of the dialog.
- **12.** Use the check box in the **Included (Y/N)** column to indicate whether Oracle should place the parameter setting in your **[server parameter file](#page-197-0)**.

Oracle only places parameter entries from the All Initialization Parameters Dialog into the server parameter file if the entries have check marks in the **Included (Y/N)** column. Also note the following points about the All Initialization Dialog:

- You cannot modify the  $sid$  in the **Instance column**
- You can alter self-tuning parameters with this dialog, however, setting them to inappropriate values may disable Oracle's self-tuning features
- You cannot specify instance-specific values for global parameters with the DBCA
- **13.** Complete your entries in the All Initialization Parameters page and click **Close**. Make sure your entries for the **File Locations** tab, as well as for the other tabs, are correct for your Real Application Clusters database and click **Next.**

After you click **Next**, the DBCA displays the Database Storage page in [Figure 4–10](#page-77-0).

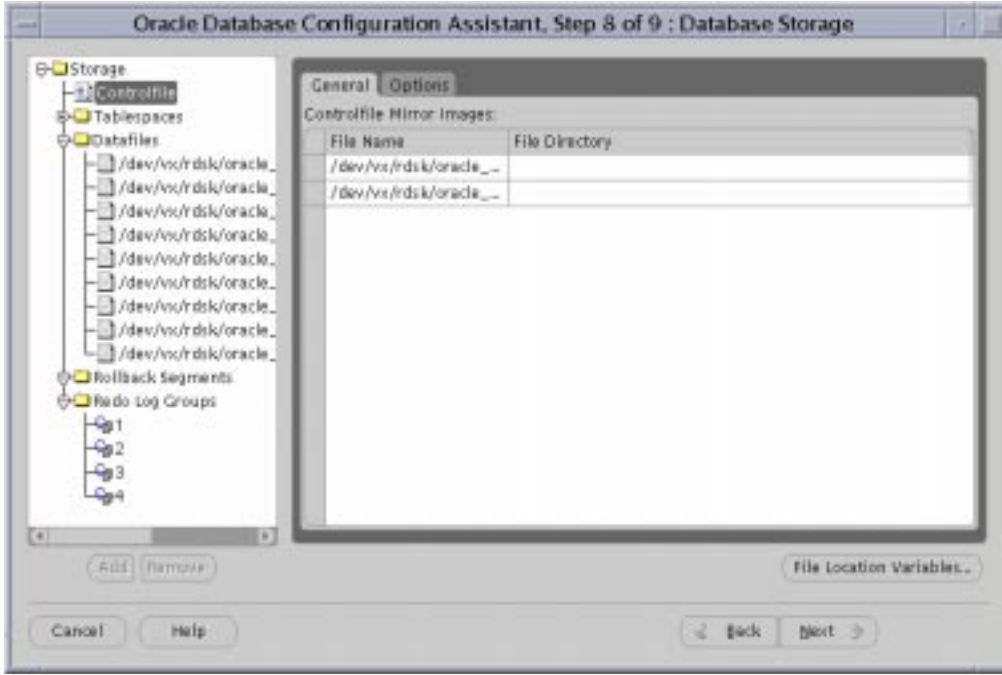

<span id="page-77-0"></span>**Figure 4–10 Database Storage Page**

Use the Database Storage page to enter file names for each tablespace such as SYSTEM, USERS, TEMP, DRSYS, TOOLS, INDX, and so on. The Storage page displays these file names in the **Datafiles** folder.

**14.** To enter file names for these objects on the Database Storage page, click the **Tablespaces** icon to expand the object tree. Then click the tablespace objects under the tree and replace the default file names with the actual raw device names.

Platform-specific issues for entering file names in the Database Storage page are:

- On UNIX, if you have not set the DBCA\_RAW\_CONFIG environment variable, then the DBCA displays default datafile names. You must override these names to provide file names for the **[control files](#page-185-0)**, **[datafiles](#page-186-0)**, and redo log groups on this page.
- For Windows NT and Windows 2000, the filenames are default symbolic link names. You can change these if you named your symbolic links differently from the Oracle recommendations. If you override these default symbolic link names, then enter names that incorporate your database name to simplify administration.

If you select a template that includes datafiles, the Storage page does not display tablespace information. Instead, the Storage page displays temporary datafile names that you must rename. If you are creating a database with a preconfigured database template, then the Storage page does not allow you to change tablespace sizes.

- **15.** To rename temporary file names if you used a template that includes datafiles, click on the temporary file name and overwrite it.
- **16.** Click **Next** when you have completed entering data on the Database Storage page.

After you click **Next**, the DBCA displays the Creation Options page on which you can select the database creation options you want to use. For example:

- **Create Database**—creates the database now
- **Save as a Database Template**—creates a template that captures the structure of the database, including user-supplied inputs, initialization parameters, and so on, which you can later use to create a database
- **Generate Database Creation Scripts**—generates database creation scripts

After you click **Finish** on the Creation Options page, the DBCA displays a summary page similar to the page in [Figure 4–11](#page-79-0).

<span id="page-79-0"></span>**Figure 4–11 DBCA Summary Page**

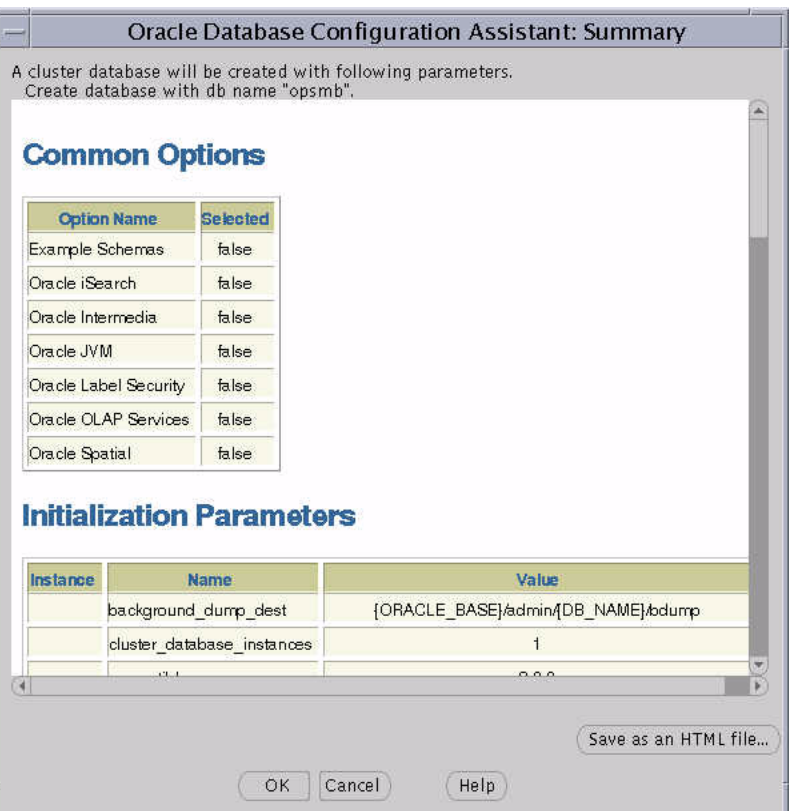

**17.** Review the information on the Summary page and click **OK**. The DBCA then displays database creation progress indicators.

At this point in the installation process you have:

- Created an operative Real Application Clusters database
- Configured the network for the cluster database
- Started the services if you are on a Windows NT or Windows 2000 platform
- Started the instances and listeners

## **Deleting a Database with the Database Configuration Assistant**

This section explains how to use the Database Configuration Assistant (DBCA) to delete a database.

Using the DBCA to delete a database removes a database's initialization parameter files, instances, OFA structure, and network configuration. However, the DBCA does not remove datafiles if you placed the files on raw partitions.

To delete a database with the DBCA:

- **1.** Start the DBCA on one of the nodes:
	- $\Box$  On UNIX, execute the dbca command from the  $$ORACLE$  HOME/bin directory
	- On Windows NT and Windows 2000, choose Start > Programs > Oracle -[*HOME\_NAME*] > Database Administration > Database Configuration Assistant

The Welcome page appears as shown earlier in this chapter in [Figure 4–1](#page-67-0).

**2.** Select the **Oracle Cluster Database** option and click **Next**.

After you click **Next**, The DBCA displays the Operations page as shown in [Figure 4–12](#page-81-0).

<span id="page-81-0"></span>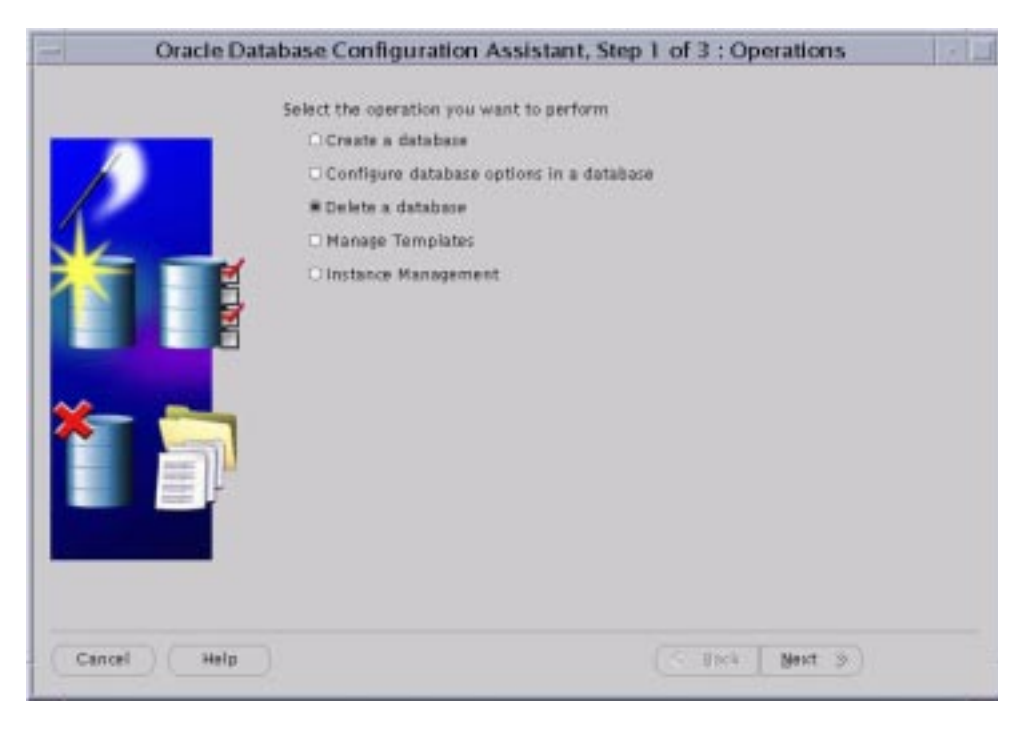

**Figure 4–12 Operations**

**3.** Click the **Delete a database** option and click **Next**.

After you click **Next**, the DBCA displays the List of Databases page similar to the one in [Figure 4–13](#page-82-0).

<span id="page-82-0"></span>**Figure 4–13 Oracle Database Configuration Assistant Database List of Databases Page**

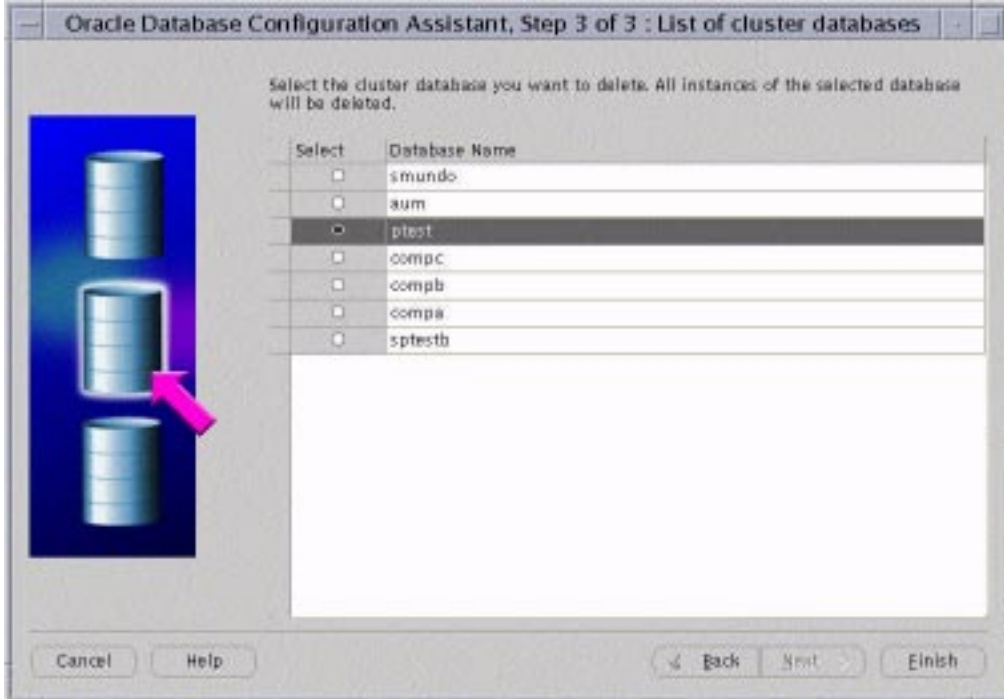

- **4.** If your user ID and password are not operating-system authenticated, then the List of Databases page displays the user name and password fields. If these fields appear, then enter a user ID and password that has **[SYSDBA](#page-199-0)** privileges.
- **5.** Select the database you want to delete and click **Finish**.

After you click **Finish**, the DBCA displays an alert dialog showing the database name and associated instances that the DBCA is going to delete. This alert dialog

also displays the node or nodes on which the instances exist as shown in [Figure 4–14](#page-83-0):

<span id="page-83-0"></span>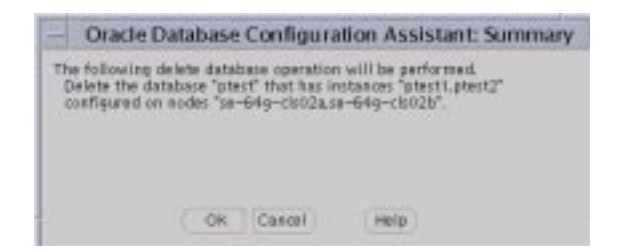

**Figure 4–14 Oracle Database Configuration Assistant Database Deletion Alert Dialog**

**6.** Click **OK** to complete the deletion of the database and its associated files, services, and environment settings, or click **Cancel** to stop the operation.

When you click **OK**, the DBCA continues the operation and deletes all the associated instances for this database. The DBCA also removes the parameter files, password files, OracleService*sid* services, and oratab entries.

## **Migrating or Upgrading to Release 1 (9.0.1)**

If the **[Oracle Universal Installer \(OUI\)](#page-195-1)** detects an earlier version of Oracle, the Installer prompts you to migrate or upgrade the database to release 1 (9.0.1).

> **Important:** Do not click **Migrate an Existing Database** because the Oracle Data Migration Assistant does not support Oracle9*i* Real Application Clusters. Instead, use the Migration utility to migrate after installation as described in the document *Oracle9i Database Migration*.

> **Note:** Migrating or upgrading on Windows NT and Windows 2000 involves disabling the OracleCMService and starting and shutting down the **[operating system-dependent clusterware](#page-192-0) [\(OSD\)](#page-192-0)** layer at a specific point during migration. These instructions are not covered in the *Oracle9i Database Migration* guide. Instead, refer to the *Oracle9i Database Administrator's Guide for Windows* for complete information about these migration and upgrade steps.

#### **Co-Existence of Oracle Versions on the Same Cluster**

Whether different versions of Oracle can exist on the same cluster depend on your operating system platform.

For UNIX operating systems, whether different versions of Oracle can exist on the same cluster is platform-dependent. Refer to your platform-specific Oracle documentation for more information about version co-existence.

For Windows NT and Windows 2000, as long as your Oracle database software versions are greater than 8.1, they can co-exist on the same cluster when you install them in different locations with different Registry keys. This means that you cannot have different versions of Oracle older than release 8.1 on the same cluster. For example, a release 8.0 and a release 8.1 Real Application Clusters database cannot co-exist on the same cluster.

#### **Co-Existence of Operating System-Dependent Layers on Windows Platforms**

For Windows NT and Windows 2000, operating system-dependent (OSD) layers from release 1 (9.0.1) can co-exist with previous versions.

#### **Rolling Upgrades**

The term *rolling upgrades* refers to upgrading different databases or different instances of the same database in Oracle9*i* Real Application Clusters one at a time, without stopping the database. Release 1 (9.0.1) of Oracle9*i* Real Application Clusters does not support rolling upgrades.

## **Multiple Oracle Homes**

Oracle9*i* Real Application Clusters on UNIX and Windows NT and Windows 2000 supports multiple Oracle homes, just as an **[Oracle9i Enterprise Edition](#page-192-1)** database does. The multiple homes feature enables you to install one or more releases on the same machine in multiple Oracle home directories.

**Note:** Do not move Oracle binaries from one ORACLE\_HOME to another because this causes dynamic link time failures. For example on UNIX, the Oracle server requires the shared library libskgxp.so to reside in the \$ORACLE\_HOME/lib directory where Oracle was installed.

# **5**

# **Manually Creating Real Application Clusters Databases**

This chapter discusses considerations and procedures for manually creating **[Real](#page-196-0) [Application Clusters](#page-196-0)** databases. The topics in this chapter are:

- [Setting CREATE DATABASE Options for Cluster-Enabled Environments](#page-87-0)
- [Database Objects to Support Clusters](#page-89-0)
- **[Creating a Database Manually](#page-93-0)**

## <span id="page-87-0"></span>**Setting CREATE DATABASE Options for Cluster-Enabled Environments**

This section describes the following CREATE DATABASE options specific to Real Application Clusters.

- **[Setting MAXINSTANCES](#page-87-1)**
- **[Setting MAXLOGFILES and MAXLOGMEMBERS](#page-87-2)**
- [Setting MAXLOGHISTORY](#page-87-3)
- **[Setting MAXDATAFILES](#page-88-0)**

Use this information when writing database creation scripts. A sample database creation script for Real Application Clusters databases appears in the script clustdb.sql which resides in the \$ORACLE\_HOME/srvm/admin directory on UNIX or in the  $8ORACLE$  HOME $8\sqrt{srvm}\$ admin directory on Windows NT and Windows 2000 platforms.

## <span id="page-87-1"></span>**Setting MAXINSTANCES**

The MAXINSTANCES option of CREATE DATABASE limits the number of instances that can access a database concurrently. MAXINSTANCES defaults to the maximum value specific to your operating system.

For Real Application Clusters, set MAXINSTANCES to a value greater than the maximum number of instances you expect to run concurrently. For example, assume you have three instances, A, B, and C. If instance A fails and instance B recovers it, you can start instance C before instance A is fully recovered. In this case, set MAXINSTANCES to 4 or more.

## <span id="page-87-2"></span>**Setting MAXLOGFILES and MAXLOGMEMBERS**

The MAXLOGFILES option of CREATE DATABASE specifies the maximum number of redo log groups that can be created for the database. The MAXLOGMEMBERS option specifies the maximum number of members or copies for each group. Set MAXLOGFILES to the maximum number of threads possible, multiplied by the maximum anticipated number of groups for each thread.

## <span id="page-87-3"></span>**Setting MAXLOGHISTORY**

The MAXLOGHISTORY option of CREATE DATABASE specifies the maximum number of **[redo log file](#page-196-1)s** that can be recorded in the log history of the **[control file](#page-185-0)**. The log history is used for automatic media recovery of Real Application Clusters databases.

For Real Application Clusters, set MAXLOGHISTORY to a large value, such as 1000. The control files can then only store information about this number of redo log files. When the log history exceeds this limit, Oracle overwrites the oldest entries. The default for MAXLOGHISTORY is 0 (zero), which disables log history.

#### <span id="page-88-0"></span>**Setting MAXDATAFILES**

The MAXDATAFILES option is generic, but Real Application Clusters databases tend to have more **[datafile](#page-186-0)s** and log files than standard systems.

#### **See Also:**

- *Oracle9i Real Application Clusters Administration* for more information about redo log groups and members
- *Oracle9i SQL Reference* for complete descriptions of the CREATE DATABASE and ALTER DATABASE SOL statements

#### **Setting ARCHIVELOG Mode**

Create your database using the default of NOARCHIVE log mode. This reduces system overhead while you create your database. You can later implement archive logging using the ALTER DATABASE statement with the ARCHIVELOG option. Refer to ["Setting the Log Mode" on page 5-7](#page-92-0) for information on setting the log mode.

**Note:** You cannot use the STARTUP command to change the database archiving mode.

**See Also:** *Oracle9i Database Administrator's Guide* for more information about archive logging

## **Changing Values for CREATE DATABASE Options**

You can use the CREATE CONTROLFILE statement to change the value of the following database parameters for a database:

- **MAXINSTANCES**
- **MAXLOGFILES**
- **MAXLOGMEMBERS**
- MAXLOGHISTORY
- **MAXDATAFILES**

**See Also:** *Oracle9i SQL Reference* for a description of the CREATE CONTROLFILE and ALTER DATABASE BACKUP CONTROLFILE TO TRACE statements

## <span id="page-89-0"></span>**Database Objects to Support Clusters**

To prepare a new database for Real Application Clusters, create and configure the additional database objects as described under the following headings:

- [Creating Additional Rollback Segments \(Optional\)](#page-89-1)
- [Configuring the Online Redo Log for Real Application Clusters](#page-91-0)

#### <span id="page-89-1"></span>**Creating Additional Rollback Segments (Optional)**

Oracle strongly recommends that you use **[automatic undo management](#page-184-0)**. This feature automatically manages undo space.

To use automatic undo management, use the CREATE DATABASE statement with the UNDO TABLESPACE clause to create an undo **[tablespace](#page-200-0)**. You can also use the CREATE UNDO TABLESPACE statement to create additional undo tablespaces for additional instances.

When you use the CREATE DATABASE statement and you have enabled automatic undo management, if you do not specify the UNDO TABLESPACE clause, Oracle creates an undo tablespace by default. The name and size of the default file varies depending on your operating system. However, if you are using **[raw device](#page-196-2)s**, this automatically created file will be on your file system where it cannot be shared. In this case, you must specify a name for the undo tablespace.

If you create your database in Rollback Segment Undo mode, you must first create and bring online one additional rollback segment in the SYSTEM tablespace before creating rollback segments in other tablespaces. The instance that creates the database can create this additional rollback segment and new tablespaces, but it cannot create database objects in non-SYSTEM tablespaces until you bring the additional rollback segment online.

Then you must create at least two rollback segments for each instance of Real Application Clusters. To avoid contention, create these rollback segments in a tablespace other than the SYSTEM tablespace, for example, the RBS tablespace.

> **Note:** Do not store these rollback segments in the SYSTEM tablespace.

**See Also:** *Oracle9i Real Application Clusters Administration* for more information about automatic undo management

#### **Using Private Rollback Segments**

If you use Rollback Segment Undo mode and manually manage rollback segments, Oracle Corporation recommends that you make the rollback segments private. This enables you to closely control which instances use which rollback segments. To do this follow these steps:

**1.** Create a rollback segment with the SQL statement using the syntax:

CREATE ROLLBACK SEGMENT ... TABLESPACE tablespace name;

- **2.** Use the ROLLBACK SEGMENTS parameter to specify the rollback segment in the **[initialization parameter file](#page-188-0)** by naming it as a value for the parameter. This reserves the rollback segment for that instance.
- **3.** Use ALTER ROLLBACK SEGMENT to bring the rollback segment online. You can also restart the instance to use the reserved rollback segment.

You should specify a particular private rollback segment in either the **[server](#page-197-0) [parameter file](#page-197-0)** with the appropriate instance identifier, or in only one instance-specific initialization parameter file so that the segment is associated with only one instance. If an instance attempts to acquire a public rollback segment that another instance has already acquired, then Oracle generates an error message and prevents the instance from starting up. Private rollback segments stay offline until brought online or until the owning instance restarts and acquires it.

#### **Using Public Rollback Segments**

Any instance can create public rollback segments. Once created, public rollback segments are available for any instance. When an instance uses a rollback segment, the instance uses the rollback segment exclusively until the instance shuts down. When the instance shuts down, the instance releases the rollback segment for use by other instances.

Use the SQL statement CREATE PUBLIC ROLLBACK SEGMENT to create public rollback segments. Public rollback segments are owned as PUBLIC in the data dictionary view DBA\_ROLLBACK\_SEGS. If you do not assign a rollback segment to an instance by setting a value for the ROLLBACK\_SEGMENTS parameter, the instance uses public rollback segments. The procedures you use to create and manage rollback segments are the same regardless of whether you have enabled or disabled Real Application Clusters.

Typically, the parameter file does not specify public rollback segments because they are by default available to any instance needing them. However, if another instance is not already using a particular public rollback segment, you can assign the rollback segment to the instance by declaring a value in the ROLLBACK SEGMENTS parameter for that instance.

An instance brings a public rollback segment online when the instance acquires the rollback segment at startup. However, starting an instance that uses public rollback segments does not ensure that the instance uses a particular public rollback segment. The exception to this is when the instance acquires all available public rollback segments.

If you need to keep a public rollback segment offline and do not want to drop it and re-create it, you must prevent other instances that require public rollback segments from starting up.

**See Also:** *Oracle9i Database Administrator's Guide* for more information about rollback segments

### <span id="page-91-0"></span>**Configuring the Online Redo Log for Real Application Clusters**

When running Real Application Clusters, two or more instances concurrently access a single database and each instance must have its own thread of redo. This section explains how to configure these online redo threads for clusters.

Each database instance has its own *thread* of online redo, consisting of its own online redo log groups. Oracle Corporation recommends that you create at least two members for each redo log group to prevent data loss. Create each thread with at least two redo log groups and enable each thread so the instance can use it.

For improved performance and to minimize the overhead of software mirroring, or *multiplexing*, put the members of each redo log group on separate physical disks or on separate disk arrays. The CREATE DATABASE statement creates thread number 1 as a public thread and enables it automatically. Use the ALTER DATABASE statement to create and enable subsequent threads.

#### **Creating Threads**

Threads can be either public or private. The initialization parameter THREAD assigns a unique thread number to the instance. If you set THREAD to zero, which is the default, the instance acquires a public thread.

The CREATE DATABASE statement creates thread number 1 as a public thread and enables it automatically. Subsequent threads must be created and enabled with the

ALTER DATABASE statement. For example, the following statements create and enable thread 2 with two groups of three members each.

```
 ALTER DATABASE ADD LOGFILE THREAD 2
GROUP 3 (disk1_file4, disk2_file4, disk3_file4) SIZE 100M REUSE,
GROUP 4 (disk1_file5, disk2_file5, disk3_file5) SIZE 100M REUSE;
ALTER DATABASE ENABLE PUBLIC THREAD 2;
```
If you do not specify the THREAD parameter in your initialization file, you must specify the THREAD clause when creating new redo log groups. If you do specify the THREAD parameter, you can omit the THREAD clause when creating new redo log groups and the newly created redo log groups will be assigned to the thread of the instance that you used to create them.

**See Also:** *Oracle9i Real Application Clusters Administration* for more information about threads of redo

#### **Disabling Threads**

Disable a public or private thread with the ALTER DATABASE DISABLE THREAD statement. You cannot disable a thread if an instance using the thread has the database mounted. To change a thread from public to private, or vice versa, disable the thread and then enable it again. An instance cannot disable its own thread. The database must be open when you disable or enable a thread.

When you disable a thread, Oracle marks its current redo log file as needing to be archived. If you want to drop that file, you might need to first archive it manually.

An error or failure while a thread is being enabled can result in a thread that has a current set of log files but is not enabled. You cannot drop or archive these log files. In this case, disable the thread, even though it is already disabled, then re-enable it.

#### <span id="page-92-0"></span>**Setting the Log Mode**

You typically set the redo log mode, ARCHIVELOG or NOARCHIVELOG, when you create your database. Although rarely necessary, you can later change the archive mode using the ALTER DATABASE statement. When archiving is enabled, online redo log files cannot be reused until they are archived.

The redo log mode is associated with the database rather than with individual instances. If the redo log is being used in ARCHIVELOG mode, for most purposes all instances should use the same archiving method, either automatic or manual.

To switch archiving modes:

**1.** Set the CLUSTER\_DATABASE parameter to false in the parameter file.

- **2.** Mount the database in exclusive mode.
- **3.** Set the LOG ARCHIVE START parameter to true.
- **4.** Set the LOG\_ARCHIVE\_FORMAT and LOG\_ARCHIVE\_DEST\_n parameters as needed.
- **5.** Execute the ALTER DATABASE statement with either the ARCHIVELOG or the NOARCHIVELOG clause.
- **6.** Shutdown the database and then restart it with the CLUSTER\_DATABASE parameter set to true.

#### **Changing the Redo Log**

You can change the configuration of the redo log, such as adding, dropping, or renaming a log file or log file member, while the database is mounted with Real Application Clusters either enabled or disabled. The only restriction is that you cannot drop or rename a log file or log file member currently in use by any thread. Moreover, you cannot drop a log file if that would reduce the number of log groups to less than two for the thread it is in.

Any instance can add or rename redo log files, or members, of any group for any other instance. As long as there are more than two groups for an instance, a redo log group can be dropped from that instance by any other instance. Changes to redo log files and log members take effect on the next log switch.

**See Also:** *Oracle9i Real Application Clusters Administration* for more information about archiving redo log files

## <span id="page-93-0"></span>**Creating a Database Manually**

Create your database manually if you already have scripts, or if you have database requirements that differ greatly from the types of databases that the DBCA creates as described in [Chapter 4.](#page-64-0) The two major steps you must perform to manually create a database are:

- **[Install Oracle Products](#page-94-0)**
- **[Manually Create the Database](#page-94-1)**

#### <span id="page-94-0"></span>**Install Oracle Products**

Perform the following tasks before manually creating a Real Application Clusters database:

- **1.** Run the **[Oracle Universal Installer \(OUI\)](#page-195-1)** as specified in your platform-specific documentation.
- **2.** At the Installation Types screen select **[Software Only](#page-198-0)** and click **Continue**. Your installation should proceed automatically without installing a Real Application Clusters database.

Refer to the following section for procedures on manual database creation.

#### <span id="page-94-1"></span>**Manually Create the Database**

Perform the following tasks to manually create a new database:

[Task 1: Back Up Existing Databases](#page-94-2)

[Task 2: Specify the Database and Instance Settings](#page-95-0)

[Task 3: Create the Real Application Clusters Configuration with SRVCTL](#page-96-0)

[Task 4: Configure the oratab File on UNIX](#page-97-0)

[Task 5: Set ORACLE\\_SID for Each Node](#page-97-1)

[Task 6: Create the Server Parameter File](#page-99-0)

[Task 7: Create the Password Files](#page-100-0)

[Task 8: Prepare a Cluster CREATE DATABASE Script](#page-101-0)

[Task 9: Create the Database](#page-102-0)

[Task 10: Back Up the Database](#page-102-1)

[Task 11: Configure Oracle Net on All Nodes](#page-103-0)

Review all the steps in this chapter before performing them.

#### <span id="page-94-2"></span>**Task 1: Back Up Existing Databases**

Oracle strongly recommends that you make complete backups of all existing databases before creating a new database in case database creation accidentally affects existing files. Backups should include parameter files, database files, redo log files, control files, and network configuration files.

**See Also:** The *Oracle9i User-Managed Backup and Recovery Guide*

#### <span id="page-95-0"></span>**Task 2: Specify the Database and Instance Settings**

In Real Application Clusters, each **[node](#page-191-0)** has its own instance. The instances collectively form a Real Application Clusters database. Being aware of databaseand instance-level information enables you to more easily complete Tasks 2 through 12.

To determine database- and instance-level information:

**1.** Determine the settings for your database for the items in the left-hand column of [Table 5–1](#page-95-2):

<span id="page-95-2"></span>

| <b>Component</b>     | <b>Description</b>                                                                                                    |
|----------------------|----------------------------------------------------------------------------------------------------|
| Database Name        | The name of your database.                                                                                                    |
| Database Domain      | The domain name of your database.                                                                                                    |
| Global Database Name | A name that comprises the database name and database<br>domain.                                                                                                    |
| SID Prefix           | A prefix for the <b>Oracle system identifier (sid)</b> . The<br>instance's <b>thread ID</b> is appended to the SID prefix to create<br>the SID for the node's instance. |

**Table 5–1 Component Settings for Manual Database Creation**

**2.** Determine the settings for the items in [Table 5–2.](#page-95-1) For example, [Table 5–2](#page-95-1) shows the settings for a database named db:

**Table 5–2 Database Name, Domain, Global Name, and SID Prefix Example Settings**

<span id="page-95-1"></span>

| Database Name | Database<br><b>Domain</b> | Global Database<br>Name | <b>SID Prefix</b> |
|---------------|---------------------------|-------------------------|-------------------|
| db            | us.acme.com               | db.us.acme.com db       |                   |

**3.** Determine the settings for the items in the left-hand column of [Table 5–3](#page-96-1) for each node:

<span id="page-96-1"></span>

| <b>Component</b> | <b>Description</b>                                                                                                    |  |
|------------------|----------------------------------------------------------------------------------------------------|--|
| Node name        | The node name defined by the <b>Cluster Manager</b> (CM)<br>software                                                                                                    |  |
|                  | Use the command $l$ snodes $-l$ -n to obtain the<br>computer's node name.                                                                                                    |  |
|                  | Is nodes is located in the \$ORACLE_HOME/bin directory on<br>UNIX and $\text{8ORACLE\_HOME}\\binom{1}{1}$ directory on Windows NT<br>and Windows 2000.                                                      |  |
| Host name        | The host name of the computer. The host name may be the<br>same name as the node name.                                                                                                    |  |
|                  | On UNIX and Windows NT and Windows 2000, use the<br>command host name to obtain the host name for the<br>computer.                                                                                          |  |
| Thread ID        | Each instance requires a unique thread ID. The thread ID is<br>appended to the SID prefix to create the SID for the instance<br>on the node. Threads are usually numbered sequentially<br>beginning with 1. |  |

**Table 5–3 Component Settings for Node and Host Name and Thread ID**

**4.** Determine the settings for the items in the column headers in [Table 5–4](#page-96-2), which for example, shows the nodes named node1 and node2:

<span id="page-96-2"></span>**Table 5–4 Host and Node Name, Thread ID and SID**

| <b>Node</b><br><b>Name</b> | Host<br><b>Name</b> | <b>Thread</b><br>ID | SID |
|----------------------------|---------------------|---------------------|-----|
| node1                      | node1               |                     | db1 |
| node2                      | node2               | 2                   | db2 |

#### <span id="page-96-0"></span>**Task 3: Create the Real Application Clusters Configuration with SRVCTL**

If this is the first Oracle9*i* database created on this **[cluster](#page-184-1)**, then you must initialize the clusterwide SRVM configuration. Do this by executing the following command:

```
srvconfig -init
```
The first time you use the **[SRVCTL Utility](#page-199-1)** to create the configuration, start the **[Global Services Daemon \(GSD\)](#page-188-1)** on all nodes so that SRVCTL can access your

cluster's configuration information. Then execute the srvctl add command so that Real Application Clusters knows what instances belong to your cluster using the following syntax:

srvctl add db -p db\_name -o oracle\_home

Then for each instance enter the command:

srvctl add instance -p db name -i sid -n node

#### <span id="page-97-0"></span>**Task 4: Configure the oratab File on UNIX**

To use **[Oracle Enterprise Manager](#page-193-0)**, manually create an entry in the oratab file on each node. This entry identifies the database. Oracle Enterprise Manager uses this file during **[service discovery](#page-197-1)** to determine the database name and the ORACLE\_ HOME from which the database runs.

The oratab file is stored in /etc/oratab or /var/opt/oracle/oratab, depending on your operating system. The syntax for this entry is as follows where *db\_name* is the database name given to your database, \$ORACLE\_HOME is the directory path to the database, and N indicates that the database should not be started at reboot time:

db\_name:\$ORACLE\_HOME:N

Use the database name and Oracle home you specified in [Task 2: Specify the](#page-95-0) [Database and Instance Settings](#page-95-0)

A sample entry follows for a database named db:

db:/private/oracle/db:N

#### <span id="page-97-1"></span>**Task 5: Set ORACLE\_SID for Each Node**

The SID must be defined for each node's instance in the **[cluster](#page-184-1)**. To simplify administration, Oracle Corporation recommends that you use SIDs that consist of the database name as the common base and the thread ID of the node's instance that you specified in [Task 2: Specify the Database and Instance Settings.](#page-95-0) For example, if db is the database name, then the first instance in the cluster has a SID of db1 and the second instance has a SID of db2. The SID specification is operating system-specific as described under the following headings:

- [UNIX](#page-98-0)
- [Windows NT and Windows 2000](#page-98-1)

<span id="page-98-0"></span>**UNIX.** On UNIX, set the ORACLE SID environment variable.

**See Also:** *Oracle8i Administrator's Reference* for your UNIX operating system systems for further information about setting this environment variable

<span id="page-98-1"></span>**Windows NT and Windows 2000** On Windows NT and Windows 2000, set the ORACLE\_SID registry value in:

HKEY\_LOCAL\_MACHINE\SOFTWARE\ORACLE\HOMEID

**See Also:** *Oracle9i Database Administrator's Guide for Windows* for further information about this registry value

After creating the SIDs, create an OracleService*sid* service. You can use this service to start or stop an instance from the Control Panel. To create OracleService*sid*:

**1.** On *each* node, use the CRTSRV batch file to create a unique service corresponding to the instance of the node.

C:\%ORACLE\_HOME%\bin\ crtsrv.bat sid

For example, to create a service for a SID of db1, OracleServicedb1, enter the following:

C:\%ORACLE\_HOME%\bin\ crtsrv.bat db1

**2.** Verify OracleService*sid* exists by choosing the Services icon from the Control Panel. The Services screen appears as shown in [Figure 5–1](#page-99-1):

| Service                      | Stakes  | Slatup.          | Dote               |
|------------------------------|---------|------------------|--------------------|
| <b>Diacle Object Service</b> | Stated  | Automatic        |                    |
| DiacleD45ervice              | Started | <b>Automatic</b> | Stat               |
| <b>OvacleNMService</b>       | Stated  | Automatic        |                    |
| DiacleDiacleSWAgent          |         | Manual           | Stres.             |
| Drack(Drack/SWClientCache    |         | Manual           | 1,911F             |
| DiacleDiacleSWDataGatherer   |         | Manual           |                    |
| DiacleDiacleSWTNSLidener     |         | Manual           | HH+H               |
| DiacleServiceop1             |         | Automatic        |                    |
| Plug and Plan                | Stated  | Automatic        | Startup.           |
| Protected Storage            | Stated  | Automatic        |                    |
|                              |         |                  | <b>HW Profiest</b> |
| Starkie Palaneters           |         |                  |                    |

<span id="page-99-1"></span>**Figure 5–1 Windows NT and Windows 2000 Services Screen**

#### <span id="page-99-0"></span>**Task 6: Create the Server Parameter File**

When an Oracle instance starts, it refers to the parameter file for configuration information. Oracle Corporation recommends that you use the server parameter file to designate both global and instance-specific settings. Using this parameter file greatly simplifies parameter administration.

Name the server parameter file **[initdb\\_name.ora](#page-188-2)**. To designate instance-specific settings in this file, use the SID prefix and place these entries after the generic, global entries. Specify instance-specific settings using the *instance\_name.parameter\_ name*=*value* syntax.

You can also make parameter files for the database you are about to create by copying the initialization parameter file located in the \$ORACLE\_ HOME/srvm/admin directory on UNIX or by using the file in the %ORACLE\_ HOME%\srvm\admin directory on Windows NT and Windows 2000. Rename these files and edit and customize them for your database.

Edit the following parameters in the new inited name.ora parameter file:

- REMOTE LOGIN PASSWORD
- BACKGROUND DUMP DEST
- CONTROL\_FILES
- DB\_DOMAIN
- DB\_NAME
- DISPATCHERS
- SERVICE\_NAMES
- USER DUMP DEST
- UNDO MANAGEMENT

Edit the following instance-specific parameters in the file:

- INSTANCE\_NAME
- INSTANCE\_NUMBER
- UNDO\_TABLESPACE or ROLLBACK\_SEGMENTS
- THREAD

Examples of instance-specific settings in the server parameter file are:

- db1.instance\_name=db1
- db1.instance\_number=1
- db2.instance\_name=db2
- db2.instance\_number=2
- **3.** Ensure that the parameter REMOTE\_LOGIN\_PASSWORDFILE is set to EXCLUSIVE.

**See Also:** ["Initialization Parameter Files" on page 8-8](#page-135-0) for further information about initialization parameter files and the parameters to set

#### <span id="page-100-0"></span>**Task 7: Create the Password Files**

Use the Password Utility ORAPWD to create password files. ORAPWD is automatically installed with the Oracle9*i* utilities. Password files are located in the \$ORACLE\_ HOME/dbs directory on UNIX and in the %ORACLE\_HOME%\database directory on Windows NT and Windows 2000. They are named or apwsid on UNIX and pwdsid.ora on Windows NT and Windows 2000, where *sid* identifies the database instance you specified in [Task 2: Specify the Database and Instance Settings.](#page-95-0)

To create a password file on each node:

- **1.** Use ORAPWD to create the password file.
	- $\blacksquare$  On UNIX, run orapwd from \$ORACLE\_HOME/bin with the following syntax:

orapwd file=\$ORACLE\_HOME/dbs/orapw\$ORACLE\_sid password=password

■ On Windows NT and Windows 2000, run orapwd from %ORACLE HOME%\bin with the following syntax:

ORAPWD file=%ORACLE\_HOME%\database\pwdsid.ora password=password

FILE specifies the password file name and PASSWORD sets the password for the SYS account.

#### <span id="page-101-0"></span>**Task 8: Prepare a Cluster CREATE DATABASE Script**

Prepare a CREATE DATABASE script on one of the nodes by using the clustdb.sql sample script, located in the \$ORACLE\_HOME/srvm/admin directory on UNIX or in the %ORACLE\_HOME%\srvm\admin directory on Windows NT and Windows 2000. The sample script is for a two-node cluster. If you use the sample script, edit the following:

**1.** Set PFILE so it points to the location of the initdb\_name.ora file.

You must use the PFILE parameter to derive the initial parameter settings from which you create the server parameter file.

- **2.** Modify oracle in the CONNECT SYS/oracle AS SYSDBA line to use the password you created in [Task 7: Create the Password Files](#page-100-0). You must also be authorized to connect as **[SYSDBA](#page-199-0)**.
- **3.** Modify the location of the data dictionary scripts,  $$ORACLE$ HOME/rdbms/admin on UNIX and %ORACLE\_HOME%\rdms\admin on Windows NT and Windows 2000, to reflect the Oracle home you specified in [Task 2: Specify the Database and Instance Settings](#page-95-0).
- **4.** Modify the log file and datafile names with the file names or symbolic link names you created in ["Configuring Shared Disk Subsystems for Real](#page-41-0) [Application Clusters" on page 2-2.](#page-41-0)
- **5.** Modify the log file and datafile sizes.
- **6.** If you are not using automatic undo management, then create enough private rollback segments for the number of concurrent users for each transaction.

Oracle requires two rollback segments for each instance. With the exception of the SYSTEM rollback segment, instances cannot share public rollback segments. An instance explicitly acquires private rollback segments when it opens a database.

#### <span id="page-102-0"></span>**Task 9: Create the Database**

To create the new database, run the CREATE DATABASE SQL script (clustdb.sql) from the SQL\*Plus prompt:

```
@path/clustdb.sql;
```
The location of the clustdb.sql script is  $$ORACLE$  HOME/srvm/admin on UNIX and & ORACLE\_HOME & \srvm\admin on Windows NT and Windows 2000 platforms.

When you execute this script, Oracle creates the following:

- Control files for the database
- Datafiles for the database
- Redo log files for the database
- Data dictionary
- SYSTEM tablespace and the SYSTEM rollback segment
- Users SYS and SYSTEM

Then Oracle mounts and opens the local database instance for use.

#### <span id="page-102-1"></span>**Task 10: Back Up the Database**

Make a full backup of the database to ensure you have a complete set of files from which to recover in case of media failure.

**See Also:** *Oracle9i User-Managed Backup and Recovery Guide*

#### **Task 11: Configure Oracle Net on All Nodes**

Configure the **[listener.ora](#page-189-1)**, **[sqlnet.ora](#page-198-1)**, and **[tnsnames.ora](#page-200-2)** files as described in [Table 5–5:](#page-103-1)

<span id="page-103-1"></span><span id="page-103-0"></span>

| <b>Configuration File Description</b> |                                                                                                    | <b>Configuration Requirements</b>                                                                                                    |  |  |
|---------------------------------------|----------------------------------------------------------------------------------------------------|----------------------------------------------------------------------------------------------------|--|--|
| listener.ora                          | Includes addresses of each network<br>listener on a server, the SIDs of the<br>databases for which they listen, and<br>various control parameters used by the<br>listener. | The listener. ora file on each node must be<br>configured with:                                                                                                    |  |  |
|                                       |                                                                                                    | Listener name                                                                                                    |  |  |
|                                       |                                                                                                    | A TCP/IP address for Oracle Enterprise<br>Manager                                                                                                    |  |  |
|                                       |                                                                                                    | An entry for the SID of the <i>instance</i> in the<br>sid_LIST_listener_name section                                                                                                |  |  |
|                                       |                                                                                                    | See Also:                                                                                                    |  |  |
|                                       |                                                                                                    | "Dedicated Server Configuration" on<br>page 8-9 for a sample configuration file                                                                                                    |  |  |
|                                       |                                                                                                    | The "Configuring and Administering the<br>Listener" chapter in the Oracle Net Services<br>Administrator's Guide for configuration<br>procedures                                     |  |  |
| tnsnames.ora                          | Includes a list of network descriptions of<br>each <b>service name</b> , called <b>net service</b><br>names.                                                               | <b>See Also:</b>                                                                                                    |  |  |
|                                       |                                                                                                    | "Net Service Names (tnsnames.ora File)"<br>$\blacksquare$<br>on page 8-13 for net service name<br>requirements                                                                      |  |  |
|                                       |                                                                                                    | The "Configuring Naming Methods"<br>chapter in the Oracle Net Services<br>Administrator's Guide for configuration<br>procedures                                                     |  |  |
| sqlnet.ora                            | Includes the names resolution method.                                                                                                    | Because the net service names are specified in<br>tnsnames.ora files, the sqlnet.ora file<br>must specify that the tnsnames. ora file be<br>used when resolving a net service name. |  |  |
|                                       |                                                                                                    | See Also: "Profile (sqlnet.ora File)" on<br>page 8-17 for a sample configuration                                                                                                    |  |  |

**Table 5–5 Oracle Net Configuration File Requirements**

**See Also:** *Oracle Net Services Administrator's Guide* for information about creating these files

**6**

# **Configuring the Server Parameter File in Real Application Clusters Environments**

This chapter describes server parameter file placement and configuration in **[Real](#page-196-0) [Application Clusters](#page-196-0)** environments. The topics in this chapter are:

- [Parameter Files and Real Application Clusters](#page-105-0)
- [Using The Server Parameter File in Real Application Clusters](#page-105-1)
- [Parameter File Search Order](#page-108-0)
- [Migrating to the Server Parameter File in Real Application Clusters](#page-108-1) **[Environments](#page-108-1)**
- **[Server Parameter File Errors](#page-109-0)**
- [Backing Up the Server Parameter File](#page-110-0)

**See Also:** *Oracle9i Real Application Clusters Administration* for more information about parameters in Real Application Clusters environments and *Oracle9i Real Application Clusters Deployment and Performance* for a discussion of parallel execution-related parameters in Real Application Clusters data warehouse environments

## <span id="page-105-0"></span>**Parameter Files and Real Application Clusters**

Oracle uses parameter settings in parameter files to determine how to control various database resources. You can use two types of files for parameter administration: the **[server parameter file](#page-197-0)** or one or more traditional client-side parameter files.

Oracle Corporation recommends that you administer parameters using the server parameter file. If you use the traditional client-side parameter files, parameter changes that Oracle makes for self-tuning are not preserved after shutdown.

**See Also:** *Oracle9i Real Application Clusters Administration* for more information on using client-side parameter files in Real Application Clusters

## <span id="page-105-1"></span>**Using The Server Parameter File in Real Application Clusters**

By default, Oracle creates the server parameter file based on one SPFILE. You can only change parameter settings in the server parameter file using **[Oracle Enterprise](#page-193-0) [Manager](#page-193-0)** or ALTER SYSTEM SET SQL statements; the server parameter file is a binary file that you cannot directly edit.

**Note:** Oracle Corporation recommends that you avoid modifying the values for self-tuning parameters; overriding these settings can adversely affect performance.

If you are migrating from a previous Oracle release, create and configure the server parameter file for Real Application Clusters using the procedures described in the following section.

#### **Location of The Server Parameter File**

The default location of the server parameter file when the database creates it from PFILEs is platform-dependent.

The default location of the server parameter file on UNIX is:

```
$ORACLE_HOME/dbs/spfile$ORACLE_sid.ora
```
The default location of the server parameter file on Windows NT and Windows 2000 is:

%ORACLE\_HOME%\database\SPFILE%ORACLE\_SID%.ORA

The default location of the server parameter file is inappropriate for Real Application Clusters databases because all instances must use the same server parameter file.

Instead, for UNIX platforms Oracle Corporation recommends that you use a PFILE in:

\$ORACLE\_HOME/dbs/initsid.ora

For Windows NT and Windows 2000 platforms Oracle Corporation recommends that you use a PFILE in:

%ORACLE\_HOME%\database\initsid.ora

This file is for each instance and it references a single, shared initialization parameter file. The file must contain the following entry for UNIX platforms:

SPFILE='/dev/vx/rdsk/oracle\_dg/db\_spfile'

The file must contain the following entry for Windows NT and Windows 2000 platforms:

SPFILE='db\_spfile1'

However, if your platform supports a cluster file system, use an alternate file location of:

SPFILE= \$ORACLE\_HOME/dbs/spfile.ora

You must use the same value of SPFILE so that all instances use the same server parameter file at startup.

To use the DBCA to create your database and to use the server parameter file, on the Initialization Parameters page select the **Create server parameter file (spfile)** box

under the File Locations tab. Then enter the **[raw device](#page-196-2)** path name in the Persistent Parameters Filename field as shown in [Figure 6–1](#page-107-0).

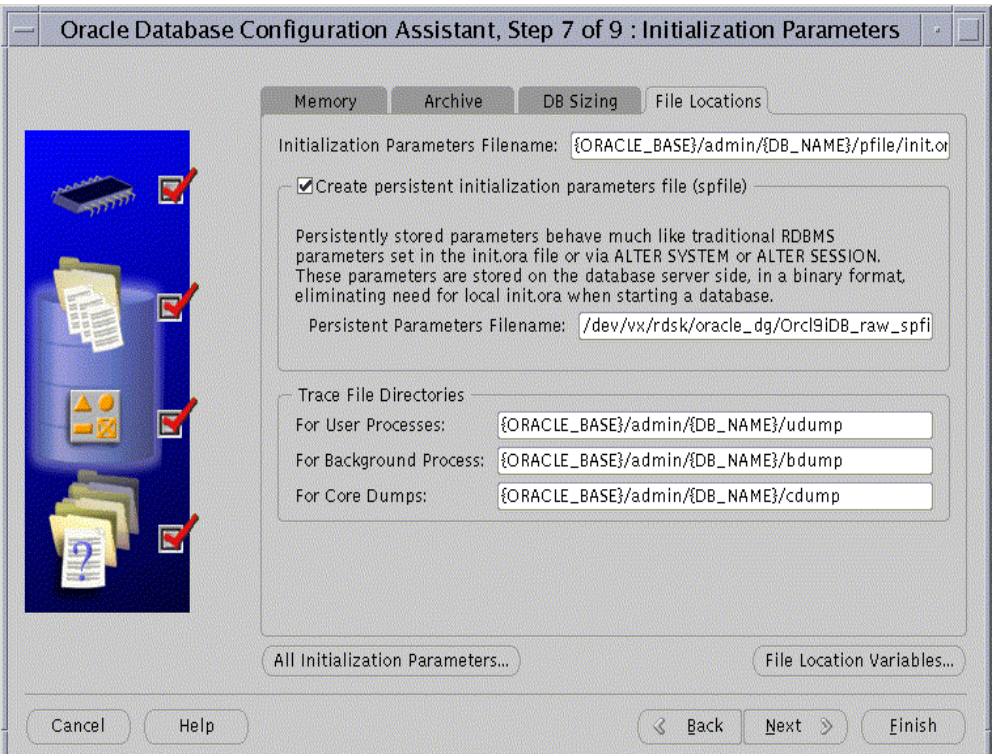

<span id="page-107-0"></span>**Figure 6–1 File Locations Tab For Initialization Parameters**

**Note:** When you use the DBCA to create the server parameter file, the PFILE file name is \$ORACLE\_HOME/dbs/initsid.ora on UNIX and %ORACLE\_HOME%\database\initsid.ora on Windows NT and Windows 2000. These are the default PFILE names.
# **Parameter File Search Order**

Oracle searches for your initialization parameter file in a particular order depending on your platform. On UNIX platforms, Oracle examines directories in the following order:

- **1.** \$ORACLE\_HOME/dbs/spfilesid.ora
- **2.** \$ORACLE\_HOME/dbs/spfile.ora
- **3.** \$ORACLE\_HOME/dbs/initsid.ora

The search order on Windows NT and Windows 2000 platforms is:

- 1. %ORACLE\_HOME%\database\spfilesid.ora
- **2.** %ORACLE\_HOME%\database\spfile.ora
- **3.** %ORACLE\_HOME%\database\initsid.ora

# **Migrating to the Server Parameter File in Real Application Clusters Environments**

To migrate to the server parameter file, create and edit the server parameter file using the procedures described in this section.

### **Server Parameter File Placement in Real Application Clusters**

Put the server parameter file on a raw device that is at least 5MB in size. For single-**[node](#page-191-0)** cluster-enabled configurations, or if you are using a cluster file system, place the server parameter file on a file system.

### **Procedures for Migrating to the Server Parameter File**

Migrate to the server parameter file by completing the following procedures:

**Note:** The following procedures show examples for UNIX only.

**1.** Combine the **[initialization parameter file](#page-188-0)s** for all instances into a single initdbname.ora file by copying all shared IFILE contents *as is*. All parameters defined in your IFILE parameter files are global. Therefore, create them as "parameter=value" without **[sid](#page-198-0)** prefixes.

**2.** Copy all instance-specific parameter definitions from INITsid.ORA files using the following syntax where  $sid$  is the  $sid$  of the instance:

sid.parameter=value

**3.** Create the server parameter file using the CREATE SPFILE statement. For example:

CREATE SPFILE='/dev/vx/rdsk/oracle\_dg/db\_spfile' FROM PFILE='?/dbs/initdb\_name.ora'

This statement reads your combined init*dbname*.ora file that you created by merging your IFILEs. Then it transfers the settings for the parameters from the merged file into your server parameter file.

**4.** Oracle Corporation recommends that you use the server parameter file by executing the STARTUP command as in this example:

STARTUP PFILE=\$ORACLE HOME/dbs/initsid.ora

Where the file initsid.ora contains the entry:

SPFILE='/dev/vx/rdsk/oracle\_dg/db\_spfile'

If you use this STARTUP command syntax, Oracle uses the server parameter file entry specified in initsid.ora.

> **Note:** The release 8.1 default of using a client-side PFILE to startup a database instance is no longer supported.

### **Server Parameter File Errors**

Oracle reports errors that occur during the server parameter file creation or while reading the file during startup. If an error occurs during a parameter update, Oracle records the error in your ALERT.LOG file and ignores subsequent parameter updates to the file. If this happens, you can do any of the following:

- Shutdown the instance, recover the server parameter file, and restart the instance.
- Allow the instance to continue running without regard for subsequent parameter updates.

Oracle displays errors for parameter changes that you attempt when you incorrectly use the ALTER SYSTEM SET statement. Oracle does this when an error occurs while reading from or writing to the server parameter file.

# **Backing Up the Server Parameter File**

Oracle Corporation recommends that you regularly create copies of the server parameter file for recovery purposes. Do this using the CREATE PFILE statement. For example:

```
CREATE PFILE='?/dbs/initdb_name.ora'
FROM SPFILE='/dev/vx/rdsk/oracle_dg/db_spfile'
```
You can also recover by starting up an instance using a client-side initialization parameter file. Then re-create the server parameter file using the CREATE SPFILE statement. You cannot use **[RMAN \(Recovery Manager\)](#page-196-0)** to create backups of the server parameter file.

**See Also:** *Oracle9i SQL Reference* for more information about the CREATE SPFILE statement

# <span id="page-112-0"></span>**Part II**

# **Oracle Enterprise Manager Installation Highlights**

Part Two describes issues for installing Oracle Enterprise Manager and its Server Management (SRVM) and Performance Manager subcomponents in Real Application Clusters environments. The chapter in Part Two is:

■ [Chapter 7, "Installation and Configuration Highlights for Oracle Enterprise](#page-114-0) [Manager in Real Application Clusters"](#page-114-0)

<span id="page-114-0"></span>**7**

# **Installation and Configuration Highlights for Oracle Enterprise Manager in Real Application Clusters**

**[Oracle Enterprise Manager](#page-193-0)** supports the administration of **[cluster](#page-184-0)** databases with **[Server Management \(SRVM\)](#page-197-0)**. SRVM was previously known as *Oracle Parallel Server Management* (OPSM). SRVM enables the clustered components of Oracle Enterprise Manager. A performance monitoring tool called **[Oracle Performance Manager](#page-194-0)** further enhances SRVM. It enables you to monitor cluster database performance using the global V\$ view tables. This chapter describes how to install and configure SRVM. The topics in this chapter include:

- [Server Management Architecture](#page-115-0)
- **[SRVM Requirements](#page-117-0)**
- [Understanding the Oracle Enterprise Manager Setup](#page-118-0)
- [Installing and Configuring Oracle Enterprise Manager in Real Application](#page-120-0) **[Clusters](#page-120-0)**
- [Configuring Oracle Performance Manager](#page-123-0)
- [Additional Notes for Running the Console in Stand-Alone Mode](#page-125-0)

# <span id="page-115-0"></span>**Server Management Architecture**

You can use Server Management (SRVM) to control the activity of **[Real Application](#page-196-1) [Clusters](#page-196-1)** and their instances. SRVM is a comprehensive, integrated system management solution for Real Application Clusters. SRVM enables you to manage cluster databases through an open client-server architecture.

Oracle Enterprise Manager provides tools to manage, monitor, and administer even the most complex network of databases from a single workstation known as the *Enterprise Manager Console*. You can use Oracle Enterprise Manager with single instance databases as well as with Real Application Clusters databases.

**See Also:** *Oracle9i Real Application Clusters Administration* for further information about using views not available with Oracle Enterprise Manager, and for more detail on monitoring and tuning Real Application Clusters databases

Within the context of Oracle Enterprise Manager, SRVM contains the instance management utilities shown in [Table 7–1](#page-115-1):

<span id="page-115-1"></span>

| <b>Component</b>                       | <b>Description</b>                                                                                                    |
|----------------------------------------|----------------------------------------------------------------------------------------------------|
| <b>Server Control</b><br>(SRVCTL)      | The <b>SRVCTL</b> Utility serves as a single point of control between the <b>Oracle</b><br><b>Intelligent Agent and each node.</b>                                                                                               |
|                                        | SRVCTL uses RMI to communicate with the Global Services Daemon on other nodes.                                                                                                    |
|                                        | SRVCTL is installed on the nodes.                                                                                                    |
| <b>Global Services</b><br>Daemon (GSD) | <b>Global Services Daemon (GSD)</b> receives requests from SRVCTL to execute<br>administrative job tasks, such as startup or shutdown. The command is executed<br>locally on each node, and the results are sent back to SRVCTL. |
|                                        | GSD is installed on the nodes. GSD is implemented on Windows NT, Windows 2000,<br>and UNIX operating systems.                                                                                                    |

**Table 7–1 SRVM Instance Management Utilities**

The Global Services Daemon (GSD) background process allows you to use Oracle Enterprise Manager or the SRVCTL utility to perform system management tasks. It is important that you do not kill this process.

The Oracle Intelligent Agent invokes SRVCTL to execute jobs. The GSD then receives requests from SRVCTL, as shown in [Figure 7–1](#page-116-0):

<span id="page-116-0"></span>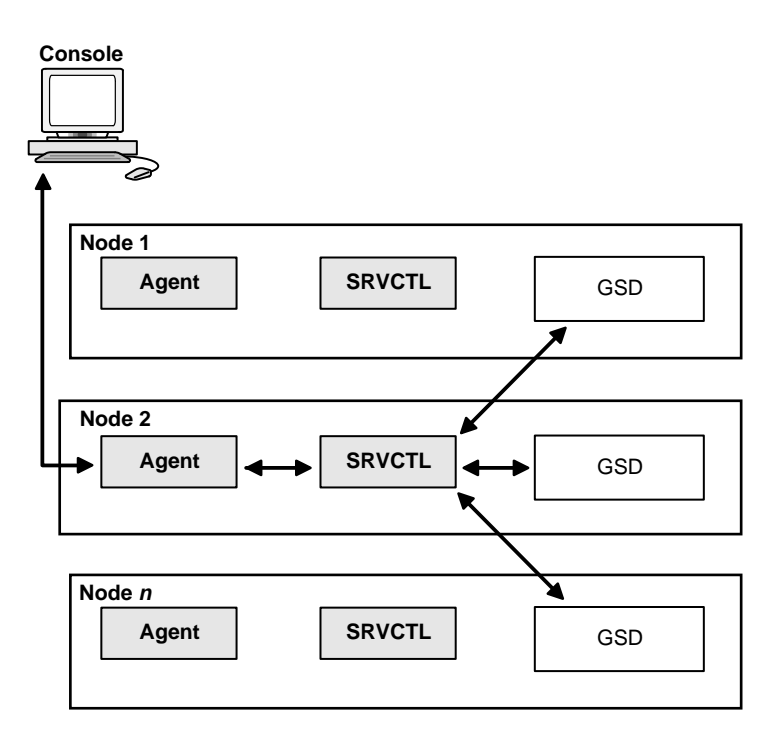

**Figure 7–1 SRVCTL Architecture for UNIX and Windows NT and Windows 2000**

**See Also:** *Oracle9i Real Application Clusters Administration* for information on using SRVCTL

# <span id="page-117-0"></span>**SRVM Requirements**

You must meet the requirements for each node to use SRVM from the **[Console](#page-185-0)** as shown in [Table 7–2](#page-117-1). These requirements should be satisfied if you followed the database creation procedures described in Part One of this book, ["Installing Oracle9i](#page-30-0) [Real Application Clusters"](#page-30-0).

<span id="page-117-1"></span>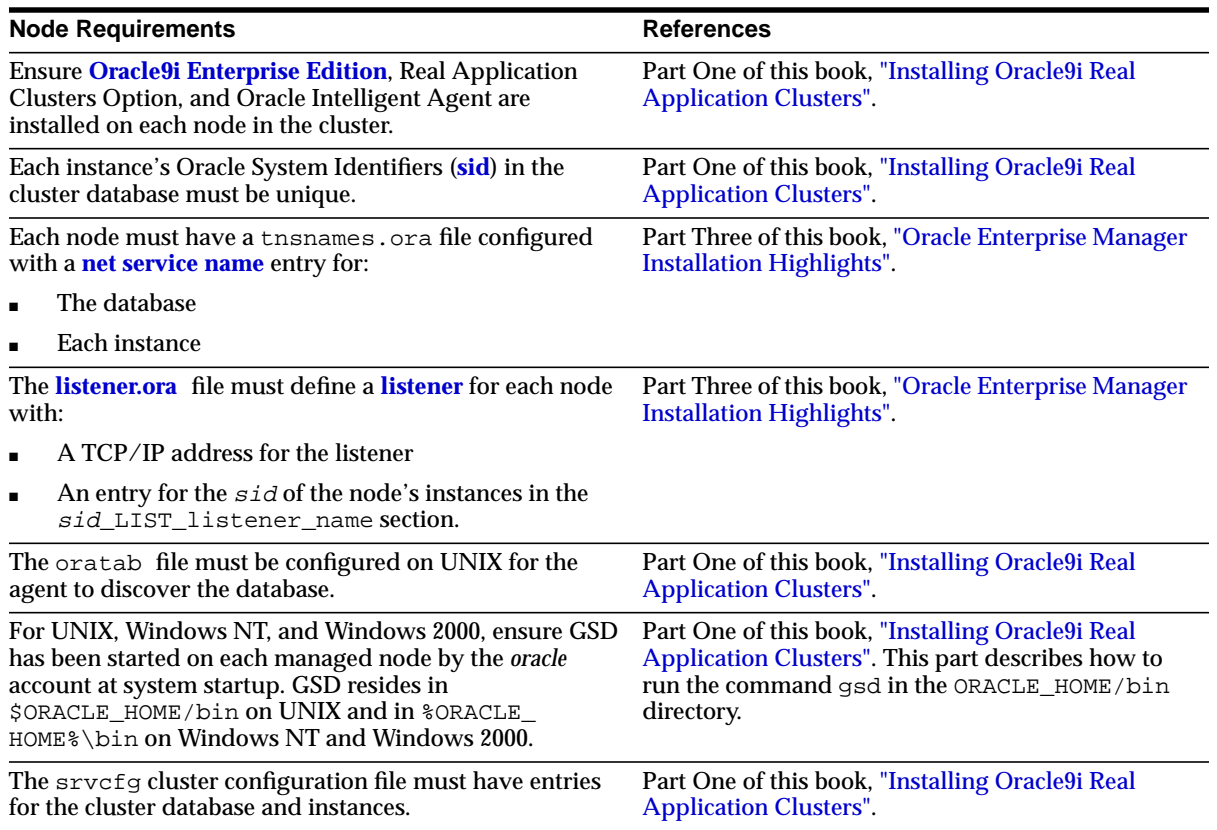

#### **Table 7–2 Node Requirements**

# <span id="page-118-0"></span>**Understanding the Oracle Enterprise Manager Setup**

You can run the individual Oracle Enterprise Manager components on separate machines or combine components on separate machines to collaboratively manage the complete Oracle environment. Two environments are described under the following headings:

- [Console, Management Server, and Repository on Same Machine](#page-118-1)
- [Console, Management Server, and Repository on Separate Machines](#page-119-0).

### <span id="page-118-1"></span>**Console, Management Server, and Repository on Same Machine**

The Console, with the aid of the **[Management Server](#page-190-0)**, remotely manages the databases for both nodes as shown in [Figure 7–2](#page-119-1). The Console and the Management Server are running on a Solaris, Windows NT, or Windows 2000 machine with an Oracle database installed that is only used as a repository. The Oracle Intelligent Agent does *not* need to be running.

The nodes share an Oracle database. The repository is *not* created in this database, and Oracle Intelligent Agent runs on *both* nodes.

<span id="page-119-1"></span>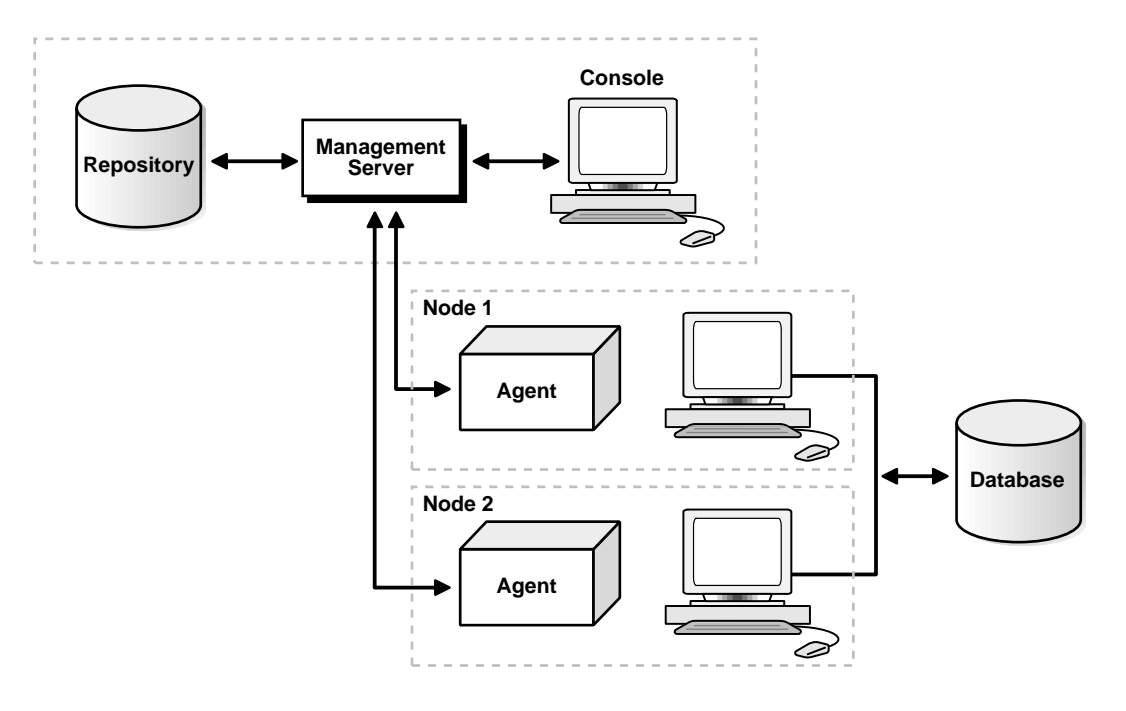

**Figure 7–2 Console, Management Server, and Repository on the Same Machine**

### <span id="page-119-0"></span>**Console, Management Server, and Repository on Separate Machines**

The Repository is on a separate Solaris, Windows NT, or Windows 2000 machine with an Oracle database installed that is used solely as a repository as shown in [Figure 7–3](#page-120-1). The Oracle Intelligent Agent does *not* need to be running.

The Management Server remotely manages the databases for the Console on a Windows machine. The Console is running on a Windows NT, Windows 95, Windows 98, or Windows 2000 machine.

The nodes run an Oracle database. The repository is *not* created in this database, and the Oracle Intelligent Agent runs on *both* nodes.

<span id="page-120-1"></span>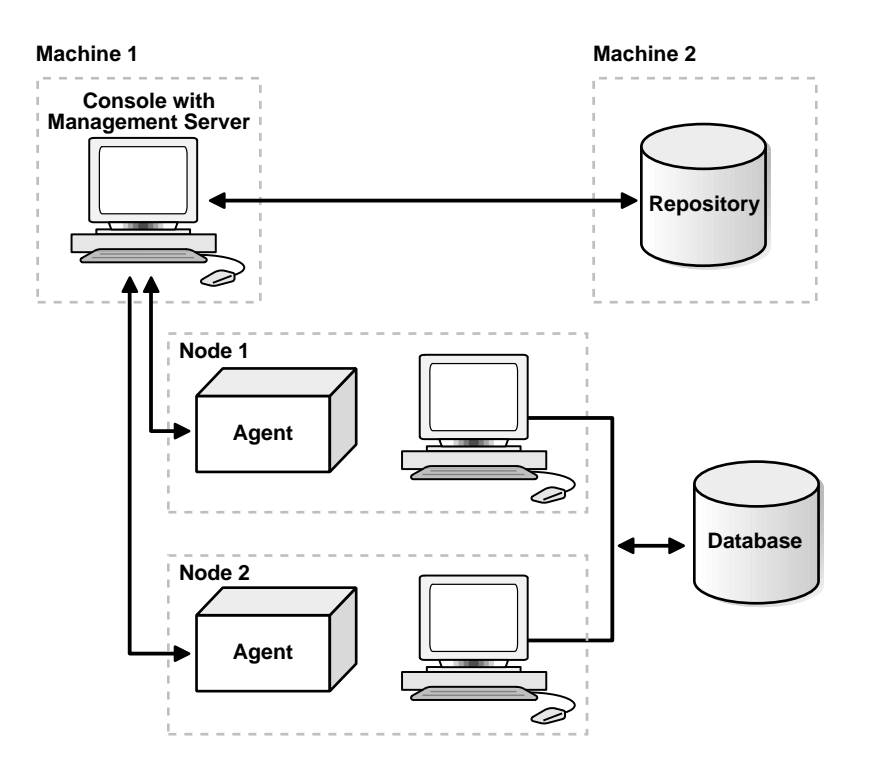

**Figure 7–3 Console, Management Server, and Repository on Separate Machines**

# <span id="page-120-0"></span>**Installing and Configuring Oracle Enterprise Manager in Real Application Clusters**

This section describes the installation and configuration process for Oracle Enterprise Manager in Real Application Clusters.

### **Task 1: Oracle Enterprise Manager Installation**

- **1.** Install Oracle Enterprise Manager. Note that you can either install a complete Oracle9*i* database or Oracle9*i* Management and Integration. (Oracle Enterprise Manager is included in both software packages.)
- **2.** Use the **[Enterprise Manager Configuration Assistant \(EMCA\)](#page-186-0)** to create and load your version 2 repository. The repository is a set of tables in an Oracle database that stores data required by Oracle Enterprise Manager.
- **3.** Start the Oracle Intelligent Agent on each of the nodes.
- **4.** Start the Management Server.
- **5.** Start the Enterprise Manager Console.

### **See Also:**

- *Oracle Enterprise Manager Configuration Guide* for complete Oracle Enterprise Manager configuration instructions.
- *Oracle9i Installation Guide* for Compaq Tru64, Hewlett-Packard HPUX, IBM AIX, Linux, and Sun Solaris-based systems, and *Oracle9i Database installation guide for Windows* to install Oracle Enterprise Manager without Oracle Diagnostics Pack
- *Oracle Diagnostics Pack Installation* to install Oracle Enterprise Manager and Oracle Diagnostics Pack

### <span id="page-121-0"></span>**Task 2: Specify Preferred Credentials for Nodes and Database**

You must configure the Oracle Enterprise Manager with preferred user credentials to perform certain functions. Oracle Enterprise Manager uses these credentials when establishing connections to Real Application Clusters, such as when the database is expanded in the Console's navigator. Startup and shutdown operations also use the credentials.

The credentials you configure must identify a valid DBA user with **[SYSDBA](#page-199-1)** or **[SYSOPER](#page-199-2)** privileges for the database on the target node. This enables you to expand the Database folder in the Navigator window and to perform connection and job execution operations. If you do not identify a valid database user, Oracle Enterprise Manager prompts you for this information each time you attempt to connect to the database.

You must also identify an operating system user to run jobs on particular nodes, such as starting or stopping an instance. Although you submit a job from the Console, the job scripts themselves reside on the Oracle Intelligent Agent on the nodes. For this reason, you must configure a user that has operating system access to the node.

To complete the installation process, you must complete the following tasks related to creating accounts, granting privileges, and setting credentials.

### **Task 3: Create an Operating System Account**

On UNIX, this user can be the *oracle* account set up during the installation process.

On Windows NT or Windows 2000, create a Windows user account. You must be a member of the "Administrators" group and you must also select the **Logon on as a batch job** User Right policy.

**See Also:** Microsoft Corporation documentation at http://www.microsoft.com for details on setting up User Accounts, Group Membership, and User Right Policy information.

### **Task 4: Grant SYSDBA or SYSOPER Privileges to a Database User**

Identify a current user, such as SYSTEM, or create a new user that will connect, start, and stop the database.

Once you identify a user, ensure it has SYSDBA or SYSOPER privileges. SYSDBA and SYSOPER privileges contain all the system privileges you need to manage the database.

To grant SYSDBA or SYSOPER privileges to a user, use the GRANT command:

GRANT sysdba to username; GRANT sysoper to username;

### **Task 5: Set User Credentials in the Console**

You must set user credentials for the database and each node.

To set credentials:

**1.** Choose System > Preferences.

The Edit User Preferences dialog box appears.

- **2.** Click the **Preferred Credentials** tab to enter credentials for various service types:
- **3.** Click on a node (identified by the Node service type) and enter the operating system user name and password.
- **4.** Perform Step 3 for each node in your cluster.

**5.** Click on the Real Application Clusters database (identified by the service type)

Enter a DBA user name and password that has SYSDBA or SYSOPER privileges for the target database, such as SYSTEM/password, and select **SYSDBA** or **SYSOPER** from the Role list.

**Important:** The SYSDBA or SYSOPER privilege is required for the Real Application Clusters database and for instance startup and shutdown.

- **6.** To use the Oracle Performance Manager application, click on an instance (identified by the Instance service type), enter a user name and password that can connect to the instance, select **NORMAL** role from the drop-down menu.
- **7.** Click **OK**.

### **See Also:**

- *Oracle Enterprise Manager Administrator's Guide* for general Console administration information
- **Oracle Enterprise Manager Configuration Guide for optional** Console configuration

# <span id="page-123-0"></span>**Configuring Oracle Performance Manager**

**Note:** Oracle Enterprise Manager is *not* required by the Oracle Performance Manager because its functions are performed using a database connection to the cluster database. Oracle Performance Manager can be run with or without running Oracle Enterprise Manager. If you run this product as a stand-alone product, then you do not have to configure Oracle Enterprise Manager.

To configure Oracle Performance Manager, perform the following tasks:

### **Task 1: Start Oracle Performance Manager**

Start Oracle Performance Manager in Standalone mode or from the Console.

### **See Also:**

- *Oracle Enterprise Manager Administrator's Guide* for general Console administration information
- *Oracle Enterprise Manager Configuration Guide* for optional Console configuration

### **Task 2: Accessing Statistical Charts**

You can access statistical charts from the Cluster Databases folder or from the Databases folder.

### **Instances Folder**

If the login occurred from the Console or if you selected the **Login to the Oracle Management Server** option in the Performance Manager Login dialog box, then you can expand the Instances folder to display the instances from which the list of available charts can be obtained.

**Note:** When you are accessing a cluster database of version 8.1.7 and earlier, you will see charts referred to with Oracle Parallel Server names. When accessing a cluster database of version 9.0.1 and later, you will see charts referred to with Real Application Clusters names.

Once you expand the Instances folder, expand Real Application Clusters.

If you did not specify credentials for the instances, as described in ["Task 2: Specify](#page-121-0) [Preferred Credentials for Nodes and Database" on page 7-8,](#page-121-0) then the Instances Logon dialog appears when you attempt to expand an instance.

**See Also:** *Oracle9i Real Application Clusters Deployment and Performance* for detailed information on the Performance Manager charts

Enter a database user and password.

### **Databases Folder**

If the login occurred in standalone mode or if you selected the **Standalone, no repository connection** option in the Performance Manager Login dialog box, then you can access the Real Application Clusters charts from the Databases folder:

- **1.** Click the **Databases** folder.
- **2.** Choose File > Add New Service.

The Database Logon dialog prompts you for the required Oracle database credential.

- **3.** Enter the required information, including a database user name and password, and a net service name in the Service field.
- **4.** Expand Databases > Cluster Databases (or Parallel Servers, depending on the software version you are running).

### **See Also:**

- *Oracle9i Real Application Clusters Deployment and Performance* **for** more information about viewing Real Application Clusters performance statistics
- *Getting Started with the Oracle Standard Management Pack* for general information about the Oracle Performance Manager application

# <span id="page-125-0"></span>**Additional Notes for Running the Console in Stand-Alone Mode**

To run the Oracle Enterprise Manager console in stand-alone mode without a connection to the Management Server, a tnsnames.ora file must be created. It must contain entries for the database and each instance.

When running the DBA Studio application in stand-alone mode, the Startup and Shutdown menu items start and stop an individual **[instance](#page-188-2)**, not the Real Application Clusters database.

# **Part III**

# **Managing the Configuration**

Part Three describes the configuration for Real Application Clusters and explains how to configure Oracle high availability features. The chapters in Part Three are:

- [Chapter 8, "Understanding The Installed Configuration for Real Application](#page-128-0) [Clusters"](#page-128-0)
- [Chapter 9, "Configuring High Availability Features for Real Application](#page-146-0) [Clusters"](#page-146-0)

<span id="page-128-0"></span>**8**

# **Understanding The Installed Configuration for Real Application Clusters**

This chapter describes the installed configuration for **[Real Application Clusters](#page-196-1)**. The topics in this chapter include:

- [Understanding the Configured Environment](#page-129-0)
- [Raw Device Configuration](#page-130-0)
- **[UNIX Operating System Configurations](#page-131-0)**
- [Database Components Created Using the Oracle Database Configuration](#page-132-0) [Assistant](#page-132-0)
- [Managing Undo Tablespaces](#page-135-1)
- [Initialization Parameter Files](#page-135-2)
- **[Shared Server Configuration](#page-135-0)**
- **[Dedicated Server Configuration](#page-136-0)**
- [Configuring the Listener File \(listener.ora\)](#page-137-0)
- Directory Server Access (Idap.ora File)
- [Net Service Names \(tnsnames.ora File\)](#page-140-0)
- [Profile \(sqlnet.ora File\)](#page-144-0)

# <span id="page-129-0"></span>**Understanding the Configured Environment**

The **[Oracle Net Configuration Assistant](#page-194-1)** and the **[Oracle Database Configuration](#page-192-1) [Assistant \(DBCA\)](#page-192-1)** configure your environment to meet all the requirements for database creation and **[Oracle Enterprise Manager](#page-193-0)** discovery of Real Application Cluster databases. The following sections describe the configured environment:

- [Raw Device Configuration](#page-130-0)
- [UNIX Operating System Configurations](#page-131-0)
- [Shared Server Configuration](#page-135-0)
- [Dedicated Server Configuration](#page-136-0)
- Directory Server Access (Idap.ora File)
- [Net Service Names \(tnsnames.ora File\)](#page-140-0)
- [Profile \(sqlnet.ora File\)](#page-144-0)

**Note:** Configuration files are created on each **[node](#page-191-0)** in your **[cluster](#page-184-0)**.

# <span id="page-130-0"></span>**Raw Device Configuration**

The Oracle Database Configuration Assistant uses a shared **[raw device](#page-196-2)** in UNIX environments, or a shared logical partition in Windows environments, to store Real Application Clusters database configuration information. The **[Oracle Universal](#page-195-0) [Installer \(OUI\)](#page-195-0)** automatically initializes the shared device by executing the srvconfig -init command. If this initialization does not complete, manually initialize the raw device by executing the srvconfig -init command.

You can also use the srvconfig command to import or export the contents of a configuration raw volume on UNIX, or the contents of a logical drive on Windows platforms, to or from a text file. You can also use srvconfig to convert a pre-Oracle9*i* Oracle Parallel Server dbname.conf file to a shared raw device. Refer to one of the following sections for platform-specific information on the srvconfig command:

- Executing sryconfig on UNIX Platforms
- Executing sryconfig on Windows Platforms

### <span id="page-130-1"></span>**Executing srvconfig on UNIX Platforms**

Executing the srvconfig -init command syntax requires that the srvConfig.loc file exists and that it point to a raw device or shared cluster file system file.

Using path\_name as the complete path name for the raw device you specify, the srvConfig.loc file must contain the entry:

srvconfig\_loc=path\_name

The srvConfig.loc file resides in:

- The  $\sqrt{var/opt/oracle}$  directory on Sun Solaris
- The /etc on directory HP-UX

### <span id="page-130-2"></span>**Executing srvconfig on Windows Platforms**

When you execute the srvconfig -init command on Windows NT and Windows 2000 you must have a symbolic link named  $\frac{1}{2}$  and you created

using the **[Object Link Manager \(OLM\)](#page-192-2)**. This symbolic link must point to the correct disk partition.

# <span id="page-131-0"></span>**UNIX Operating System Configurations**

This section describes the oratab file configuration.

### **oratab File on UNIX**

Oracle creates an entry for the Real Application Clusters database in the oratab file. Oracle Enterprise Manager uses this file during **[service discovery](#page-197-1)** to determine the name of the Real Application Clusters database as well whether it should be auto-started on reboot. The Real Application Clusters database entry has the following syntax:

db\_name:\$ORACLE\_HOME:N

Where  $db$ <sub>name</sub> is the database name for your Real Application Clusters database, \$ORACLE\_HOME is the directory path to the database, and N indicates that the database should not be started at reboot time. A sample entry for a database named db is:

db:/private/system/db:N

# <span id="page-132-0"></span>**Database Components Created Using the Oracle Database Configuration Assistant**

This section describes the database components created by the Oracle Database Configuration Assistant (DBCA). The topics in this section include:

- [Tablespaces and Datafiles](#page-132-1)
- [Redo Log Files](#page-134-0)
- **[Control Files](#page-134-1)**

### <span id="page-132-2"></span><span id="page-132-1"></span>**Tablespaces and Datafiles**

An Oracle database for both single- and multiple-**[instance](#page-188-2)** environments is divided into smaller logical areas of space known as **[tablespace](#page-200-0)s.** Each tablespace corresponds to one **[datafile](#page-186-1)** stored on a disk. [Table 8–1](#page-132-2) shows tablespace names used by a Real Application Clusters database and the types of data they contain:

| <b>Tablespace Name</b> | <b>Contents</b>                                                                                                    |
|------------------------|----------------------------------------------------------------------------------------------------|
| <b>SYSTEM</b>          | Consists of the data dictionary, including definitions of tables, views,<br>and stored procedures needed by the database. Information in this<br>area is maintained automatically. The SYSTEM tablespace is present<br>in all Oracle9i databases.                                                                         |
| <b>SPFILE</b>          | This is a tablespace for the binary server parameter file.                                                                                                    |
| <b>USER</b>            | Consists of application data. As you create and enter data into tables,<br>Oracle fills this space with your data.                                                                                                    |
| TEMP                   | Contains temporary tables and/or indexes created during SQL<br>statement processing. You may need to expand this tablespace if you<br>are executing a SQL statement that involves significant sorting, such<br>as ANALYZE COMPUTE STATISTICS on a very large table, or the<br>CONSTRUCTS GROUP BY, ORDER BY, OF DISTINCT. |
|                        | Note: A future release of Oracle will limit the use of the ANALYZE<br>statement to collect optimizer statistics.                                                                                                    |
| UNDOTBS n              | These are the undo tablespaces that the Oracle Database<br>Configuration Assistant creates for <b>automatic undo management</b> .                                                                                                    |
| <b>RBS</b>             | If you do not use automatic undo management, then Oracle uses the<br>RBS tablespace for the rollback segments.                                                                                                    |
| <b>INDX</b>            | Stores indexes associated with the data in the USER tablespace.                                                                                                    |

**Table 8–1 Tablespace Names used by Oracle Real Application Clusters Databases**

| <b>Tablespace Name</b> | <b>Contents</b>                                        |
|------------------------|--------------------------------------------------------|
| TOOLS                  | Stores tables for Oracle Enterprise Manager.           |
| DRSYS                  | Consists of data for Oracle9 <i>i</i> interMedia Text. |
| <b>EXAMPLE</b>         | Stores the Oracle9 <i>i</i> Sample Schemas             |
| CWMLITE                | Stores the OLAP files.                                 |

**Table 8–1 Tablespace Names used by Oracle Real Application Clusters Databases**

You cannot alter the tablespace names when using the preconfigured database configuration options from the Oracle Universal Installer. However, you can change the names of the tablespaces when using the **[Customized](#page-186-2)** database creation method.

As mentioned, each tablespace has one database file. The datafile names created by the preconfigured database configuration options vary by operating system. UNIX prompts you to set the file names. Windows NT and Windows 2000 use the **[symbolic link names](#page-199-3)** shown in [Table 8–2:](#page-133-0)

| <b>Tablespaces</b> | <b>Windows NT and Windows</b><br>2000 Symbolic Link Names |
|--------------------|-----------------------------------------------------------|
| SYSTEM             | <i>db name</i> systeml                                    |
| SPFILE             | db name spfilel                                           |
| USERS              | db name usersl                                            |
| TEMP               | <i>db name</i> templ                                      |
| UNDOTBS1           | db name undotbs1                                          |
| UNDOTBS2           | db name undotbs2                                          |
| RBS (optional)     | db name rbs1                                              |
| EXAMPLE            | <i>db name</i> example1                                   |
| CWMLITE            | db name cwmlitel                                          |
| INDX               | db name indx1                                             |
| TOOLS              | db name tools1                                            |
| DRSYS              | <i>db name</i> drsys1                                     |
| Control File 1     | db name controll                                          |

<span id="page-133-0"></span>**Table 8–2 Windows NT and Windows 2000 Symbolic Link Names**

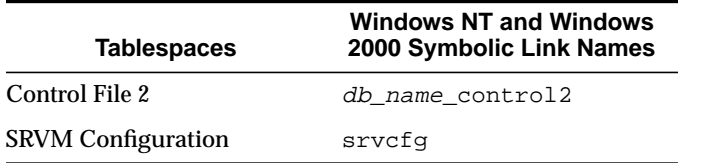

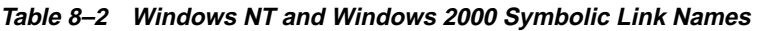

You can specify different symbolic names with the Customized database configuration option.

### <span id="page-134-0"></span>**Redo Log Files**

Each instance is configured with two **[redo log files](#page-196-3)** that are stored on the raw devices. The redo log files' names created with the preconfigured database configuration options vary by operating system. You must enter the file names on UNIX unless you are using a cluster file system.

Windows NT and Windows 2000 use symbolic link names of  $\setminus \ldots \setminus db\_name$ thread number, where thread is the thread ID of the instance, and number is the number, 1 or 2, of the redo log file.

To use the Customize database creation method, locate the redo log files in the Storage Page and set their filenames fields to the correct raw devices or symlink names.

> **Note:** Where the notation  $db$ <sub>name</sub> appears above and throughout this chapter, it refers to the database name you entered when prompted by the DBCA, or to the entry you made for the DATABASE keyword of the CREATE DATABASE statement.

### <span id="page-134-1"></span>**Control Files**

The database is configured with two **[control files](#page-185-1)** that are stored on the raw devices. The control files' names created by the preconfigured database configuration options vary by operating system. UNIX prompts you to set the file names. Windows NT and Windows 2000 use symbolic link names of  $db$  name controll and db\_name\_control2. The Customized database creation method prompts you to specify control file names or symbolic link names.

# <span id="page-135-1"></span>**Managing Undo Tablespaces**

Oracle stores rollback or *undo* information in undo tablespaces. To manage undo tablespaces, Oracle Corporation recommends that you use **[automatic undo](#page-184-1) [management](#page-184-1)**. Automatic undo management is an automated undo tablespace management mode that is easier to administer than Rollback Segment Undo mode.

If you are not using automatic undo management, then the undo rollback segments created for the Customized database creation type have names in the format of rbsthread number, where thread is the thread ID of the instance, and number is the number, 1 or 2, of the rollback segment.

**See Also:** *Oracle9i Real Application Clusters Administration* for more information on managing undo tablespaces

# <span id="page-135-2"></span>**Initialization Parameter Files**

Oracle Corporation recommends using the **[server parameter file](#page-197-2)**. This file resides on the server on the shared disk; all instances in a **[cluster](#page-184-0)** can access this parameter file. This file is a binary file that you cannot directly modify.

To change the values of parameters in this file, use Oracle Enterprise Manager or the ALTER SYSTEM SET syntax. Although not recommended, you can also use the traditional client-side parameter files.

**See Also:** [Chapter 6, "Configuring the Server Parameter File in](#page-104-0) [Real Application Clusters Environments"](#page-104-0) for more information on the creation and use of parameter files

# <span id="page-135-0"></span>**Shared Server Configuration**

If you use the Transaction Processing preconfigured database option, Oracle configures the database for **[shared server](#page-198-1)**. For an Customized installation, shared server is configured if 20 or more users are configured. If you use the **[New](#page-191-2) [Database](#page-191-2)** database creation type, then you have a choice of using either shared server or dedicated server.

Shared server is configured as in the following example:

DISPATCHERS="(protocol=tcp)(listener=listeners\_db\_name)"

This configuration enables **[connection load balancing](#page-185-2).** Connection load balancing equalizes the number of active connections among the various instances and shared server **[dispatchers](#page-186-3)** for the same service. The (listener=listeners\_db\_name)

setting enables an instance to register its instance load information with remote listeners on the other nodes. The TNS **[connect descriptor](#page-185-3)** to which listeners\_ db\_name refers should include the addresses of each **[listener](#page-189-1)** that listens for instances of this cluster database.

Oracle resolves listeners\_db\_name to listener addresses through a tnsnames.ora file like the one shown in [Example 8–1 on page 8-16.](#page-143-0) In shared server configurations, a listener selects a dispatcher in the following order: 1) least loaded node, 2) least loaded instance, and 3) least loaded dispatcher for that instance.

### **See Also:**

- ["Net Service Names \(tnsnames.ora File\)" on page 8-13](#page-140-0)
- The *Oracle Net Services Administrator's Guide* for further information about the DISPATCHERS parameter

## <span id="page-136-0"></span>**Dedicated Server Configuration**

A **[dedicated server](#page-186-4)** configuration requires one dedicated server process for each user process. You can implement connection load balancing in Real Application Clusters, however, the throughput and scalability of dedicated server processing is limited by the ability of the server processes to accommodate the user load.

When using dedicated server, configure connection load balancing as in the following example:

REMOTE\_LISTENERS=listeners\_db\_name

This configuration also enables **[connection load balancing.](#page-185-2)** Connection load balancing equalizes the number of active connections among the various instances for the same service. The REMOTE\_LISTENERS setting enables an instance to register its instance load information with remote listeners on the other nodes. The TNS connect descriptor to which listeners db name refers should include the addresses of all listeners that listen for instances of this cluster database.

Oracle resolves listeners\_db\_name to listener addresses through a tnsnames.ora file like the one shown in [Example 8–1 on page 8-16.](#page-143-0) In dedicated server configurations, a listener selects an instance in the following order: 1) least loaded node, and 2) least loaded instance.

**See Also:** *Oracle Net Services Administrator's Guide* for further information about dedicated server configurations and connection load balancing

# <span id="page-137-0"></span>**Configuring the Listener File (listener.ora)**

You can configure two types of listeners in the **[listener.ora](#page-189-0)** file as described under the following headings:

- **[Nondefault Listeners](#page-137-1)**
- [Multiple Listeners](#page-137-2)
- [How Oracle Uses the Listener \(listener.ora File\)](#page-137-3)

### <span id="page-137-1"></span>**Nondefault Listeners**

If you configured a listener that does not use the default listener address of TCP/IP port 1521, the Oracle Database Configuration Assistant automatically configures the LOCAL\_LISTENER parameter in the **[initialization parameter file](#page-188-0)** as follows, where listener sid is resolved to a listener address through either a tnsnames.ora file on the machine, or through the Oracle Names Server:

sid.local listener=listener sid

### <span id="page-137-2"></span>**Multiple Listeners**

If the DBCA detects more than one listener on each node, it displays a list of the listeners. You can select one of these listeners. If you select a nondefault listener, the LOCAL\_LISTENER parameter is set in the initialization parameter file, as described previously in ["Nondefault Listeners"](#page-137-1).

### <span id="page-137-3"></span>**How Oracle Uses the Listener (listener.ora File)**

Services coordinate their sessions with the help of a listener, a process on the server that receives connection requests on behalf of a client application. Listeners are configured to "listen on" protocol addresses for a database service or non-database service.

Protocol addresses are configured in the listener configuration file, listener.ora, for a database service or a non-database service. Clients, configured with the same addresses, can connect to a service through the listener.

[During a p](#page-201-0)reconfigured database configuration install, the Oracle Net Configuration Assistant creates and starts a default listener called LISTENER. The listener is configured with default protocol listening addresses for the database and **[external](#page-186-5) [procedures](#page-186-5)**. During a **[Customized](#page-186-2)** installation, you are prompted to create at least one listener with the Oracle Net Configuration Assistant. The listener is configured to listen on one protocol address you specify, as well as an address for **[external](#page-186-5) [procedures](#page-186-5)**.

**Note:** If your platform supports a cluster file system, the default name for the listener is listener node name,

Both installation modes configure service information about the Real Application Clusters database and external procedures. An Oracle9*i* release 1 (9.0.1) database service automatically registers its information with the listener, such as its **[service](#page-197-3) [name](#page-197-3)**, instance name(s), and load information.

This feature, called **[service registration](#page-198-2)**, does not require configuration in the listener.ora file. However, Oracle Enterprise Manager tools require static service configuration in the listener.ora file to discover the database instance. The database service information includes the ORACLE\_HOME of the database instance and the Oracle System Identifier (**[sid](#page-198-0)**) information of the instance.

After listener creation, the listener is started by Oracle Net Configuration Assistant. A sample listener.ora file with an entry for an instance named db1 is:

```
listener=
   (description=
     (address=(protocol=ipc)(key=extproc)))
     (address=(protocol=tcp)(host=db1-server1)(port=1521)))
sid_list_listener=
   (sid_list=
     (sid_desc=
       (sid_name=plsextproc)
       (oracle_home=/orahome81)
       (program=extproc)
     (sid_desc=
        (oracle_home=/orahome81)
        (sid_name=db1)))
```
Notice that the second  $sid$  DESC entry for the instance does not use the GLOBAL DBNAME parameter entry; this prevents the disabling of **[transparent application](#page-201-0)**

**[failover \(TAF\)](#page-201-0)**. This entry is typical for a listener.ora file entry for a single-instance database, as shown in the following:

 (sid\_desc= **(global\_dbname=sales.us.acme.com)** (sid\_name=sales)  $(oracle home=/u01/app/oracle/9.0.1)))$ 

> **Note:** In Real Application Clusters environments, the GLOBAL\_ DBNAME parameter disables **[connect-time failover](#page-185-4)** or **[transparent](#page-201-0) [application failover \(TAF\)](#page-201-0)**, Oracle Corporation strongly recommends against adding this parameter to your listener.ora file.

### **Listener Registration and PMON Discovery**

When a listener starts *after* the Oracle instance starts, and the listener is listed for service registration, registration does not occur until the next time the PMON discovery routine executes. By default, this is 60 seconds later.

This problem occurs when a listener is started after the Oracle instance and every time that listener fails and is restarted. To override the 60 second delay, you can use the system-level SQL statement ALTER SYSTEM REGISTER. This statement forces PMON to register the service immediately.

Oracle Corporation recommends that you create a script to execute this statement immediately after starting the listener. If you execute this statement while the listener is up and the instance is already registered, or while the listener is down, then the statement has no effect.

**See Also:** *Oracle Net Services Administrator's Guide* for further information about the listener and the listener.ora file

# <span id="page-139-0"></span>**Directory Server Access (ldap.ora File)**

If you configure access to an **[Lightweight Directory](#page-190-1) [Access Protocol](#page-201-0) [\(LDAP\)](#page-190-1)**-compliant directory server with the Oracle Net Configuration Assistant during an Customized installation, an  $1$ dap.ora file is created. The  $1$ dap.ora file contains the following types of information:

- Type of directory
- Location of the directory

**[administrative context](#page-184-2)** from which this server can look up, create, and modify a **[net service name](#page-191-1)** and the database service entries

**See Also:** *Oracle Net Services Administrator's Guide* for further information about directory naming configuration and directory server access configuration

# <span id="page-140-0"></span>**Net Service Names (tnsnames.ora File)**

A tnsnames.ora file is created on each node and an LDAP directory (if configured during an Customized installation) is configured with **[net service](#page-191-1) [name](#page-191-1)s**. A **[connect identifier](#page-185-5)** is an identifier that maps to a **[connect descriptor](#page-185-3)**. A connect descriptor contains the following information:

- Network route to the service, including the location of the listener through a protocol address
- **■** SERVICE NAME for an Oracle release 8.1 or later, or  $sid$  for pre-8.1 Oracle releases

**Note:** The SERVICE\_NAME parameter you use in tnsnames.ora is singular because you can only specify one service name.

Oracle creates net service names for the connections as shown in [Table 8–3:](#page-141-0)

<span id="page-141-0"></span>

| <b>Net Service Name Type</b> | <b>Description</b>                                                                                                    |  |
|------------------------------|----------------------------------------------------------------------------------------------------|--|
| Database connections         | Oracle Enterprise Manager searches for a net service name entry for the<br>database. This entry enables Oracle Enterprise Manager to discover a Real<br>Application Clusters database and to determine which instances to use for a<br>connection.                                                                                                    |  |
|                              | A listener protocol address is configured for each instance. In addition, the<br>LOAD_BALANCE and FAILOVER options force the address to be chosen<br>randomly. If the chosen address fails, the connection request is failed over to the<br>next address. This way, if an instance should go down, Oracle Enterprise<br>Manager can still connect by way of another instance. |  |
|                              | In the following example, db.us.acme.com is used by Oracle Enterprise<br>Manager to connect to the target database, db.us.acme.com.                                                                                                    |  |
|                              | db.us.acme.com=<br>(description=<br>(load balance=on)<br>(address=(protocol=tcp)(host=db1-server)(port=1521)<br>(address=(protocol=tcp)(host=db2-server)(port=1521)<br>(connect data=<br>(service_name=db.us.acme.com)))<br><b>Note:</b> FAILOVER=ON is set by default for a list of addresses. Thus, you do not<br>need to explicitly specify the FAILOVER_ON parameter.     |  |
| Instance connections         | Oracle Enterprise Manager searches for a net service name entry for each<br>instance. This entry enables Oracle Enterprise Manager to discover the<br>instances in the cluster. These entries are also used to start and stop instances.                                                                                                    |  |
|                              | In the following example, db1.us.acme.com, is used by Oracle Enterprise<br>Manager to connect to an instance named db1 on db1-server:                                                                                                    |  |
|                              | db1.us.acme.com=<br>(description=<br>(address=(protocol=tcp)(host=db1-server)(port=1521))<br>(connect data=<br>(service name=db.us.acme.com)<br>$(instance name=db1))$                                                                                                    |  |

**Table 8–3 Connections for Net Service Names**

| <b>Net Service Name Type</b> | <b>Description</b>                                                                                                    |  |
|------------------------------|----------------------------------------------------------------------------------------------------|--|
| Remote listeners             | As discussed in "Shared Server Configuration" on page 8-8, the DISPATCHERS<br>parameter is set in the initsid. ora file with the LISTENER attribute:                                                  |  |
|                              | DISPATCHERS="(protocol=tcp)(listener=listeners_db_name)"                                                                                                    |  |
|                              | This enables the instance to know about the remote listeners on the other nodes.<br>listeners_db_name is then resolved through the tnsnames.ora file.                                                 |  |
|                              | In the following example, listeners_db.us.acme.com is resolved to list of<br>listeners available in the cluster database as shown below:                                                              |  |
|                              | listeners db.us.acme.com=                                                                                                    |  |
|                              | (address=(protocol=tcp)(host=db1-server)(port= 1521))<br>(address=(protocol=tcp)(host=db2-server)(port=1521))                                                                                         |  |
|                              | The instance uses this list to determine the names of the remote listeners to<br>register its information.                                                                                            |  |
| Nondefault listeners         | As discussed in "Nondefault Listeners" on page 8-10 and "Multiple Listeners"<br>on page 8-10, the LOCAL_LISTENER parameter is set in the initsid. ora file<br>if a nondefault listener is configured. |  |
|                              | sid.local_listener=listener_sid                                                                                                    |  |
|                              | listener sid is resolved to a listener address.                                                                                                    |  |
|                              | In the sample below, listener_db1.us.acme.com is resolved to the<br>nondefault listener address:                                                                                                    |  |
|                              | listener db1.us.acme.com=<br>(address=(protocol=tcp)(host=db1-server)(port= 1421))                                                                                                    |  |
| <b>External procedures</b>   | An entry for connections to external procedures. This enables an Oracle9i<br>database to connect to external procedures.                                                                              |  |
|                              | extproc_connection_data.us.acme.com=<br>(description=<br>(address_list=<br>(address=(protocol=ipc)(key=extproc0))<br>(connect_data=<br>$(sid=plsextproc))$                                            |  |

**Table 8–3 Connections for Net Service Names**

#### <span id="page-143-0"></span>**Example 8–1 Example tnsnames.ora File**

The following is a sample tnsnames.ora file that is created during a preconfigured database configuration install:

```
db.us.acme.com=
  (description=
   (load_balance=on)
   (failover=on)
   (address_list=
    (address=(protocol=tcp)(host=db1-server)(port=1521))
    (address=(protocol=tcp)(host=db2-server)(port=1521)))
   (connect_data=
     (service name=db.us.acme.com)))
db1.us.acme.com=
  (description=
   (address=(protocol=tcp)(host=db1-server)(port=1521))
   (connect_data=
     (service_name=db.us.acme.com)
     (instance_name=db1)))
db2.us.acme.com=
  (description=
   (address=(protocol=tcp)(host=db2-server)(port=1521))
   (connect_data=
     (service_name=db.us.acme.com)
     (instance_name=db2)))
listeners_db.us.acme.com=
    (address=(protocol=tcp)(host=db1-server)(port=1521))
    (address=(protocol=tcp)(host=db2-server)(port=1521))
extproc_connection_data.us.acme.com=
  (description=
   (address_list=
     (address=(protocol=ipc)(key=extproc))
   (connect_data=
     (sid=plsextproc)
     (presentation=RO)))
```
### **See Also:** *Oracle Net Services Administrator's Guide* for further information about the tnsnames, ora file
# **Profile (sqlnet.ora File)**

The **[sqlnet.ora](#page-198-0)** file is automatically configured with:

■ Computer's domain.

This domain is automatically appended to any unqualified net service name or service name. For example, if the default domain is set to us . acme. com, Oracle resolves db in the connect string CONNECT scott/tiger@db as: db.us.acme.com.

■ A **[naming method](#page-191-0)** the server can use to resolve a name to a connect descriptor.

The order of naming methods is as follows: directory naming (for the Customized installations only), tnsnames.ora file, Oracle Names server, and host naming.

The following is a sample SQLNET.ORA file created during a preconfigured database configuration install:

```
names.default_domain=us.acme.com
names.directory_path=(tnsnames, onames,hostname)
```
**See Also:** The *Oracle Net Services Administrator's Guide* for further information about the sqlnet.ora file

**9**

# **Configuring High Availability Features for Real Application Clusters**

This chapter describes how to configure the high availability features of **[Real](#page-196-0) [Application Clusters](#page-196-0)**. The topics in this chapter are:

- **[Transparent Application Failover](#page-147-0)**
- [Primary and Secondary Instances](#page-151-0)
- [Configuring Clients for Real Application Clusters](#page-154-0)

# <span id="page-147-0"></span>**Transparent Application Failover**

This section discusses the Real Application Clusters-specific aspects of **[transparent](#page-201-0) [application failover \(TAF\)](#page-201-0)**. This section covers the following topics:

- **FAILOVER MODE Parameters**
- [TAF Implementation](#page-148-0)
- [Transparent Application Failover Verification](#page-150-0)

To enable TAF, manually configure a **[net service name](#page-191-1)** in the CONNECT\_DATA portion of the **[connect descriptor](#page-185-0)**. In the net service name you can include the FAILOVER MODE and INSTANCE ROLE parameters.

TAF instructs **[Oracle Net](#page-193-0)** to move a connection that has failed to a different **[instance](#page-188-0)**. This enables the user to continue working by using the new connection as if the original connection had never failed.

#### <span id="page-147-1"></span>**FAILOVER\_MODE Parameters**

To configure TAF, include FAILOVER\_MODE parameter settings in the CONNECT\_ DATA portion of a connect descriptor. There are several sub-parameters you can use to specify FAILOVER\_MODE. For example, you can specify the type of failover and speed at which Oracle should process it, as well as the retry behavior Oracle should use.

**See Also:** *Oracle Net Services Administrator's Guide* for detailed information about the sub-parameters you can use for FAILOVER\_ MODE and the *Oracle Real Application Clusters Guard Administration and Reference Guide* for information on configuring TAF for Oracle Real Application Clusters Guard

#### <span id="page-148-0"></span>**TAF Implementation**

Depending on the FAILOVER\_MODE parameters, you can implement TAF using any of the following methods:

- [Implementing TAF with Connect-Time Failover and Client Load Balancing](#page-148-1)
- [Retrying Connections](#page-149-1)
- [Pre-Establishing Connections](#page-149-0)

<span id="page-148-1"></span>**Implementing TAF with Connect-Time Failover and Client Load Balancing** You can implement TAF with connect-time failover and **[client load balancing](#page-184-0)** for multiple addresses. In the following example, Oracle Net connects randomly to one of the **[listener](#page-189-0)** addresses on **[node](#page-191-2)** db1 or db2. If the instance fails after the connection, OracleNet fails over to the other node's instance, preserving any SELECT statements in progress.

```
db.us.acme.com=
  (description=
  (load_balance=on) /* only connect time load balancing and connection load
balancing */
  (failover=on) /* only connect time failover */
   (address=
        (protocol=tcp)
       (host=db1)
        (port=1521))
  (address=
        (protocol=tcp)
       (host=db2)
       (port=1521))
   (connect_data=
      (service_name=db.us.acme.com)
       (failover_mode=
         (type=select)
         (method=basic))))
```
**See Also:** *Oracle Net Services Administrator's Guide* for more information about and examples of load balancing

<span id="page-149-1"></span>**Retrying Connections** TAF also provides the ability to automatically retry connecting with the RETRIES and DELAY parameters if the first connection attempt fails. In the following example, Oracle Net attempts to connect to the listener on db1. If the initial connection fails, it fails over to addresses in the description lists.

```
db.us.acme.com=
  (description=
   (address=
        (protocol=tcp)
        (host=db1)
        (port=1521))
   (connect_data=
      (service_name=db.us.acme.com)
       (failover_mode=
         (type=select)
         (method=basic)
         (retries=20)
         (delay=15))))
```
**See Also:** *Oracle Net Services Administrator's Guide* for detailed information about FAILOVER\_MODE sub-parameters

<span id="page-149-0"></span>**Pre-Establishing Connections** A backup connection can be pre-established. The initial and backup connections must be explicitly specified. In the following example, Oracle Net connects to the listener on db1. If db1 fails after the connection, Oracle Net fails over to db2, preserving any SELECT statements in progress. If the pre-connect to the failed instance does not succeed at connect time, then fail back to this instance is no longer possible.

```
db.acme.com=
  (description=
   (address=
         (protocol=tcp)
        (host=db1)
        (port=1521))
   (connect_data=
      (service_name=db.us.acme.com)
      (instance_name=db1)
      (failover_mode=
         (backup=db2.acme.com)
         (type=select)
         (method=preconnect))))
db2.acme.com=
  (description=
```

```
 (address=
     (protocol=tcp)
      (host=db2)
      (port=1521))
 (connect_data=
    (service_name=db.us.acme.com)
    (instance_name=db2)
    (failover_mode=
    (backup=db1.acme.com)
    (type=select)
    (method=preconnect))
    ))
```
#### <span id="page-150-0"></span>**Transparent Application Failover Verification**

Use the V\$SESSION view to obtain information about the connected clients and their TAF status. For example, query the FAILOVER\_TYPE, FAILOVER\_METHOD, and FAILED\_OVER columns to verify that you have correctly configured TAF as in the following SQL statement:

```
SELECT MACHINE, FAILOVER_TYPE, FAILOVER_METHOD, FAILED_OVER, COUNT(*)
FROM V$SESSION
GROUP BY MACHINE, FAILOVER TYPE, FAILOVER METHOD, FAILED OVER;
```
The output before failover resembles the following:

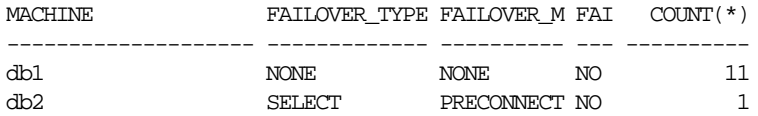

The output after failover is:

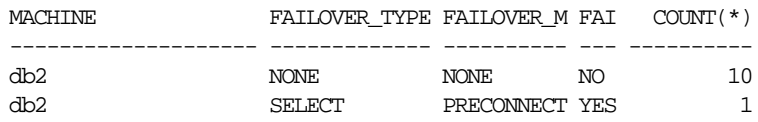

**Note:** You can monitor each step of TAF using an appropriately configured OCI TAF CALLBACK function.

#### **See Also:**

- *Oracle Call Interface Programmer's Guide*
- *Oracle9i Database Reference for more information about the* V\$SESSION view

## <span id="page-151-0"></span>**Primary and Secondary Instances**

The primary and secondary instances feature specifies that the primary instance accepts *primary* connections and the secondary instance only accepts *secondary* connections. You can only implement this feature for two-instance Real Application Clusters environments. This section describes the primary and secondary instance feature in more detail and contains the following topics:

- [Overview of Primary and Secondary Instances](#page-151-1)
- [Initialization File Configuration](#page-152-1)
- [Client Configuration](#page-152-0)
- [Listener Configuration](#page-153-0)
- **[Connecting to Secondary Instances](#page-153-1)**
- [Warming the Library Cache on the Secondary Instance](#page-154-1)

#### <span id="page-151-1"></span>**Overview of Primary and Secondary Instances**

An instance is the primary instance when ACTIVE\_INSTANCE\_COUNT=1 is set in the initialization file and it has been started first. The primary instance registers its status and database service information with its local listener through dynamic **[service registration](#page-198-2)**.

If you configure **[shared server](#page-198-1)** with the LISTENER attribute, the primary instance can also register with the secondary instance's listener. The LISTENER parameter can specify a listener name alias for the listener to which the **[dispatcher\(](#page-186-0)s)** register information. This is resolved to a list of listener addresses through a **[naming](#page-191-0) [method](#page-191-0)**, such as a tnsnames.ora file.

This enables the primary instance to accept connections from its local listener, as well as from the secondary instance's listener. A secondary instance registers with its local listener as a secondary instance, and the secondary instance has its ACTIVE INSTANCE COUNT set to 1 in the initsid.ora file.

If the primary instance fails, the secondary instance assumes the primary role and registers with its listeners. When the failed instance re-starts, it starts up as the secondary instance.

Clients connected to the failed primary instance are failed over to the secondary instance if you have configured TAF. Clients connecting to the Real Application Clusters database after the primary instance fails are automatically routed to the secondary instance.

#### **See Also:**

- ["Transparent Application Failover" on page 9-2](#page-147-0) to configure **TAF**
- *Oracle9i Real Application Clusters Concepts* for conceptual information about primary and secondary instances

#### <span id="page-152-1"></span>**Initialization File Configuration**

To enable primary and secondary instance configuration, configure the initialization file by setting the ACTIVE\_INSTANCE\_COUNT parameter to 1 on both instances.

#### <span id="page-152-0"></span>**Client Configuration**

Oracle Corporation recommends configuring a connect descriptor on clients that use an address list containing the listener addresses for the primary instance and the secondary instance. Set the LOAD\_BALANCE parameter to OFF because all client connections can only go to the primary instance. FAILOVER is set to ON by default for a list of addresses, so it does not need to be explicitly specified. An example of the client configuration follows:

```
db.us.acme.com=
  (description=
  (load_balance=off) /* connection load balancing */
   (address=(protocol=tcp)(host=db1)(port=1521))
   (address=(protocol=tcp)(host=db2)(port=1521))
   (connect_data=
      (service_name=db.us.oracle.com)))
```
Oracle does not recommend setting LOAD\_BALANCE=ON. If you do, half of the connections attempt to connect to the listener on the secondary instance that fails to provide connections. The client then tries the listener on the primary instance, which succeeds.

#### **See Also:**

- *Oracle Net Services Administrator's Guide* to configure a connect descriptor
- *Oracle Net Services Administrator's Guide* to configure an address list and multiple address options, including **[connect-time](#page-185-1) [failover](#page-185-1)** and client load balancing

### <span id="page-153-2"></span><span id="page-153-0"></span>**Listener Configuration**

Remove the static service information  $sid$ <sub>LIST</sub> listener\_name entry from the **[listener.ora](#page-189-1)** file. This way, the listener only uses information obtained from dynamic service registration. For example, the  $sid$  list listener entry has been removed from the listener.ora file as shown in [Table 9–1](#page-153-2):

**Table 9–1 Listener.ora Example without sid\_list\_listener Entry**

| Old listener.ora File     | <b>Modified listener.ora File</b> |  |
|---------------------------|-----------------------------------|--|
| listener=                 | listener=                         |  |
| (description=             | (description=                     |  |
| address=                  | (address=                         |  |
| (protocol=tcp)            | (protocol=tcp)                    |  |
| (host=db1)                | (host=db1)                        |  |
| $(port=1521))$            | $(port=1521))$                    |  |
| sid list listener=        |                                   |  |
| ( <i>sid</i> desc=        |                                   |  |
| (oracle home=/orahome81)  |                                   |  |
| $(sid \text{ name}=db1))$ |                                   |  |

### <span id="page-153-1"></span>**Connecting to Secondary Instances**

In some situations, you may wish to connect to the secondary instance even when the primary instance is active. For example, you may want to perform a batch operation on the database. To do this, use the INSTANCE\_ROLE parameter in the connect data portion of the connect descriptor to configure explicit secondary instance connections.

The optional INSTANCE\_ROLE parameter in the CONNECT\_DATA section of a connect descriptor enables you to specify connections to primary or secondary instances. This parameter is useful for explicitly connecting to primary or secondary instances and for using Transparent Application Failover (TAF) to pre-connect to secondary instances.

**See Also:** *Oracle Net Services Administrator's Guide* for more detailed information and examples of INSTANCE\_ROLE

#### <span id="page-154-1"></span>**Warming the Library Cache on the Secondary Instance**

Maintaining information about frequently executed SQL and PL/SQL statements in the library cache improves the performance of the Oracle database server. In Real Application Clusters primary and secondary instance configurations, the library cache associated with the primary instance contains up-to-date information. During failover, the benefit of that information is lost unless the library cache on the secondary instance was previously populated.

Use the DBMS\_LIBCACHE package to transfer information in the library cache of the primary instance to the library cache of the secondary instance. This process is called **[warming the library cache](#page-201-1)**. It improves performance immediately after failover because the new primary library cache does not need to be populated with parsed SQL statements and compiled PL/SQL units.

**See Also:** *Oracle Real Application Clusters Guard Administration and Reference Guide* for more information about this feature and *Oracle9i Supplied PL/SQL Packages and Types Reference* for more information about using DBMS\_LIBCACHE

# <span id="page-154-0"></span>**Configuring Clients for Real Application Clusters**

This section describes client configuration issues not covered by the database creation process. You should configure the client with a net service name for the database. This entry should have an address list of all the listeners in the database. Additionally, set the connect-time failover and **[client load balancing](#page-184-0)** options.

If the first listener fails, connect time failover instructs the client to failover to the next listener in the address list. Client load balancing instructs the client to randomly select a listener address. This randomization distributes the load to avoid overburdening a single listener.

There are two cases in which a client attempts to connect to another address:

- If the listener is down
- **If the listener is up, but it has not received registration for the given SERVICE** NAME, so the instance is down

**Note :** The PMON process waits 60 seconds to reconnect to a failed listener. You can use the ALTER SYSTEM REGISTER SQL statement to force a reconnection attempt to occur immediately. You can only execute this statement, however, when the listener is running.

The second case implies that the client only attempts to connect to the next listener if the first listener fails. The client also tries the next listener if the first listener is up, but does not know about the SERVICE NAME given in CONNECT DATA.

Together, connect-time failover and client load balancing instruct the client to randomly choose an address. If the chosen address fails, the connection request fails over to the next address. If an instance fails, the client can connect using another instance.

**Warning:** Do not set GLOBAL DB NAME in listener.ora because using this parameter disables Connect-time Failover and Transparent Application Failover.

#### **Implementation of Client Configurations**

To control how the client executes these connection attempts, configure multiple listening addresses and use FAILOVER=ON and LOAD\_BALANCE=ON for the address list. For example:

```
db.us.acme.com=
  (description=
  (load_balance=on)
  (failover=on)
   (address=(protocol=tcp)(host=db1)(port=1521))
   (address=(protocol=tcp)(host=db2)(port=1521))
   (connect_data=
      (service_name=db.us.acme.com)))
```
#### **See Also:**

- *Oracle Net Services Administrator's Guide to configure a connect* descriptor
- *Oracle Net Services Administrator's Guide* to configure an address list and multiple address options, including connect-time failover and client load balancing

**Note:** Client load balancing may not be useful if you implement application partitioning.

#### **Testing the Oracle Net Configuration**

To ensure the files are configured correctly:

**1.** On any node or client machine, connect to an instance:

```
CONNECT SYSTEM/password@net_service_name
```
Oracle displays a "Connected" message.

If there is a connection error, troubleshoot your installation. Typically, this is a result of a problem with the IP address, host name, service name, or instance name.

**2.** On one node, increase Miller's salary by \$1000 and commit the change:

```
UPDATE EMP
set sal = sal + 1000where ename = 'miller';
commit;
```
**3.** On the other nodes, select the EMP table again:

SELECT \* FROM EMP;

Miller's salary should now be \$2,300, indicating that all the instances can access the records in the database.

# **Part IV Migration**

Part Four provides information on migrating to Real Application Clusters. The chapter in Part Four is:

■ [Chapter 10, "Migrating to Real Application Clusters"](#page-160-0)

# **10**

# <span id="page-160-0"></span>**Migrating to Real Application Clusters**

This chapter describes procedures for migrating from single **[instance](#page-188-0)** to cluster-enabled **[Real Application Clusters](#page-196-0)** databases. The topics in this chapter are:

- [Moving from a Single Instance to Real Application Clusters](#page-161-0)
- [Migrating to Real Application Clusters When Using Raw Devices or Shared File](#page-165-0) [Systems](#page-165-0)
- [Migrating Oracle8i Configurations to Oracle9i](#page-166-0)

## <span id="page-161-0"></span>**Moving from a Single Instance to Real Application Clusters**

This section explains how to enable your single instance database to support Real Application Clusters. It also explains how to begin a project with a single instance Oracle database and migrate to Real Application Clusters. This section covers the following topics:

- [Deciding to Migrate](#page-161-1)
- **[Preparing to Migrate](#page-161-2)**
- **[Migrating Databases from Single Instance to Cluster-Enabled Environments](#page-162-0)**

**See Also:** *Oracle9i Database Migration* for complete procedures on migrating to Real Application Clusters

#### <span id="page-161-1"></span>**Deciding to Migrate**

You may decide to migrate to a cluster database when you have designed your application with Real Application Clusters in mind. However, do not migrate to Real Application Clusters if:

- You are not using a supported configuration of shared disks
- Your application was specifically designed to *not* use **[cluster](#page-184-1)** processing

You can migrate to Real Application Clusters and use a non-shared file system. To do this, copy the ORACLE\_HOME to the identical location on each **[node](#page-191-2)** in your cluster. You can also use Oracle with a clustered file system.

#### <span id="page-161-2"></span>**Preparing to Migrate**

To migrate to Real Application Clusters, consider both the hardware and software requirements and the administrative issues as described in this section.

#### **Hardware and Software Requirements**

To migrate to Real Application Clusters you must have:

- A supported hardware and operating system software configuration
- A license for the Oracle9*i* Real Application Clusters

#### **Administrative Issues of Migrating Your Application from a Single Instance to a Cluster-Enabled Environment**

Note the following administrative issues of conversion:

- Backup procedures should be in place before migrating from single instance Oracle to Real Application Clusters.
- Additional archiving considerations apply in Real Application Clusters environments. In particular, the archive file format needs the thread number. Furthermore, archived logs from all nodes are needed for media recovery. If you archive to a file, a method of accessing the archive logs is required where file systems are not shared.

#### <span id="page-162-0"></span>**Migrating Databases from Single Instance to Cluster-Enabled Environments**

This procedure explains how to migrate a database from single instance to cluster-enabled Oracle. This procedure assumes you are currently using a file system for your single instance Oracle. To use Real Application Clusters, you must migrate the database from the file system to **[raw devices](#page-196-1)**.

If your database already uses a shared file system, review the additional notes about these procedures under the heading ["Migrating to Real Application Clusters When](#page-165-0) [Using Raw Devices or Shared File Systems" on page 10-6.](#page-165-0)

To migrate a database from a single instance to Real Application Clusters, complete the following procedures:

[Task 1: Configure Hardware](#page-163-1)

[Task 2: Create Raw Devices](#page-163-2)

[Task 3: Evaluate Tablespaces and Log Files of Single Instance](#page-163-0)

[Task 4: Export Data from Old Database](#page-163-3)

[Task 5: Install Operating System-Dependent Cluster Software](#page-163-4)

[Task 6: Install Oracle9i Enterprise Edition and Oracle9i Real Application Clusters](#page-164-0)

[Task 7: Create the Database](#page-164-1)

[Task 8: Import from Old Database into New Database](#page-164-2)

[Task 9: Adjust Parameters](#page-165-1)

[Task 10: Start the Database](#page-165-2)

#### <span id="page-163-1"></span>**Task 1: Configure Hardware**

See your vendor documentation for information about setting up Real Application Clusters hardware.

#### <span id="page-163-2"></span>**Task 2: Create Raw Devices**

Create the raw devices needed for the **[datafile](#page-186-1)s**, **[control files](#page-185-2)**, and **[redo log file](#page-196-2)s** for Real Application Cluster databases as explained in ["Configuring Shared Disk](#page-41-0) [Subsystems for Real Application Clusters" on page 2-2](#page-41-0).

#### <span id="page-163-0"></span>**Task 3: Evaluate Tablespaces and Log Files of Single Instance**

Because each **[tablespace](#page-200-0)** on the single instance database must have a matching, identical tablespace on the Real Application Clusters database, it is important that you consolidate, add, or rename the tablespaces on the single instance at this time if needed.

Each additional node in the cluster requires at least two redo log files. Typically, a single instance database only has two redo log files. Therefore, add redo log files for each node using the ALTER DATABASE ADD LOGFILE statement.

#### <span id="page-163-3"></span>**Task 4: Export Data from Old Database**

Export the entire database from the single instance database. Use a tool such as the Export utility by entering the following:

exp username/password file=file.dmp full=y log file.log

Where file.dmp represents the data from the full database export of the database, and file.log represents the log of the operation.

> **Note:** To export an entire database, use the user name SYSTEM; do not use SYS.

> **See Also:** *Oracle9i Database Utilities* for further information about this tool

#### <span id="page-163-4"></span>**Task 5: Install Operating System-Dependent Cluster Software**

For UNIX, refer to your vendor's operating system-dependent documentation for instructions about installing operating system-dependent cluster software.

For Windows NT and Windows 2000, use the Oracle-supplied preinstall tool to install the Oracle OSD clusterware.

#### <span id="page-164-0"></span>**Task 6: Install Oracle9i Enterprise Edition and Oracle9i Real Application Clusters**

Except on the server already running the **[Oracle9i Enterprise Edition](#page-192-0)**, install Oracle9*i* Enterprise Edition along with the Oracle9*i* Real Application Clusters option as described in *Oracle9i Real Application Clusters Installation and Configuration.*

If your current single instance database does not have the supporting hardware, perform a clean install on new cluster hardware. On the server already running Oracle9*i* Enterprise Edition, install Oracle9*i* Real Application Clusters using one of the preconfigured database configuration types.

#### <span id="page-164-1"></span>**Task 7: Create the Database**

Create a new database on the raw partitions. Depending on the install type and subsequent configuration options, you can create a database with the following methods:

- If you selected one of the preconfigured database configuration types or the **[Customized](#page-186-2)** database configuration type, the **[Oracle Database Configuration](#page-192-1) [Assistant \(DBCA\)](#page-192-1)** creates the database after installation.
- If you requested that the DBCA not run during the installation, you can still run the DBCA to create a database, or create the database manually as described in *Oracle9i Real Application Clusters Installation and Configuration.*

#### <span id="page-164-2"></span>**Task 8: Import from Old Database into New Database**

Import the entire database into the empty database using a tool such as the Import utility. To run the Import utility:

imp system/password file=file.dmp full=y log file.log

file.dmp represents the data from the full database export of the database, while file.out represents the log of the operation.

**See Also:** *Oracle9i Database Utilities* for more information about this tool

**Note:** If the original database from which the export file was generated contains tablespaces that are not in the new database, the Import utility attempts to create those tablespaces with associated datafiles. Resolve this by ensuring both databases contain the same tablespaces. The datafiles do not have to be identical. Only the tablespace names need to be the same.

#### <span id="page-165-1"></span>**Task 9: Adjust Parameters**

You should make the following parameter changes to accommodate Real Application Clusters:

- Set the INSTANCE NUMBER parameter to a unique value for each instance.
- If you optimized memory use on your single instance database, you need to adjust the size of the SGA to avoid swapping and paging when you migrate to Real Application Clusters. This is because Real Application Clusters requires about 350 bytes for each buffer too accommodate the **[Global Cache Service](#page-187-0) [\(GCS\)](#page-187-0)**. For example, if you have 10,000 buffers, Real Application Clusters requires about 350\*10,000 bytes more memory. Therefore, adjust the size of the SGA to avoid swapping and paging by changing the DB\_CACHE\_SIZE and DB\_ nK CACHE SIZE parameters accordingly.

**See Also:** *Oracle9i Database Performance Guide and Reference* for more details about optimizing your memory configuration

#### **Task 10: Start the Database**

For more information on this procedure, refer to *Oracle9i Real Application Clusters Administration.*

## <span id="page-165-2"></span><span id="page-165-0"></span>**Migrating to Real Application Clusters When Using Raw Devices or Shared File Systems**

If your database is already using raw devices on shared disk storage, or if you are using certain operating system file system architectures that are vendor-provided, you do not have to rebuild the database as described in the previous procedures. Instead:

**1.** Perform steps 1 and 2, making sure to add the required raw devices for the log files.

- **2.** Skip steps 3 and 4.
- **3.** Perform steps 5 and 6.
- **4.** Skip steps 7 and 8.
- **5.** For step 9, start the additional instance.

The procedure in this case is much simpler than the procedure described in ["Migrating Databases from Single Instance to Cluster-Enabled Environments" on](#page-162-0) [page 10-3](#page-162-0). The process may only require that you execute an operating system copy command to move your files to a new location, rather than having to rebuild the database.

**See Also:** *Oracle9i Database Migration* for procedures for migrating from 7.3, 8.0, and 8i to 9.0.1

## <span id="page-166-0"></span>**Migrating Oracle8i Configurations to Oracle9i**

If you are upgrading from Oracle8*i* to Oracle9*i*, migrate your configuration information using the following post-installation procedure. Do this for each Real Application Clusters database:

- **1.** Stop all **[Global Services Daemon \(GSD\)](#page-188-1)**.
- **2.** Execute the following command from the node in your cluster on which the db name.conf file is located:

srvconfig -conv \$Oracle\_Home/ops/db\_name.conf

The environment variable referred to in this example is an Oracle8*i* environment variable.

**Note :** Environment variables are case-sensitive.

# **Part V Reference**

Part Five provides reference information for Real Application Clusters. The contents of Part Five are:

- [Appendix A, "Directory Structure for Real Application Clusters Environments"](#page-170-0)
- [Appendix B, "Oracle Enterprise Manager in Real Application Clusters](#page-176-0) [Reference"](#page-176-0)
- [Glossary](#page-184-2)

# <span id="page-170-0"></span>**A**

# **Directory Structure for Real Application Clusters Environments**

Appendix A describes the directory structure for **[Real Application Clusters](#page-196-0)** software environments. Specific topics covered in this appendix are:

- [Understanding the Real Application Clusters Directory Structure](#page-171-0)
- [UNIX Directory Structure for Real Application Clusters](#page-171-1)
- [Windows NT and Windows 2000 Directory Structure for Real Application](#page-173-0) **[Clusters](#page-173-0)**

# <span id="page-171-0"></span>**Understanding the Real Application Clusters Directory Structure**

When you install **[Oracle9i Enterprise Edition](#page-192-0)** and Oracle9*i* Real Application Clusters, all subdirectories are under a top-level ORACLE\_BASE. ORACLE\_HOME and admin directories are also located under ORACLE\_BASE.

## <span id="page-171-1"></span>**UNIX Directory Structure for Real Application Clusters**

The following is the hierarchical directory tree of a sample OFA-compliant database for Real Application Clusters on UNIX platforms:

\$ORACLE\_ BASE

/u01/app/oracle is the default ORACLE\_ BASE directory

\$ORACLE\_HOME /product/9.0.1 is the name of the Oracle home by default

/network Subtree for Oracle Net

/bin Subtree for Oracle binaries

**A-2** Oracle9i Real Application Clusters Installation and Configuration

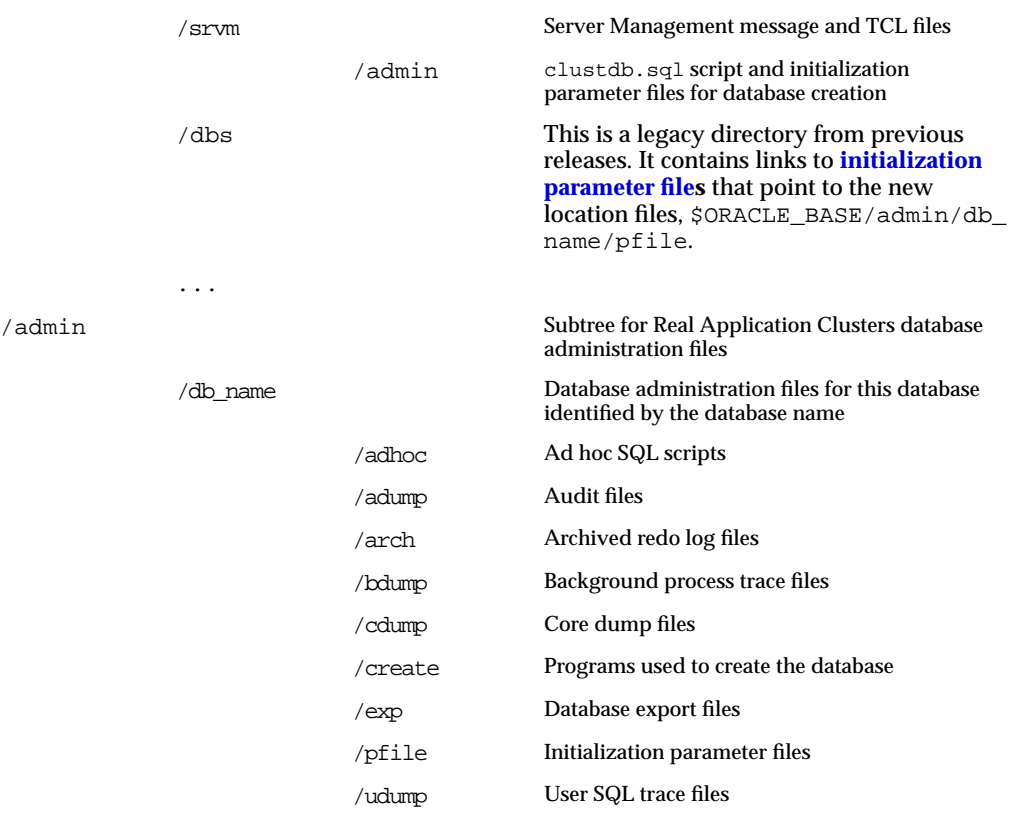

**See Also:** *Oracle9i Administrator's Reference* for your UNIX operating system for further information about \$ORACLE\_HOME and /admin directories

# <span id="page-173-0"></span>**Windows NT and Windows 2000 Directory Structure for Real Application Clusters**

The following is the hierarchical directory tree of a sample OFA-compliant database for Real Application Clusters on Windows NT and Windows 2000:

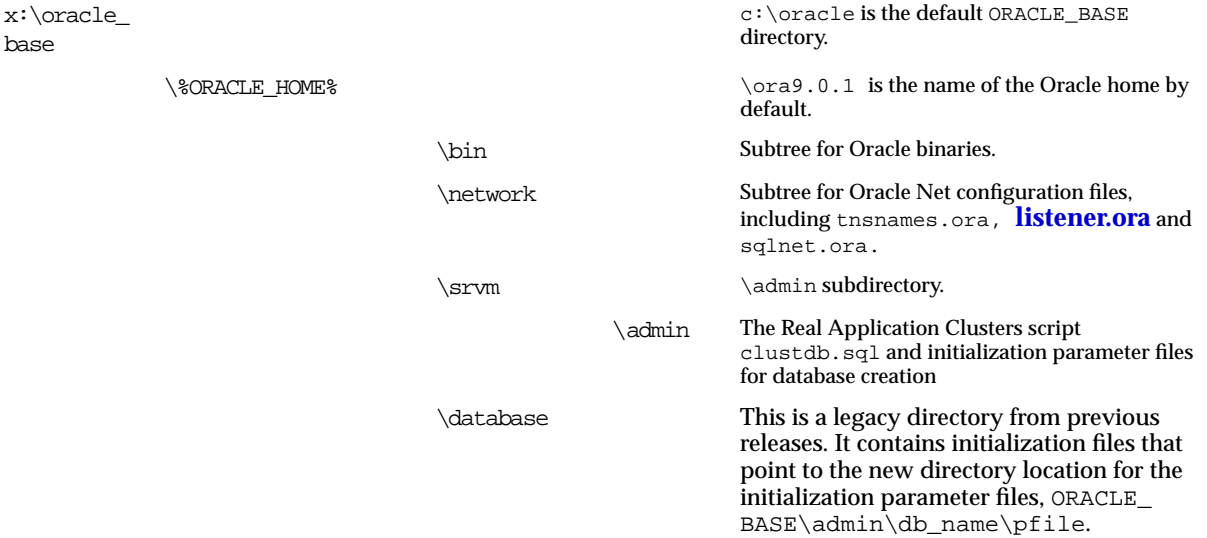

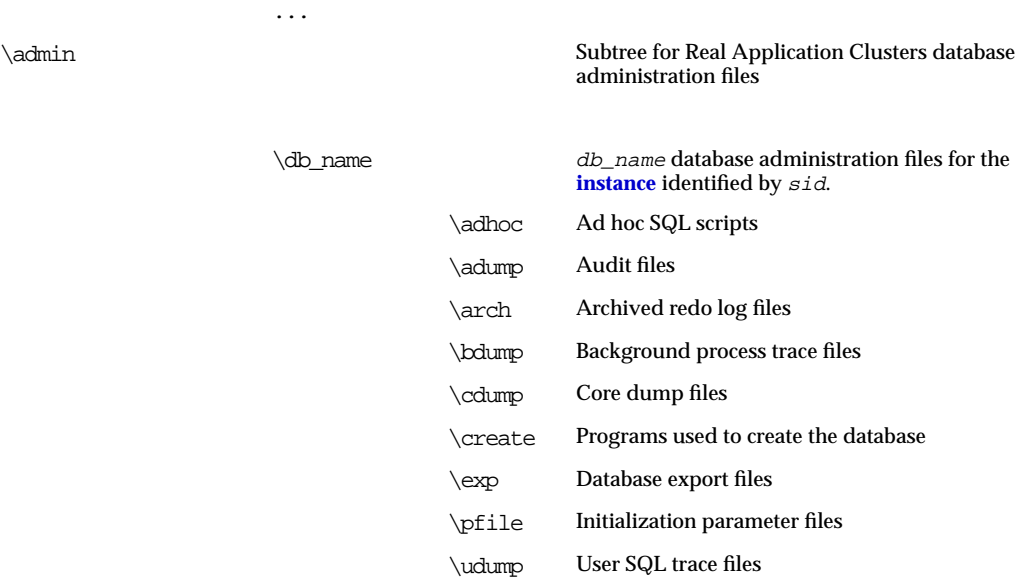

**See Also:** *Oracle9i Database installation guide for Windows* for further information about the contents of the ORACLE\_HOME and \admin directories

## **Shared Oracle Home**

If the Oracle home location is shared (through NFS or any other equivalent facility) by each **[node](#page-191-2)**, set up **[Oracle Intelligent Agent](#page-193-1)** as follows:

**1.** Install Oracle Intelligent Agent for each node in its own Oracle home location, distinct from the shared Oracle home location.

**Note:** You cannot install the Intelligent Agent in the same shared Oracle home location where your Oracle database is located.

- **2.** Copy or link tnsnames.ora and listener.ora to each Oracle Intelligent Agent's Oracle home location from the shared Oracle home.
- **3.** Before starting Oracle Intelligent Agent on each node, set the Oracle home location to Oracle Intelligent Agent's Oracle home.

**4.** Issue the lsnrctl dbsnmp\_start command. Ensure that the DBSNMP utility is set up to run at system startup time.

# <span id="page-176-0"></span>**B**

# **Oracle Enterprise Manager in Real Application Clusters Reference**

Appendix B describes **[service discovery](#page-197-0)** problems for **[Oracle Enterprise Manager](#page-193-2)** in **[Real Application Clusters](#page-196-0)** environments. Specific topics covered in this appendix are:

- [Resolving Service Discovery Failures](#page-177-0)
- **[Discovery Results](#page-180-0)**
- [Troubleshooting Discovery](#page-181-0)

## <span id="page-177-0"></span>**Resolving Service Discovery Failures**

Discovery of nodes and objects by Oracle Enterprise Manager is robust and rarely fails once a correct configuration is established. Failures typically occur because the Oracle Intelligent Agent was not starting on the **[node](#page-191-2)** or the configuration is incorrect. If starting the Oracle Intelligent Agent does not resolve the problem, the discovery failure could be due to a more serious configuration issue.

This section covers the following topics:

- [Understanding Discovery](#page-177-1)
- [Discovery Results](#page-180-0)
- [Troubleshooting Discovery](#page-181-0)

#### <span id="page-177-1"></span>**Understanding Discovery**

To understand proper configuration, it is important to understand how discovery works. During discovery, a services.ora file on the managed nodes is created in the \$ORACLE\_HOME/network/agent directory on UNIX operating systems and %ORACLE\_HOME%\network\admin directory on Windows NT or Windows 2000 operating systems. This file contains information about the nodes and their services (databases, instances and listeners) discovered.

**Note:** Oracle8*i* and Oracle9*i* databases can co-exist on the same node. Refer to Oracle8*i* documentation for information on Oracle8*i* Discovery.

This file is created from the Real Application Clusters configuration information in the shared raw device (or shared cluster file system file maintained by the **[SRVCTL](#page-199-0) [Utility](#page-199-0)**) and the following sources on the managed nodes:

- [oratab on UNIX and Registry on Windows NT/Windows 2000](#page-178-0)
- [The Windows Registry and listener.ora](#page-178-1)
- [tnsnames.ora](#page-179-0)

You must accurately configure each of these components so that discovery succeeds.

**Note:** The following Discovery descriptions apply only to Release 9.0.1 and later. If you are running an earlier version, please refer to the corresponding editions of Real Application Clusters documentation.

#### <span id="page-178-0"></span>**oratab on UNIX and Registry on Windows NT/Windows 2000**

Discovery first determines the Real Application Clusters database name and the nodes associated with the database. How it accomplishes this depends on the operating system that the managed system is running on as described under the following headings:

- [UNIX and oratab](#page-178-2)
- [The Windows Registry and listener.ora](#page-178-1)

<span id="page-178-2"></span>**UNIX and oratab** On UNIX operating systems, discovery uses information in the oratab entry for the name of the cluster. The oratab entry is found in /etc/oratab or /var/opt/oracle/oratab. It contains entries of the form:

db\_name:\$ORACLE\_HOME:N

Where *db* name is the database name and  $$ORACLE$  HOME is the Oracle home given to your database. From this entry, the database name is acquired.

Next, discovery executes the following command:

```
srvctl config -p db_name
```
Where *db\_name* was retrieved from oratab,

On some operating systems, such as Sun Solaris, node\_list defaults to the entire cluster and this parameter does not need to be explicitly set. The configuration file must exist even if it has no entries.

<span id="page-178-1"></span>**The Windows Registry and listener.ora** On Windows operating systems, discovery locates the **[listener](#page-189-0)** and **[instance](#page-188-0)** names for a node with the **[listener.ora](#page-189-1)** file, located in \$ORACLE\_HOME/network/admin on UNIX operating systems and  $\&$ ORACLE HOME%\network\admin on Windows NT or Windows 2000 on the discovered nodes.

Discovery requires the following entries:

■ The listener address must contain a TCP/IP address that specifies the HOST value as the host name of the discovered node. This ensures that the listener actually resides on the node.

```
(description=
   (address=(protocol=tcp)(host=rachp1-pc)(port=1521)))
```
■ For each listener that runs on the node, the *sid*\_LIST\_*listener\_name* entry is searched for a description (*sid*\_DESC) that contains the instance name (*sid*\_ NAME):

```
sid_list_listener=
   (sid_list=
   (sid desc=
     (sid_name=db1))
```
The listener.ora file created after installation typically contains the configuration for discovery.

> **See Also:** *Oracle9i Real Application Clusters Administration* for more information on the listener ora file.

#### <span id="page-179-0"></span>**tnsnames.ora**

The tnsnames.ora file, located in \$ORACLE\_HOME/network/admin on UNIX operating systems and %ORACLE\_HOME%\network\admin on Windows NT or Windows 2000 on the discovered nodes, is read by the discovery process to determine names and address information for the database and instances on a node.

Discovery requires the following entries:

Each instance must have an entry in the sames.ora file For example:

```
db1.us.acme.com=
  (description=
   (address=(protocol=tcp)(host=db1-server)(port=1521))
   (connect_data=
    (service_name=db.us.acme.com)
    (instance_name=db1)))
```
■ The Real Application Clusters Database should have an entry. For example:

**db.us.acme.com=** (description= (load\_balance=on)
```
 (failover=on)
 (address_list=
  (address=(protocol=tcp)(host=db1-server)(port=1521))
  (address=(protocol=tcp)(host=db2-server)(port=1521))
 (connect_data=
   (service_name=db.us.acme.com)))
```
# **Discovery Results**

<span id="page-180-2"></span>Discovery results in the creation of:

■ Discovered nodes and services listed in services.ora file in the \$ORACLE\_HOME/network/agent directory on UNIX operating systems and %ORACLE\_HOME%\network\admin directory on Windows NT or Windows 2000.

The services.ora file should contain an ops\_database entry for the Real Application Clusters database, that lists the node, database address, and name of the database. The example below shows a database named db.us.acme.com running on node db1-server. The database address comes from the db.us.acme.com **[net service name](#page-191-0)** in the tnsnames.ora file.

```
db.us.acme.com=(ops_database, db1-server, (description=(load_
balance=on)(failover=on)(address_
list=(address=(protocol=tcp)(host=db1-server)
(port=1521))(address=(protocol=tcp)(host=db2-server)(port=1521)))(connect_
data=(service_name=db.us.acme.com)))), db.us.acme.com)
```
<span id="page-180-0"></span>The services.ora file should also contain an OPS\_INSTANCE entry for the instance that runs on the node. This entry identifies the:

- Name of the node
- Address of instance obtained from thsnames.ora file
- Real Application Clusters database name to which the instance belongs
- Listener name

The example below shows the instance DB1 runs on node DB1-server, and is listened for by LISTENER\_DB1-server:

```
db1.us.acme.com=(ops_instance, db1-server,
(description=(address=(protocol=tcp)(host=db1-server)(port=1521))(connect_
data= (service_name=db.us.acme.com)(instance_name=db1))), db.us.acme.com,
listener_db1-server)
```
<span id="page-181-0"></span>■ Errors logged in nmiconf.log in \$ORACLE\_HOME/network/log directory on UNIX operating systems and %ORACLE\_HOME%\network\log directory on Windows NT or Windows 2000.

# **Troubleshooting Discovery**

<span id="page-181-1"></span>**Note:** Oracle Intelligent Agent must be running, and the Global Services Daemon (GSD) must be started before Discovery will function properly. Also note that the Agent must be in the same Oracle Home in which the database resides.

If the services.ora file contains an ORACLE\_DATABASE entry instead of the ops\_database and ops\_instance entries, then discovery has failed. To resolve this:

**1.** Check that the database is defined correctly:

On UNIX:

- **a.** Verify that oratab file is configured correctly.
- **b.** Run the following command to verify proper setup:

srvctl config -p db name -n node name

On Windows NT or Windows 2000:

- **a.** Check the registry entries associated with the database.
- **b.** Run the following command to verify proper setup:

SRVCTL config -p db\_name -n node

On Unix, Windows NT, or Windows 2000, SRVCTL displays the name of the node and the instance for the node. The following example shows a node named NODE1 running an instance named DB1 with a listener named LISTENER\_NODE1.

node1 op1

**2.** Inspect the listener.ora and tnsnames.ora file entries to ensure that the required entries are present.

**See Also:** *Oracle9i Real Application Clusters Administration* for information on troubleshooting with Oracle Enterprise Manager Thread Trace Files, and how to contact Oracle Worldwide Customer Support

# **Glossary**

#### **administrative context**

A directory entry under which an Oracle Context (cn=OracleContext) resides. During directory access configuration, clients are configured with an administrative context in the directory configuration file,ldap.ora. The administrative context specifies the location of the Oracle Context in the directory whose entries a client expects to access.

#### **automatic undo management**

A feature that automatically manages the sizing of undo tablespaces.

## **client load balancing**

Load balancing, whereby if more than one listener services a single database, a client can randomly choose between the listeners for its connect requests. This randomization enables all listeners to share the burden of servicing incoming connect requests.

## **cluster**

A set of instances, each typically running on different nodes, that coordinate with one another when accessing the shared database residing on disk.

## **Cluster Manager (CM)**

An operating system-dependent component that discovers and tracks the membership state of nodes by providing a common view of cluster membership across the cluster.

CM monitors process health, specifically the health of the database instance. The **[LMON](#page-190-0)**, a background process that monitors the health of the **[Global Cache Service](#page-187-0) [\(GCS\)](#page-187-0)**, registers and de-registers from CM.

#### <span id="page-185-0"></span>**connect descriptor**

A specially formatted description of the destination for a network connection. A connect descriptor contains destination service and network route information.

The destination service is indicated by using its **[service name](#page-197-0)** for Oracle release 8.1 databases or greater or its **[Oracle system identifier \(sid\)](#page-195-0)** for Oracle release 8.0 or version 7 databases. The network route provides, at a minimum, the location of the listener through use of a network address.

#### <span id="page-185-2"></span>**connect identifier**

A **[net service name](#page-191-1)** or **[service name](#page-197-0)**, that resolves to a **[connect descriptor](#page-185-0)**. Users initiate a connect request by passing a user name and password along with a connect identifier in a connect string for the service to which they wish to connect, for example:

CONNECT username/password@connect\_identifier

## **connection load balancing**

A feature that balances the number of active connections among various instances and **[shared server](#page-198-1) [dispatcher](#page-186-0)s** for the same service. Because of service registration's ability to register with remote listeners, a listener is always aware of all instances and dispatchers regardless. This way, a listener can sends an incoming client request for a specific service to the least loaded instance and least loaded dispatcher regardless of its location.

## **connect-time failover**

A client connect request is forwarded to a another listener if first listener is not responding. Connect-time failover is enabled by **[service registration](#page-198-0)**, because the listener knows if an instance is up prior to attempting a connection.

## <span id="page-185-1"></span>**Console**

The **[Oracle Enterprise Manager](#page-193-0)** Console gives you a central point of control for the Oracle environment through an intuitive graphical user interface (GUI) that provides powerful and robust system management.

## **control file**

A file that records the physical structure of a database and contains the database name, the names and locations of associated databases and online redo log files, the timestamp of the database creation, the current log sequence number, and checkpoint information.

## **Customized**

The Oracle Database Configuration Assistant's Customized configuration type enables you to use the DBCA to create a customized database. Select the Customized installation to create customized database objects.

#### **datafile**

File that contain the contents of logical database structures, such as tables and indexes. One or more datafiles form a logical unit of storage called a tablespace. A datafile can be associated with only one tablespace, and only one database.

## **Data Warehouse**

The Oracle Database Configuration Assistant's preconfigured database template for a data warehouse environment. This template includes datafiles.

## <span id="page-186-1"></span>**dedicated server**

A server that requires a dedicated server process for each user process. There is one server process for each client. Oracle Net sends the address of an existing server process back to the client. The client then resends its connect request to the server address provided. Contrast with **[shared server](#page-198-1)**.

## <span id="page-186-0"></span>**dispatcher**

A process that enables many clients to connect to the same server without the need for a **[dedicated server](#page-186-1)** process for each client. A dispatcher handles and directs multiple incoming network session requests to shared server processes. See also **[shared server](#page-198-1)**.

## **Enterprise Manager Configuration Assistant (EMCA)**

A tool for creating, deleting, and modifying Oracle Enterprise Manager configurations and settings.

## **extended partition**

A type of partition on Windows NT and Windows 2000 that points to raw space on the disk. An extended partition can be assigned multiple logical drives to accommodate datafiles, control files, and redo log files.

## **external procedures**

Functions or procedures written in a third-generation language (3GL) that can be called from PL/SQL code. Only C is supported for external procedures.

## **General Purpose**

The Oracle Database Configuration Assistant's preconfigured database template for a hybrid database environment. This template includes datafiles.

## **global cache parameters**

Initialization parameters determine the size of the collection of global resources that protect the database buffers on all instances. These parameters should be set in your parameter file.

## <span id="page-187-0"></span>**Global Cache Service (GCS)**

Real Application Clusters software that provides mechanisms to control the allocation and modification of Oracle resources.

## <span id="page-187-2"></span>**Global Cache Service Processes (LMSn)**

Global Cache Service Processes are processes that, when spawned by Oracle, transmit both the consistent read and the current blocks from holding instances to requesting instances. Real Application Clusters software provides for up to 10 LMS processes; however, there is by default one LMS processes per pair of CPUs. In general, the number of LMS processes varies depending on the amount of messaging traffic among nodes in the cluster.

## <span id="page-187-3"></span>**global database name**

The full name of the database that uniquely identifies the database from any other database. The global database name is of the form database name.database domain, for example, sales.us.acme.com.

The database name portion, in this case sales, should be an easy to remember name that you wish to call your database. The database domain portion, us.acme.com, specifies the database domain in which the database is located, making the global database name unique. When possible, Oracle Corporation recommends that your database domain mirror the network domain.

The global database name is the default service name of database, as specified by the SERVICE\_NAMES parameter in the common database initialization file, **[initdb\\_](#page-188-0) [name.ora](#page-188-0)**.

## <span id="page-187-1"></span>**Global Enqueue Service Monitor (LMON)**

A process that handles remote resource requests. Remote requests are requests that originate from another instance.

## <span id="page-188-1"></span>**Global Services Daemon (GSD)**

Formerly OPSD. The Global Services Daemon is a process that receives requests from the **[SRVCTL Utility](#page-199-0)** to execute administrative tasks, such as startup or shutdown. The command is executed locally on each node and the results are returned to SRVCTL. GSD is installed on all nodes; do not delete the GSD process.

## **GSD**

See **[Global Services Daemon \(GSD\)](#page-188-1)**.

## <span id="page-188-3"></span>**hybrid**

A hybrid database is one that has both online transaction and data warehouse processing characteristics.

## **initialization parameter file**

Files that contains information to initialize the database (**[initdb\\_name.ora](#page-188-0)**) and instances (**[initsid.ora](#page-188-2)**).

## <span id="page-188-2"></span>**initsid.ora**

An instance initialization file that contains parameters unique for an instance and points to **[initdb\\_name.ora](#page-188-0)** for database parameters.

## <span id="page-188-0"></span>**initdb\_name.ora**

A common database initialization file shared among the instance that contains database parameters.

## **Input/Output (I/O)**

Input/Output is an operating system-dependent component that provides I/O to access shared disks. See *Oracle9i Real Application Clusters Concepts*

## <span id="page-188-4"></span>**instance**

For a Real Application Clusters database, each node within the cluster has an instance of the running Oracle9*i* software referencing the database.

When a database is started on a database server (regardless of the type of computer), Oracle allocates a memory area called the **[System Global Area \(SGA\)](#page-200-0)** and starts one or more Oracle processes. This combination of the SGA and the Oracle processes is called an instance. The memory and processes of an instance efficiently manage the associated database's data and serve the database users. You can connect to any instance to access information within a Real Application Clusters database.

Each instance has a unique **[Oracle system identifier \(sid\)](#page-195-0)**, **[INSTANCE\\_NAME](#page-189-0)**, **[INSTANCE\\_NUMBER](#page-189-1)**, **[rollback segment](#page-196-0)s**, and **[thread ID](#page-200-1)**.

## <span id="page-189-0"></span>**INSTANCE\_NAME**

Represents the name of the instance and is used to uniquely identify a specific instance when clusters share common services names. The instance name is identified by the INSTANCE\_NAME parameter in the instance initialization file, **[initsid.ora](#page-188-2)**.

The instance name is the same as the **[Oracle system identifier \(sid\)](#page-195-0)**.

## <span id="page-189-1"></span>**INSTANCE\_NUMBER**

A number that associates extents of data blocks with particular instances. The instance number enables you to start up an instance and ensure that it uses the extents allocated to it for inserts and updates. This will ensure that it does not use space allocated for other instances. The instance cannot use data blocks in another free list unless the instance is restarted with that instance number.

You can use various SQL options with the INSTANCE\_NUMBER initialization parameter to associate extents of data blocks with instances.

The instance number is depicted by the INSTANCE\_NUMBER parameter in the instance initialization file, **[initsid.ora](#page-188-2)**.

## **Inter-process Communication (IPC)**

An operating system-dependent component that transfers of messages and consistent-read versions of data blocks between instances on different nodes.

## <span id="page-189-2"></span>**listener**

A separate process that resides on the server whose responsibility is to listen for incoming client connection requests and manage the traffic to the server.

The listener brokers the client request, handing off the request to the server. Every time a client (or server acting as a client) requests a network session with a server, a listener receives the actual request. If the client's information matches the listener's information, the listener grants a connection to the server.

## **listener.ora**

A configuration file for the **[listener](#page-189-2)** that identifies the:

- Listener name
- Protocol addresses that it is accepting connection requests on

■ Services it is listening for

The listener.ora file typically resides in \$ORACLE\_HOME/network/admin on UNIX platforms and %ORACLE\_HOME%\network\admin on Windows NT and Windows 2000.

An Oracle release 8.1 database or greater does not require identification of the database service because of **[service registration](#page-198-0)**. However, static service configuration is required for Oracle release 8.1 databases or greater if you plan to use Oracle Enterprise Manager.

## **LDAP**

See **[Lightweight Directory Access Protocol \(LDAP\)](#page-190-1)**.

## <span id="page-190-1"></span>**Lightweight Directory Access Protocol (LDAP)**

A protocol for accessing on-line directory services.

## **Lock Manager Servers (LMSn)**

See **[Global Cache Service Processes \(LMSn\)](#page-187-2)**.

## **LMD process**

A process that handles remote resource requests. Remote requests are requests that originate from another instance.

## <span id="page-190-0"></span>**LMON**

See **[Global Enqueue Service Monitor \(LMON\)](#page-187-1)**.

## <span id="page-190-2"></span>**Management Server**

The **[Oracle Enterprise Manager](#page-193-0)** Management Server provides centralized intelligence and distributed control between the **[Console](#page-185-1)** and the managed nodes. It also processes system management tasks sent by the Console and administers the distribution of these tasks across the enterprise. The Management Server stores all system data, application data, and information about the state of managed nodes in a repository, which is a set of tables stored in a database. High performance and scalability is ensured because the workload is automatically shared and balanced when there are multiple Management Servers.

## **multi-threaded server (MTS)**

See **[shared server](#page-198-1)**.

#### <span id="page-191-0"></span>**multiple Oracle homes**

The capability of having more than one Oracle home directory on a machine.

#### **naming method**

The method that client applications use to resolve a **[net service name](#page-191-1)** to a **[connect](#page-185-0) [descriptor](#page-185-0)**.

#### <span id="page-191-1"></span>**net service name**

A simple name for a service that resolves to a **[connect descriptor](#page-185-0)**. Users initiate a connect request by passing a user name and password along with a net service name in a connect string for the service to which they wish to connect:

CONNECT username/password@net\_service\_name

Depending on your needs, net service names can be stored in a variety of places, including:

- Local configuration file, tnsnames.ora, on each client
- Directory server
- Oracle Names server
- Active Directory Service
- External naming service, such as Novell Directory Services (NDS), Network Information Service, or Cell Directory Service (CDS)

#### **Net8**

See **[Oracle Net](#page-193-2)**.

**Net8 Assistant**

See **[Oracle Net Manager](#page-193-1)**.

## **Net8 Configuration Assistant (Net8CA)**

See **[Oracle Net Configuration Assistant](#page-194-0)**.

#### **New Database**

The Oracle Database Configuration Assistant's template that does not include datafiles. This template is fully customizable.

#### **node**

A machine where an instance resides.

## **Object Link Manager (OLM)**

A component of the Cluster Setup Wizard that you use to create persistent symbolic links to the logical drives required by Oracle Real Application Clusters. The Object Link Manager is associated with the **[Oracle Object Service](#page-192-0)**.

#### **operating system-dependent clusterware (OSD)**

A software layer that consists of several software components developed by vendors. The OSD layer maps the key operating system/cluster-ware services required for proper operation of Real Application Clusters.

#### **OPSCTL utility**

See **[SRVCTL Utility](#page-199-0)**.

## **Oracle9i Enterprise Edition**

Oracle9*i* Enterprise Edition is an Object-Relational Database Management System (ORDBMS). It provides the applications and files to manage a database. All other Oracle9*i* Real Application Clusters components are layered on top of Oracle9*i* Enterprise Edition.

## <span id="page-192-0"></span>**Oracle Object Service**

This service updates all nodes when symbolic links are modified. When installed, this service is set to autostart, so that it starts whenever you reboot your system.

## **Oracle Parallel Server Communication Daemon (OPSD)**

See **[Global Services Daemon \(GSD\).](#page-188-1)**

## **optimal flexible architecture (OFA)**

A set of file naming and placement guidelines for Oracle software and databases.

## **Oracle Context**

An entry in a LDAP-compliant directory of cn=OracleContext, under which all Oracle software relevant information is kept.

## **Oracle Database Configuration Assistant (DBCA)**

A GUI tool that you can use to create a database for an online transaction processing (OLTP), data warehouse, or **[hybrid](#page-188-3)** database environment. The DBCA creates a standard set of tablespaces for the type of database you select.

The DBCA also has administrative features such as instance and template management. Use the instance management feature to add or delete instances. Use

the template management feature to manage and customize your database creation scripts. You can also use template management to reverse-engineer databases to preserve the attributes of existing databases for which you do not have creation scripts.

## **Oracle Data Gatherer**

The Oracle Data Gatherer collects performance statistics for the **[Oracle Performance](#page-194-1) [Manager](#page-194-1)**. The Oracle Data Gatherer must be installed on a node somewhere on the network.

## <span id="page-193-0"></span>**Oracle Enterprise Manager**

A system management tool that provides an integrated solution for centrally managing your heterogeneous environment. Oracle Enterprise Manager combines a graphical **[Console](#page-185-1)**, **[Management Server](#page-190-2)**, **[Oracle Intelligent Agent](#page-193-3)**, **[repository](#page-196-1) [database](#page-196-1)**, and tools to provide an integrated, comprehensive systems management platform for managing Oracle products.

A product family consists of system management tools designed to efficiently manage the complete Oracle environment.

## <span id="page-193-3"></span>**Oracle Intelligent Agent**

A process that runs on each of the nodes. It functions as the executor of jobs and events sent by the console by way of the **[Management Server](#page-190-2)**. High availability is ensured since the agent can function regardless of the status of the **[Console](#page-185-1)** or network connections.

## <span id="page-193-2"></span>**Oracle Net**

The foundation of Oracle's family of networking products. Oracle Net allows services and their applications to reside on different computers so they can communicate as peer applications. The main function of Oracle Net is to establish network sessions and transfer data between a client machine and a server or between two servers. Once a network session is established, Oracle Net acts as a data courier for the client and the server.

## <span id="page-193-1"></span>**Oracle Net Manager**

Oracle Net Manager is a graphical user interface tool that combines configuration abilities with component control to provide an integrated environment for configuring and managing **[Oracle Net](#page-193-2)**. It can be used on either the client or server.

You can use Oracle Net Manager to configure the following network components:

- Naming: Define **[connect identifiers](#page-185-2)** and map them to **[connect descriptors](#page-185-0)** to identify the network location and identification of a service. Oracle Net Manager supports the configuration of connect descriptors in local tnsnames.ora files, centralized LDAP-compliant directory service, or an Oracle Names server.
- Naming Methods: Configure the different ways in which connect identifiers are resolved into connect descriptors.
- Listeners: Create and configure listeners to receive client connections.

## <span id="page-194-0"></span>**Oracle Net Configuration Assistant**

A post-installation tool that configures basic network components after installation, including:

- Listener names and protocol addresses
- Naming methods the client will use to resolve **[connect identifier](#page-185-2)s**
- Net service names in a tnsnames.ora file
- Directory server access

## **Oracle Managed Files**

An automated file system that controls the use of files within Oracle. Oracle Managed Files requires a clustered file system.

## **Oracle parallel execution**

Divides the work of processing certain types of SQL statements among multiple parallel execution server processes.

## **Oracle Parallel Server Manager (OPSM)**

See **[Server Management \(SRVM\)](#page-197-1)**.

## <span id="page-194-1"></span>**Oracle Performance Manager**

An add-on application for **[Oracle Enterprise Manager](#page-193-0)** that offers a variety of tabular and graphic performance statistics for Real Application Clusters. The statistics represent the aggregate performance for all instances running on a Real Application Clusters database.

## **Oracle Real Application Clusters**

Real Application Clusters is a breakthough architecture that allows clusters to access a shared database. Real Application Clusters includes the software

component that provides the necessary Real Application Clusters scripts, initialization files, and datafiles to make the Oracle9*i* Enterprise Edition an Oracle9*i* Real Application Clusters database.

## **Oracle services**

Oracle services are created and associated with Oracle products, such as the database or listener.

## <span id="page-195-0"></span>**Oracle system identifier (sid)**

A name that identifies a specific instance of a running pre-release 8.1 Oracle database. For an Oracle9*i* Real Application Clusters database, each node within the cluster has an instance referencing the database. The database name, specified by the DB\_NAME parameter in the initdb\_name.ora file, and unique **[thread ID](#page-200-1)** make up each node's  $si d$ . The thread ID starts at 1 for the first instance in the cluster, and is incremented by 1 for the next instance, and so on.

For pre-release 8.1 databases, sid identified the database. The sid was included in the part of the connect descriptor in a tnsnames.ora file, and in the definition of the network listener in the listener.ora file.

## **Oracle Universal Installer (OUI)**

A graphical user interface that facilitates the installation of the Oracle database software and its related components.

## **Performance Manager**

An add-on application for Oracle Enterprise Manager that offers a variety of tabular and graphic performance statistics for Real Application Clusters. The statistics represent the aggregate performance for all instances running on Real Application Clusters.

## <span id="page-195-1"></span>**PMON process**

A database process that performs process monitoring. PMON also performs recovery when a user process fails. PMON is responsible for cleaning up the cache and freeing resources that the process was using. P MON also checks on **[dispatcher](#page-186-0)** and server processes and restarts them if they have failed. As a part of **[service](#page-198-0) [registration](#page-198-0)**, PMON registers instance information with the listener.

## **preferred credentials**

Each **[Oracle Enterprise Manager](#page-193-0)** administrator can set up specific user names, passwords, and roles for nodes, listeners, databases, and other services that you administer in the network.

After these credentials are set up, you log in once to start the **[Console](#page-185-1)** and are then automatically logged in as needed to the nodes. All login credentials are encrypted in the **[repository database](#page-196-1)**.

#### **quorum disk**

See **[voting disk](#page-201-0)**.

#### **raw device**

A raw device is a disk or partition on a disk drive that does not have a file system set up on it.

#### **raw partition**

The raw, unformatted devices on shared disk arrays as used in Windows NT and Windows 2000 platforms.

## **Real Application Clusters**

Real Application Clusters is a breakthough architecture that allows clusters to access a shared database. Real Application Clusters includes the software component that provides the Real Application Clusters scripts, initialization files, and datafiles to support an Oracle9*i* Real Application Clusters database.

## **redo log file**

A file that contains a record of all changes made to data in the database buffer cache. If an instance failure occurs, the redo log files are used to recover the modified data that was in memory.

## <span id="page-196-1"></span>**repository database**

A repository database is a set of tables in an Oracle database that stores data required by **[Oracle Enterprise Manager](#page-193-0)**. This database is separate from the database on the nodes.

## **RMAN (Recovery Manager)**

Recovery Manager (RMAN) is an Oracle tool that backs up, copies, restores, and recovers datafiles, control files, and archived redo logs.

## <span id="page-196-0"></span>**rollback segment**

Contains transactions to undo changes to data blocks for uncommitted transactions. Rollback segments also provide read consistency to roll back transactions and to recover the database. Each node typically has two rollback segments that are

identified with a naming convention of RBSthread id rollback number by the ROLLBACK\_SEGMENTS parameter in the instance initialization file, **[initsid.ora](#page-188-2)**.

## **seed database**

A preconfigured, ready-to-use database that requires minimal user input to create.

## <span id="page-197-1"></span>**Server Management (SRVM)**

A comprehensive and integrated system management solution for Real Application Clusters. Use Server Management to manage cluster databases running in heterogeneous environments through an open client/server architecture through **[Oracle Enterprise Manager](#page-193-0)**.

In addition to managing Real Application Clusters, Server Manager enables you to schedule jobs, perform event management, monitor performance, and obtain statistics to tune Real Application Cluster databases.

#### **server parameter file**

A binary parameter file that resides on the Oracle Server. This file contains parameter settings that are both global and instance-specific. These parameter settings are persistent across instance shutdown and instance startup events.

## **service discovery**

When you execute the Discover Node command from the **[Console](#page-185-1)**, the **[Management Server](#page-190-2)** contacts the **[Oracle Intelligent Agent](#page-193-3)** installed on that node to discover the Oracle services installed on the node. The Management Server then places the new information in the repository and updates the hierarchical tree in the Navigator window of the Console, displaying a big-picture view of all nodes and their respective services.

#### <span id="page-197-0"></span>**service name**

A logical representation of a database, which is the way a database is presented to clients. A database can be presented as multiple services and a service can be implemented as multiple database instances. The service name is a string that is the **[global database name](#page-187-3)**, a name comprised of the database name (DB\_NAME) and domain name (DB\_DOMAIN), entered during installation or database creation.

If you are not sure what the global database name is, you can obtain it from the combined values of the SERVICE\_NAMES parameter in the common database initialization file, **[initdb\\_name.ora](#page-188-0)**.

The service name is included in the CONNECT\_DATA part of the **[connect descriptor](#page-185-0)**.

## <span id="page-198-0"></span>**service registration**

A feature by which the **[PMON process](#page-195-1)** automatically registers information with a listener. Because this information is registered with the listener, the listener.ora file does not need to be configured with this static information.

Service registration provides the listener with the following information:

- Service name(s) for each running instance of the database
- Instance name(s) of the database
- Service handlers (**[dispatcher](#page-186-0)s** and dedicated servers) available for each instance

This allows the listener to direct a client's request appropriately.

■ Dispatcher, instance, and node load information

This load information allows the listener to determine which dispatcher can best handle a client connection's request. If all dispatchers are blocked, the listener can spawn a dedicated server for the connection.

## <span id="page-198-1"></span>**shared server**

A server that is configured to allow many user processes to share very few server processes. This increased the number of users that can be supported. With shared server configurations, many user processes connect to a **[dispatcher](#page-186-0)***.* The dispatcher directs multiple incoming network session requests to a common queue. An idle shared server process from a shared pool of server processes picks up a request from the queue. This means a small pool of server processes can server a large amount of clients. Contrast this with **[dedicated server](#page-186-1)**.

## **sid**

A sid is an abbreviation for **[Oracle system identifier \(sid\)](#page-195-0)**.

## **Software Only**

The Oracle Universal Installer's database configuration type that only copies the software onto your hard drive. This configuration type does not use datafiles or perform configuration tasks.

## **spfile.ora**

The binary parameter file that resides on the Oracle Server.

#### **sqlnet.ora**

A configuration file for the client or server that specifies:

- Client domain to append to unqualified service names or net service names
- Order of naming methods the client should use when resolving a name
- Logging and tracing features to use
- Route of connections
- Preferred Oracle Names servers
- External naming parameters
- Oracle Advanced Security parameters

The sqlnet.ora file typically resides in  $$ORACLE$  HOME/network/admin on UNIX platforms and ORACLE\_HOME\network\admin on Windows platforms.

## <span id="page-199-0"></span>**SRVCTL Utility**

A utility that manage instances. SRVCTL gathers information about all the instances for **[Oracle Enterprise Manager](#page-193-0)**. SRVCTL serves as a single point of control between the **[Oracle Intelligent Agent](#page-193-3)** and the nodes. Only one node's Oracle Intelligent Agent is used to communicate to SRVCTL. SRVCTL on that node then communicates to the other nodes through **[Oracle Net](#page-193-2)**.

## **starter database**

A preconfigured, ready-to-use database that requires minimal user input to create.

## **startup (START)**

Startup is an operating system-dependent component that provides one-time configuration to startup functionality.

## **symbolic link name**

A name for a Windows NT and Windows 2000 logical partition.

## **SYSDBA**

A database administration role that contains all system privileges with the ADMIN OPTION and the **[SYSOPER](#page-199-1)** system privileges. SYSDBA also permits CREATE DATABASE and time-based recovery.

## <span id="page-199-1"></span>**SYSOPER**

A database administration role that enables a database administrator to perform STARTUP, SHUTDOWN, ALTER DATABASE OPEN/MOUNT, ALTER DATABASE BACKUP, ARCHIVE LOG, and RECOVER, and includes the RESTRICTED SESSION privilege.

## <span id="page-200-0"></span>**System Global Area (SGA)**

A group of shared memory structures that contain data and control information for an Oracle **[instance](#page-188-4)**.

## **tablespace**

A logical portion of an Oracle database used to allocate storage for table and index data. Each tablespace corresponds to one or more physical datafiles. Every Oracle database has a tablespace called SYSTEM and may have additional tablespaces. A tablespace is used to group related logical structures. For example, tablespaces commonly group all of an application's objects to simplify administrative operations.

## <span id="page-200-1"></span>**thread ID**

The number of the redo thread to be used by an instance. Any available redo thread number can be used, but an instance cannot use the same thread number as another instance. Also, an instance cannot start when its redo thread is disabled. An instance cannot mount a database if the thread is used by another instance or if the thread is disabled.

The thread starts at 1 node for the first instance in the cluster, and is incremented by 1 for the next instance, and so on.

Threads are depicted by the THREAD parameter in the instance initialization file, **[initsid.ora](#page-188-2)**.

When redo log files are generated, they include the thread ID, allowing you to easily identify a particular node's log files.

## **tnsnames.ora**

A configuration file that contains **[net service name](#page-191-1)***s* mapped to **[connect](#page-185-0) [descriptor](#page-185-0)**s. The tnsnames.ora file typically resides in \$ORACLE HOME/network/admin on UNIX platforms and %ORACLE\_ HOME%\network\admin on Windows NT and Windows 2000 platforms. This file is needed on clients, nodes, the **[Console](#page-185-1)**, and on the **[Oracle Performance Manager](#page-194-1)** machine.

## **Transaction Processing**

The Oracle Database Configuration Assistant's preconfigured database template for a transaction processing environment. This template includes datafiles.

## **transparent application failover (TAF)**

A runtime failover for high-availability environments, such as Real Application Clusters and Oracle Real Application Clusters Guard, that refers to the failover and re-establishment of application-to-service connections. It allows client applications to automatically reconnect to the database if the connection fails, and optionally resume a SELECT statement that was in progress. This reconnect happens automatically from within the Oracle Call Interface (OCI) library.

## **Transmission Control Protocol/Interconnect Protocol (TCP/IP)**

Transmission Control Protocol/Interconnect Protocol (TCP/IP) is a set of protocols that govern how information is packaged and transferred across the internet to guarantee reliable service.

## **trace file**

Each server and background process can write to an associated trace file. When a process detects an internal error, the process dumps information about the error to its trace file. Some of the information written to the trace file is intended for the database administrator, while other information is intended for Oracle Support Services. Trace file information is also used to tune applications and instances.

## **User Datagram Protocol (UDP)**

A transport layer protocol defined by the US Department of Defence (DoD) for use with the IP network layer. It provides a best-effort datagram service to an End System. The service provided by UDP is an unreliable service because is does not have a delivery guarantee or protection from duplication.

## **Virtual Interface Architecture (VIA)**

Virtual Interface Architecture is

## <span id="page-201-0"></span>**voting disk**

Real Application Clusters uses a voting disk to improve cluster availability. Oracle stores cluster status information on the partition reserved for the voting disk.

## **warming the library cache**

The process of transferring the most important information about parsed SQL statements and compiled PL/SQL units from the library cache on the primary instance to the library cache on the secondary instance. Warming the cache improves performance after failover because the library cache is already populated.

# **Index**

# **A**

[acquiring rollback segments, 5-5](#page-90-0) [ACTIVE\\_INSTANCE\\_COUNT parameter, 9-6](#page-151-0) ADD LOGFILE clause [thread required, 5-7](#page-92-0) [adding a file, 5-8](#page-93-0) allocation [rollback segments, 5-5](#page-90-1) [ALTER DATABASE DISABLE THREAD](#page-92-1) statement, 5-7 ALTER DATABASE statement [DISABLE clause, 5-7](#page-92-2) [THREAD clause, 5-7](#page-92-2) [thread of redo, 5-7](#page-92-2) [ALTER ROLLBACK SEGMENT statement, 5-5](#page-90-2) architecture [Optimal Flexible Architecture \(OFA\), 3-6,](#page-59-0) [4-2](#page-65-0) [Oracle Enterprise Manager, 7-5](#page-118-0) [Server Management, 7-2](#page-115-0) [SRVCTL Utility on UNIX, 7-3](#page-116-0) archive logs [destinations, conversion to multi-instance, 10-3](#page-162-0) [ARCHIVELOG mode, 5-3](#page-88-0) ASCII file [for UNIX raw volume names, 2-10](#page-49-0) [automatic undo management, 8-8](#page-135-0) [rollback segments, 5-4](#page-89-0)

# **B**

backups [after creating new databases, 5-17](#page-102-0) [before database creation, 5-9](#page-94-0)

[conversion to multi-instance, 10-3](#page-162-1)

# **C**

client load balancing [configuring, 9-9](#page-154-0) [description of, 9-8,](#page-153-0) [9-9](#page-154-1) [clustdb.sql script, 5-16](#page-101-0) cluster database [reasons to convert to, 10-2](#page-161-0) clustered file systems [as required by Oracle Managed Files, 1-6](#page-37-0) [Communication Daemon, defined, 7-2](#page-115-1) [components, 9-11](#page-156-0) concurrency [maximum number of instances, 5-2](#page-87-0) [Configuration Assistant, 7-7](#page-120-0) [configuration raw device, 2-2](#page-41-0) configuration type [Customized, 3-4](#page-57-0) configurations [change in redo log, 5-8](#page-93-0) configuring clients [client load balancing, 9-9](#page-154-0) [connect-time failover, 9-9](#page-154-0) [primary and secondary instances, 9-7](#page-152-0) [global database name, 4-9](#page-72-0) [high availability, 9-1 to](#page-146-0) [9-11](#page-156-1) [primary and secondary instances, 9-6](#page-151-1) **listeners** [primary and secondary instances, 9-8](#page-153-1) [Oracle Enterprise Manager, 7-10,](#page-123-0) [7-11](#page-124-0) [Oracle Performance Manager, 7-10](#page-123-1)

[primary and secondary instances, 9-6](#page-151-1) [Server Management, 7-1](#page-114-0) [shared disks, 2-1](#page-40-0) [SID Prefix, 3-7,](#page-60-0) [3-9](#page-62-0) connecting [Real Application Clusters database, 9-11](#page-156-0) [connection load balancing, 8-8,](#page-135-1) [8-9](#page-136-0) connect-time failover [configuring, 9-9](#page-154-0) [described, 9-8,](#page-153-0) [9-9](#page-154-1) [GLOBAL\\_DBNAME parameter in listener.ora](#page-139-0) file, 8-12 Console [setup, 7-5](#page-118-0) contention [SYSTEM tablespace, 5-4](#page-89-1) [control files, 1-5,](#page-36-0) [2-2](#page-41-1) [creating, 5-3](#page-88-1) [described, 8-7](#page-134-0) [log history, 5-2](#page-87-1) [raw devices, 2-6](#page-45-0) [CREATE CONTROLFILE statement, 5-3](#page-88-2) [changing database options, 5-3](#page-88-1) [CREATE DATABASE, 5-2](#page-87-2) [creating threads, 5-6](#page-91-0) [MAXDATAFILES clause, 5-3](#page-88-3) [MAXINSTANCES clause, 5-2](#page-87-3) [MAXLOGFILES clause, 5-2](#page-87-4) [MAXLOGHISTORY clause, 5-2](#page-87-5) [MAXLOGMEMBERS clause, 5-2](#page-87-6) [CREATE PUBLIC ROLLBACK SEGMENT](#page-90-3) statement, 5-5 [CREATE ROLLBACK SEGMENT statement, 5-5](#page-90-1) creating [initdb\\_name.ora file, 5-14](#page-99-0) [initialization parameter files, 5-14](#page-99-1) [initsid.ora file, 5-14](#page-99-2) [new redo log groups, 5-7](#page-92-0) [Oracle Enterprise Manager repository, 7-7](#page-120-1) [password files, 5-15](#page-100-0) [preferred credentials, 7-8](#page-121-0) [raw devices on UNIX, 2-7](#page-46-0) [raw devices on Windows, 2-12](#page-51-0) Real Application Clusters database [backing up the new database, 5-17](#page-102-0)

[initdb\\_name.ora file, 5-14](#page-99-0) [initsid.ora file, 5-14](#page-99-2) [ORACLE\\_SID environment variable, 5-12](#page-97-0) [OracleServicesid service, 5-13](#page-98-0) [oratab file, 5-12,](#page-97-1) [8-4](#page-131-0) [password files, 5-15](#page-100-0) [with Oracle Database Configuration](#page-59-1) [Assistant, 3-6,](#page-59-1) [4-2,](#page-65-1) [4-3](#page-66-0) [Real Application Clusters database with manual](#page-93-1) methods, 5-8 [rollback segments, 5-4,](#page-89-1) [5-5](#page-90-1) [server parameter files, 6-7](#page-110-0) [threads, 5-6](#page-91-1) [crtsrv batch file, 5-13](#page-98-1) Customized [configuration type, description of, 3-4](#page-57-0) [configuration type, using, 3-5](#page-58-0) CWMLITE tablespace [raw devices, 2-6](#page-45-1) cwmlite1 [identifying on UNIX, 2-9](#page-48-0)

## **D**

data dictionary [views, 5-5](#page-90-4) Data Warehousing [description of configuration type, 3-4](#page-57-1) database [archiving mode, 5-7](#page-92-3) [configurations, types, 3-4](#page-57-2) [number of instances, 5-2](#page-87-0) [rollback segments, 5-4](#page-89-1) [database directory, A-4](#page-173-0) [datafiles, 1-5,](#page-36-1) [2-2](#page-41-2) [described, 8-5](#page-132-0) [raw devices, 2-5](#page-44-0) db\_name.conf file [service discovery, B-3](#page-178-0) DBA Studio [limitations, 7-12](#page-125-0) DBA\_ROLLBACK\_SEGS view [public rollback segments, 5-5](#page-90-4) DBCA\_RAW\_CONFIG [environment variable,](#page-55-0)[3-2](#page-55-0)

[DBMS\\_LIBCACHE Package, xxx](#page-29-0) [DBMS\\_LIBCACHE package, 9-9](#page-154-2) [dbs directory, A-3](#page-172-0) default user names [expiration of, xxx](#page-29-1) deleting databases [with the DBCA, 4-17](#page-80-0) devices [minimum configuration requirements, 2-2](#page-41-3) [directory structure, A-1 to](#page-170-0) [A-5,](#page-174-0) [B-1](#page-176-0) [UNIX, A-2](#page-171-0) [Windows, A-4](#page-173-1) [DISABLE THREAD clause, 5-7](#page-92-2) disabling [the archive history, 5-3](#page-88-4) [threads, 5-7](#page-92-4) dropping redo log files [manual archiving, 5-7](#page-92-5) [restrictions, 5-8](#page-93-0) DRSYS tablespace [description, 8-6](#page-133-0) [raw device, 2-6](#page-45-2)

# **E**

[Edit User Preferences dialog box, 7-9](#page-122-0) environment variable [for raw devices, 2-11](#page-50-0) [UNIX, 3-2](#page-55-1) errors [messages, rollback segment, 5-5](#page-90-0) [Oracle Enterprise Manager discovery, B-2](#page-177-0) EXAMPLE tablespace [raw devices, 2-6](#page-45-3) example1 [identifying on UNIX, 2-9](#page-48-1) exclusive mode [media recovery, 5-2](#page-87-1) [Export utility, 10-4](#page-163-0)

# **F**

[FAILOVER parameter, 9-10](#page-155-0) [FAILOVER\\_MODE parameter, 9-2](#page-147-0) [for Transparent Application Failover, 9-2](#page-147-1) [features, new, xxviii](#page-27-0) files [dropping, 5-7,](#page-92-5) [5-8](#page-93-0) [renaming, 5-8](#page-93-0)

## **G**

General Purpose [description of configuration type, 3-4](#page-57-3) [global database name, 4-9](#page-72-0) [Global Services Daemon \(GSD\), 5-11](#page-96-0) [global V\\$ view tables, 7-1](#page-114-1) [GLOBAL\\_DBNAME parameter, 8-11](#page-138-0) groups [MAXLOGFILES, 5-2](#page-87-7) [redo log files, 5-2,](#page-87-7) [5-8](#page-93-0) [GSD, defined, 7-2](#page-115-2)

## **H**

[hardware requirements, 1-6](#page-37-1) high availability [configuring, 9-1 to](#page-146-0) [9-11](#page-156-1) [primary and secondary instances, 9-6](#page-151-1) [Transparent Application Failover, 9-2](#page-147-2) [host.equiv file, 2-12](#page-51-1)

# **I**

[Import utility, 10-5](#page-164-0) INDX tablespace [described, 8-5](#page-132-1) [raw device, 2-6](#page-45-4) initdb\_name.ora file [ACTIVE\\_INSTANCE\\_COUNT parameter, 9-6](#page-151-0) [creating, 5-14](#page-99-0) initialization parameter files [creating for database creation, 5-14](#page-99-1) [editing before database creation, 5-15](#page-100-1) [for instances, 6-2](#page-105-0) initsid.ora file [creating, 5-14](#page-99-2) installation [directory structure, A-1 to](#page-170-0) [A-5,](#page-174-0) [B-1](#page-176-0) [ldap.ora file,](#page-139-1)[8-12](#page-139-1)

[listener.ora file, 8-10](#page-137-0) [overview, 1-3,](#page-34-0) [1-5](#page-36-2) [pre-installation, 2-12](#page-51-2) [processing of the DBCA, 3-6](#page-59-2) [repository database, 7-7](#page-120-2) [requirements, hardware, 1-5,](#page-36-3) [1-6](#page-37-2) [requirements, hardware requirements, 1-6](#page-37-1) [requirements, software, 1-5](#page-36-3) [software requirements, 1-6](#page-37-1) [tnsnames.ora file, 8-13](#page-140-0) [verifying raw devices, 4-3](#page-66-1) installing [Oracle Enterprise Manager, 7-7](#page-120-2) [with Oracle Universal Installer, 3-2](#page-55-2) [Instance Management, xxix](#page-28-0) INSTANCE\_ROLE [for Transparent Application Failover, 9-2](#page-147-3) [use of in secondary instance connections, 9-8](#page-153-2) instances [adding instances, 5-2](#page-87-8) [initialization parameter files, 6-2](#page-105-0) [maximum number, 5-2](#page-87-0) [recovery, 5-2](#page-87-8) [recovery, starting another instance, 5-2](#page-87-8) [SID Prefix, 3-7,](#page-60-0) [3-9](#page-62-0) [thread number, 5-6](#page-91-2) [Instances Logon dialog box, 7-11](#page-124-1) interconnects [supported for Real Application Clusters, 1-7](#page-38-0)

# **L**

[ldap.ora file, 8-12](#page-139-2) [creating, 8-12](#page-139-1) [default configuration, 8-12](#page-139-1) library cache [warming, xxx,](#page-29-2) [9-9](#page-154-3) [listener.ora file, 8-10](#page-137-1) [default configuration, 8-10](#page-137-0) [Oracle Enterprise Manager service](#page-178-1) discovery, B-3 [Server Management requirements, 7-4](#page-117-0) [sid\\_DESC parameter, B-4](#page-179-0) [sid\\_LIST\\_listener\\_name parameter, 5-18,](#page-103-0) [7-4,](#page-117-1) [B-4](#page-179-1)

listeners [GLOBAL\\_DBNAME parameter, 8-11](#page-138-0) [listener.ora file, 8-10](#page-137-0) [LOAD\\_BALANCE parameter, 9-10](#page-155-1) [log history, 5-2](#page-87-1) log switches [adding or dropping files, 5-8](#page-93-0)

## **M**

manual archiving [dropping a redo log file, 5-7](#page-92-5) [MAXDATAFILES clause, 5-3](#page-88-3) [MAXDATAFILES parameter, 5-3](#page-88-5) [MAXINSTANCES clause, 5-2](#page-87-0) [changing, 5-3](#page-88-1) [MAXINSTANCES parameter, 5-3](#page-88-6) [MAXLOGFILES clause, 5-2,](#page-87-7) [5-3](#page-88-1) [MAXLOGFILES parameter, 5-3](#page-88-7) [MAXLOGHISTORY clause, 5-2](#page-87-1) [changing, 5-3](#page-88-1) [MAXLOGHISTORY parameter, 5-3](#page-88-8) [MAXLOGMEMBERS clause, 5-2,](#page-87-6) [5-3](#page-88-1) [MAXLOGMEMBERS parameter, 5-3](#page-88-9) media recovery [log history, 5-2](#page-87-1) member [MAXLOGMEMBERS, 5-2](#page-87-7) migrating [Real Application Clusters issues, 4-20](#page-83-0) [single instance to Real Application](#page-161-1) Clusters, 10-2 [to Real Application Clusters with raw](#page-165-0) devices, 10-6 [to Real Application Clusters with shared file](#page-165-0) systems, 10-6 multi-instance database [reasons not to convert to, 10-2](#page-161-2) [requirements, 10-2](#page-161-3) multiple Oracle homes [UNIX, 4-21](#page-84-0) [Windows, 4-21](#page-84-0) multiplexed redo log files [total number of files, 5-2](#page-87-7)

## **N**

network configuration files [ldap.ora.ora, 8-12](#page-139-2) [listener.ora, 7-4,](#page-117-0) [8-10](#page-137-1) [Oracle Enterprise Manager service](#page-178-1) discovery, B-3 [sqlnet.ora, 5-18,](#page-103-1) [8-17](#page-144-0) [testing, 9-11](#page-156-0) [tnsnames.ora, 5-18,](#page-103-2) [8-13](#page-140-1) [Oracle Enterprise Manager service](#page-179-2) discovery, B-4 [network directory, A-2,](#page-171-1) [A-4](#page-173-2) [new features, xxviii](#page-27-0) [nmiconf.log file, B-6](#page-181-0)

# **O**

[OPS\\_INSTANCE entry, B-5](#page-180-0) [OPS\\_INSTANCE entry in services.ora file, B-5](#page-180-0) [Optimal Flexible Architecture \(OFA\), 3-6,](#page-59-0) [4-2](#page-65-0) [Oracle Cluster Setup Wizard, xxviii](#page-27-1) Oracle Database Configuration Assistant [control files, 8-7](#page-134-0) creating Real Application Clusters database [after installation, 4-3](#page-66-0) [during installation, 3-6,](#page-59-1) [4-2](#page-65-1) [datafiles, 8-5](#page-132-0) [deleting databases with, 4-17](#page-80-1) [deleting Real Application Clusters](#page-80-2) databases, 4-17 [initialization parameter files, 8-8](#page-135-2) [new features, xxix](#page-28-1) [processing during installation, 3-6](#page-59-3) [raw devices for, 2-3](#page-42-0) [redo log files, 8-7](#page-134-1) [rollback segments, 8-8](#page-135-3) [shared server configuration, 8-8](#page-135-4) [tablespaces, 8-5](#page-132-0) [troubleshooting, 4-5](#page-68-0) [using, 4-2](#page-65-2) Oracle Enterprise Manager [architecture, 7-5](#page-118-0) [Configuration Assistant, 7-7](#page-120-0) [configuring, 7-10,](#page-123-0) [7-11](#page-124-0)

[repository, 7-7](#page-120-1) [described, 7-2](#page-115-3) [GSD, 7-2](#page-115-2) [installing repository database, 7-7](#page-120-2) [nmiconf.log file, B-6](#page-181-0) [oratab file requirements, 5-12](#page-97-1) [preferred credentials, 7-8](#page-121-0) repository database [configuring, 7-7](#page-120-1) Server Management [Communication Daemon, 7-2](#page-115-1) [service discovery, B-2](#page-177-0) [services.ora file, B-5](#page-180-1) [setup scenarios, 7-5](#page-118-0) [sid\\_LIST\\_listener\\_name parameter in listener.ora](#page-103-0) [file, 5-18,](#page-103-0) [7-4](#page-117-1) [solving service discovery failures, B-2](#page-177-0) [specifying preferred credentials, 7-8](#page-121-1) [SYSDBA privilege, 7-10](#page-123-2) [SYSOPER privilege, 7-10](#page-123-2) [TOOLS tablespace, 2-6](#page-45-5) [understanding discovery failures, B-2](#page-177-1) [Oracle Intelligent Agent, 1-4](#page-35-0) Oracle Managed Files [requirements for using, 1-6](#page-37-3) Oracle Performance Manager [accessing Real Application Clusters charts, 7-11](#page-124-2) [Cluster Database Instance folder, 7-11](#page-124-3) [configuring, 7-10](#page-123-1) [Databases folder, 7-12](#page-125-1) [Oracle Universal Installer, 3-2](#page-55-2) [for Real Application Clusters, 3-1](#page-54-0) [new features, xxix](#page-28-2) [overview of processing, 1-3](#page-34-1) [starting, 3-2](#page-55-3) [ORACLE\\_PSRV environment variable, B-6](#page-181-1) ORACLE\_SID [environment variable, 5-12](#page-97-0) [OracleCMService service, 4-20](#page-83-1) [OracleServicesid service, 5-13](#page-98-0) [ORAPWD utility, 5-16](#page-101-1) [orapwsid file, 5-15](#page-100-2)

#### **P**

parameters [database creation, 5-2](#page-87-0) [initialization, 6-1](#page-104-0) [password files, 5-15](#page-100-0) Performance Manager [overview of, 1-4](#page-35-1) [preconfigured database installation types, 3-5](#page-58-1) [preferred credentials, 7-8](#page-121-1) [creating an operating system account, 7-9](#page-122-1) [database, 7-8](#page-121-1) [nodes, 7-8](#page-121-1) [pre-installation, 2-12](#page-51-2) [raw device creation, 2-3 to](#page-42-1) [2-13](#page-52-0) preinstallation [on UNIX, 2-11](#page-50-1) primary and secondary instances [client configuration, 9-7](#page-152-0) [connecting to secondary instances, 9-8](#page-153-3) [initdb\\_name.ora file configuration, 9-7](#page-152-1) [listener configuration, 9-8](#page-153-1) [overview, 9-6](#page-151-1) [private rollback segments, 5-5](#page-90-5) [creating, 5-5](#page-90-1) [private threads, 5-7](#page-92-0) [public rollback segments, 5-5](#page-90-6) [bringing online, 5-6](#page-91-3) [creating, 5-5](#page-90-7) [owner, 5-5](#page-90-4) [specifying, 5-6](#page-91-4) [using by default, 5-5](#page-90-8) [PUBLIC threads, 5-7](#page-92-0) [pwdsid.ora file, 5-15](#page-100-2)

## **R**

[RAC\\_DATABASE entry, B-5](#page-180-2) RAC DATABASE entry in services.ora file, B-5 [raw devices, 2-2](#page-41-4) [configuration raw device, 2-2](#page-41-5) [configuring, 2-7](#page-46-1) [control files, 2-6](#page-45-0) creating [on UNIX, 2-7](#page-46-0)

[on Windows, 2-12](#page-51-0) [datafiles, 2-5](#page-44-0) [DRSYS tablespace, 2-6](#page-45-2) [environment variable, 2-11](#page-50-0) [EXAMPLE tablespace, 2-6](#page-45-3) identifying on UNIX [control1 database object, 2-9](#page-48-2) [control2 database object, 2-9](#page-48-3) [drsys1 database object, 2-9](#page-48-4) [indx1 database object, 2-9](#page-48-5) [redo thread\\_number database object, 2-9,](#page-48-6) [2-10](#page-49-1) [system1 database object, 2-9](#page-48-7) [temp1 database object, 2-9](#page-48-8) [tools1 database object, 2-9](#page-48-9) [users1 database object, 2-9](#page-48-10) identifying on Windows [db\\_name\\_control1 symbolic link, 2-13](#page-52-1) *db\_name*[\\_control1 symbolic link, 8-7](#page-134-2) [db\\_name\\_control2 symbolic link, 2-13,](#page-52-2) [8-7](#page-134-3) [db\\_name\\_cwmlite1, 2-13](#page-52-3) [db\\_name\\_drsys1 symbolic link, 2-13,](#page-52-4) [8-6](#page-133-1) [db\\_name\\_indx1 symbolic link, 2-13,](#page-52-5) [8-6](#page-133-2) [db\\_name\\_rbs1 symbolic link, 8-6](#page-133-3) [db\\_name\\_redo thread\\_number symbolic](#page-52-6) link, 2-13 [db\\_name\\_redothread\\_number symbolic](#page-134-4) link, 8-7 [db\\_name\\_spfile1 symbolic link, 2-13,](#page-52-7) [8-6](#page-133-4) [db\\_name\\_system1 symbolic link, 2-13,](#page-52-8) [8-6](#page-133-5) [db\\_name\\_temp1 symbolic link, 2-13,](#page-52-9) [8-6](#page-133-6) [db\\_name\\_tools1 symbolic link, 2-13,](#page-52-10) [8-6](#page-133-7) [db\\_name\\_users1 symbolic link, 2-13,](#page-52-11) [8-6](#page-133-8) [identifying on Windows, srvcfg, 2-13](#page-52-12) [identifying on Windows, undotbs1 and undotbs2](#page-52-13) [symbolic links, 2-13,](#page-52-13) [8-6](#page-133-9) [INDX tablespace, 2-6](#page-45-4) [new requirements, xxviii](#page-27-2) [redo log files, 2-6](#page-45-6) [server parameter files, 2-5](#page-44-1) setting up,  $2-3$  to  $2-13$ [sr](#page-45-7)[vcfg, 2-6](#page-100-2) [SYSTEM tablespace, 2-5](#page-44-2) [TEMP tablespace, 2-5](#page-44-3) [TOOLS tablespace, 2-6](#page-45-5)

[UNDOTBS tablespace, 2-5](#page-44-4) [USERS tablespace, 2-5](#page-44-5) [verification, 4-3](#page-66-1) [raw devices CWMLITE tablespace, 2-6](#page-45-1) raw volumes [on UNIX, configuring, 2-7](#page-46-2) RBS tablespace [description, 8-5](#page-132-2) Real Application Clusters [components, 1-2](#page-33-0) [databases, backing up, 5-17](#page-102-0) databases, creating [with manual methods, 5-8](#page-93-1) [databases, deleting, 4-17](#page-80-2) [databases, password files, 5-15](#page-100-0) [hardware requirements, 1-6](#page-37-1) [installation requirements, 1-5](#page-36-3) [installed components of, 1-5](#page-36-4) [overview, 1-1,](#page-32-0) [4-1,](#page-64-0) [8-1](#page-128-0) [pre-installation, 2-12](#page-51-2) [raw device setup, 2-3 to](#page-42-1) [2-13](#page-52-0) [reasons to convert to, 10-2](#page-161-0) [software requirements, 1-6](#page-37-1) recovery [archive history, 5-2](#page-87-1) [instance, 5-2](#page-87-8) [starting another instance, 5-2](#page-87-8) [redo log files, 1-5,](#page-36-5) [2-2](#page-41-6) [described, 8-7](#page-134-1) [identifying on UNIX, 2-9](#page-48-11) [raw devices, 2-6](#page-45-6) [reconfiguring, 5-8](#page-93-0) [redo log groups, creating, 5-7](#page-92-0) registry [PM\db\\_name key, B-3](#page-178-2) repository database [installing, 7-7](#page-120-2) requirements [for installing Real Application Clusters, 1-5](#page-36-6) [tablespace sizes, 2-5](#page-44-6) restrictions [changing the redo log, 5-8](#page-93-0) [.rhosts file, 2-12](#page-51-3) [rollback segments, 5-4](#page-89-1) [contention, 5-4](#page-89-1)

[described, 8-8](#page-135-3) [ID number, 5-5](#page-90-1) [multiple, 5-4](#page-89-1) [name, 5-5](#page-90-1) [public, 5-6](#page-91-5) [public versus private, 5-6](#page-91-3) [specifying, 5-5](#page-90-1) [tablespace, 5-4,](#page-89-1) [5-5](#page-90-1) ROLLBACK\_SEGMENTS parameter [private and public segments, 5-5,](#page-90-1) [5-6](#page-91-4) [root, 2-11](#page-50-1)

## **S**

segments [ID number, 5-5](#page-90-1) server configuration [raw device for, 2-2](#page-41-7) Server Management [architecture, 7-2](#page-115-0) [configuring, 7-1](#page-114-0) [GSD process, 7-2](#page-115-2) [node requirements, 7-4](#page-117-2) [Oracle Enterprise Manager, 7-2](#page-115-0) [overview of, 1-4](#page-35-2) [requirements, 7-4](#page-117-3) [SIDs, 7-4](#page-117-4) [server parameter files, 1-5,](#page-36-7) [2-2,](#page-41-8) [6-1,](#page-104-0) [6-2](#page-105-1) [creating, 6-7](#page-110-0) [raw devices, 2-5](#page-44-1) service discovery [db\\_name.conf file, B-3](#page-178-0) [errors, B-2](#page-177-0) [listener.ora file, B-3](#page-178-1) [nmiconf.log file, B-6](#page-181-0) [on UNIX, B-3](#page-178-0) [on Windows NT, B-3](#page-178-2) [PM\db\\_name registry key, B-3](#page-178-2) [services.ora file, B-5](#page-180-1) [sid\\_LIST\\_listener\\_name parameter, B-4](#page-179-1) [tnsnames.ora file, B-4](#page-179-2) [understanding, B-2](#page-177-1) services [OracleCMService, 4-20](#page-83-1) [services.ora file,](#page-180-1)[B-5](#page-180-1)

[shared disk storage subsystem, 2-2](#page-41-9) shared disks [configuring, 2-1](#page-40-0) shared server [configuring, 8-8](#page-135-4) [connection load balancing, 8-8,](#page-135-1) [8-9](#page-136-0) [dispatchers, 8-8](#page-135-5) shutting down a Server database [with SYSDBA privilege, 7-10](#page-123-3) [with SYSOPER privilege, 7-10](#page-123-3) [sid Prefix, 3-7,](#page-60-1) [3-9](#page-62-1) [sid\\_DESC parameter, B-4](#page-179-0) [sid\\_LIST\\_listener\\_name parameter, 5-18,](#page-103-0) [7-4](#page-117-1) Software Only [configuration type, description of, 3-4](#page-57-4) [software requirements, 1-6](#page-37-1) spfile1 [identifying on UNIX, 2-9](#page-48-12) [sqlnet.ora file, 5-18,](#page-103-1) [8-17](#page-144-0) [default configuration, 8-17](#page-144-1) srvcfg [raw devices, 2-6](#page-45-7) srvcfg raw device [identifying, 2-13](#page-52-12) [SRVCTL Utility, 1-4,](#page-35-3) [5-11,](#page-96-1) [7-2](#page-115-4) [architecture on UNIX, 7-3](#page-116-0) [srvm\admin directory, A-4](#page-173-3) SRVM\_SHARED\_CONFIG [environment variable, 3-2](#page-55-4) [srvm/admin directory, A-3](#page-172-1) startup [during instance recovery, 5-2](#page-87-8) [rollback segments, 5-5](#page-90-0) [SYSDBA privilege, 7-10](#page-123-2) [SYSOPER privilege, 7-10](#page-123-2) [SYSDBA privilege, 7-10](#page-123-2) [SYSDBA privilege, granting, 7-9](#page-122-2) [SYSOPER privilege, 7-10](#page-123-2) [SYSOPER privilege, granting, 7-9](#page-122-2) [SYSTEM tablespace, 5-4](#page-89-1) [description, 8-5](#page-132-3) [raw device, 2-5](#page-44-2)

# **T**

tablespaces [control files, 2-6](#page-45-8) [CWMLITE, 2-6,](#page-45-9) [8-6](#page-133-10) [DRSYS, 2-6,](#page-45-10) [8-6](#page-133-0) [EXAMPLE, 2-6,](#page-45-11) [8-6](#page-133-11) [expanding for large sorts, 8-5](#page-132-4) [INDX, 2-6,](#page-45-12) [8-5](#page-132-1) [RBS, 8-5](#page-132-2) [recommended sizes of, 2-5](#page-44-7) [rollback segment, 5-4,](#page-89-1) [5-5](#page-90-1) [server parameter file, 2-5](#page-44-8) [server parameter file \(SPFILE\), 8-5](#page-132-5) [srvcfg, 2-6](#page-45-13) [SYSTEM, 2-5,](#page-44-9) [5-4,](#page-89-1) [8-5](#page-132-3) [TEMP, 2-5,](#page-44-10) [8-5](#page-132-4) [TOOLS, 2-6,](#page-45-14) [8-6](#page-133-12) [undo tablespaces for automatic undo](#page-132-6) management, 8-5 [USERS, 2-5,](#page-44-11) [8-5](#page-132-7) [tablespaces UNDOTBS, 2-5](#page-44-12) TAF [configuring, 9-2](#page-147-2) [GLOBAL\\_DBNAME parameter in listener.ora](#page-139-3) file, 8-12 [overview, 9-2](#page-147-2) [pre-establishing a connection, 9-4](#page-149-0) [retrying a connection, 9-4](#page-149-1) [with client load balancing, 9-3](#page-148-0) [with connect-time failover, 9-3](#page-148-0) TEMP tablespace [described, 8-5](#page-132-4) [raw device, 2-5](#page-44-3) [Template Management, xxix](#page-28-3) [testing the network, 9-11](#page-156-0) [THREAD clause, 5-7](#page-92-0) [disabling a thread, 5-7](#page-92-2) [when required, 5-7](#page-92-0) [THREAD parameter, 5-6](#page-91-6) threads [associated with an instance, 5-6](#page-91-2) [changing from public to private, 5-7](#page-92-6) [creating, 5-6](#page-91-1) [disabled,](#page-92-5)[5-7](#page-92-5)

[disabling, 5-7](#page-92-4) [public, 5-6,](#page-91-2) [5-7](#page-92-0) [tnsnames.ora file, 5-18,](#page-103-2) [8-13](#page-140-1) [default configuration, 8-13](#page-140-0) [FAILOVER parameter, 9-10](#page-155-0) FAILOVER MODE, 9-2 [LOAD\\_BALANCE parameter, 9-10](#page-155-1) [service discovery, B-4](#page-179-2) TOOLS tablespace [described, 8-6](#page-133-12) [raw device, 2-6](#page-45-5) Transaction Processing [description of configuration type, 3-4](#page-57-5) Transmission Control Protocol/Interconnect Protocol (TCP/IP) [for Real Application Clusters, 1-7](#page-38-1) Transparent Application Failover [configuring, 9-2](#page-147-2) [GLOBAL\\_DBNAME parameter in listener.ora](#page-139-3) file, 8-12 [overview, 9-2](#page-147-2) [pre-establishing a connection, 9-4](#page-149-0) [retrying a connection, 9-4](#page-149-1) [with client load balancing, 9-3](#page-148-0) [with connect-time failover, 9-3](#page-148-0) troubleshooting [Oracle Database Configuration Assistant, 4-5](#page-68-0) [service discovery, B-2](#page-177-0)

# **U**

UNDOTBS tablespace [raw devices, 2-5](#page-44-4) undotbs1 [identifying on UNIX, 2-9](#page-48-13) UNIX [raw volume names ASCII file, 2-10](#page-49-0) [raw volumes, configuring, 2-7](#page-46-3) upgrading [Real Application Clusters issues, 4-20](#page-83-0) user [PUBLIC, 5-5](#page-90-4) User Datagram Protocol (UDP) [for Real Application Clusters, 1-7](#page-38-2) user names

[default, expiration of, xxx](#page-29-3) USERS tablespace [described, 8-5](#page-132-7) [raw device, 2-5](#page-44-5)

## **V**

[V\\$SESSION table, 9-6](#page-151-2) Veritas Volume Manager [during installation, 2-5](#page-44-13) Virtual Interface Architecture (VIA) [for Real Application Clusters, 1-7](#page-38-3) volumes [Veritas Volume Manager, use of during](#page-44-14) installation, 2-5

## **W**

[warming the cache, xxx,](#page-29-4) [9-9](#page-154-4)